#### **BAB III**

#### **ANALISIS DAN PERANCANGAN SISTEM**

Pada bab ini akan membahas detail mengenai analisis dan perancangan sistem menggunakan model *System Development Life Cycle* (SDLC) *waterfall* dengan tahapan sebagai berikut:

#### **3.1 Perencanaan**

Tahapan pertama untuk metode *system development life cycle* (SDLC) adalah tahap perencanaan, dalam tahapan ini dilakukan survey ke lokasi SMA Kemala Bhayangkari 3 Porong dan wawancara ke salah satu staf Tata Usaha (Bagian Keuangan) dan Kasir di SMA tersebut.

#### **3.1.1 Studi Literatur**

Studi literatur yang dilakukan dalam penelitian tugas akhir ini adalah dengan mencari sumber ilmu melalui buku, *web* dan jurnal dengan tujuan untuk memperoleh pengetahuan dan wawasan mengenai merancang dan membangun sebuah aplikasi, sehingga aplikasi yang akan dibangun sesuai dengan harapan dan tidak keluar dari tujuan. Studi literatur yang dilakukan meliputi:

- a) Mencari literatur yang berhubungan dengan keuangan siswa di SMA Kemala Bhayangkari 3 Porong
- b) Mengenai biaya pendidikan atau keuangan siswa
- c) Tahapan *Software Development Life Cycle* (SDLC)
- d) Mengenai pemrograman *web* dan *database*

e) Mengenai SMS *Gateway*

#### **3.1.2 Survey (Hasil Wawancaradan Observasi)**

Pada tahap ini dilakukan survei tentang sistem atau proses bisnis yang sudah ada. Survei ke sekolah ini dilakukan dengan dua cara yaitu wawancara dan observasi. Dari hasil wawancara dan observasi yang dilakukan, didapatkan beberapa informasi sebagai berikut:

1. Saat ini SMA Kemala Bhayangkari 3 Porong memiliki 31 kelas dengan jumlah siswa sebanyak 1576 siswa, dengan rincian sebagai berikut:

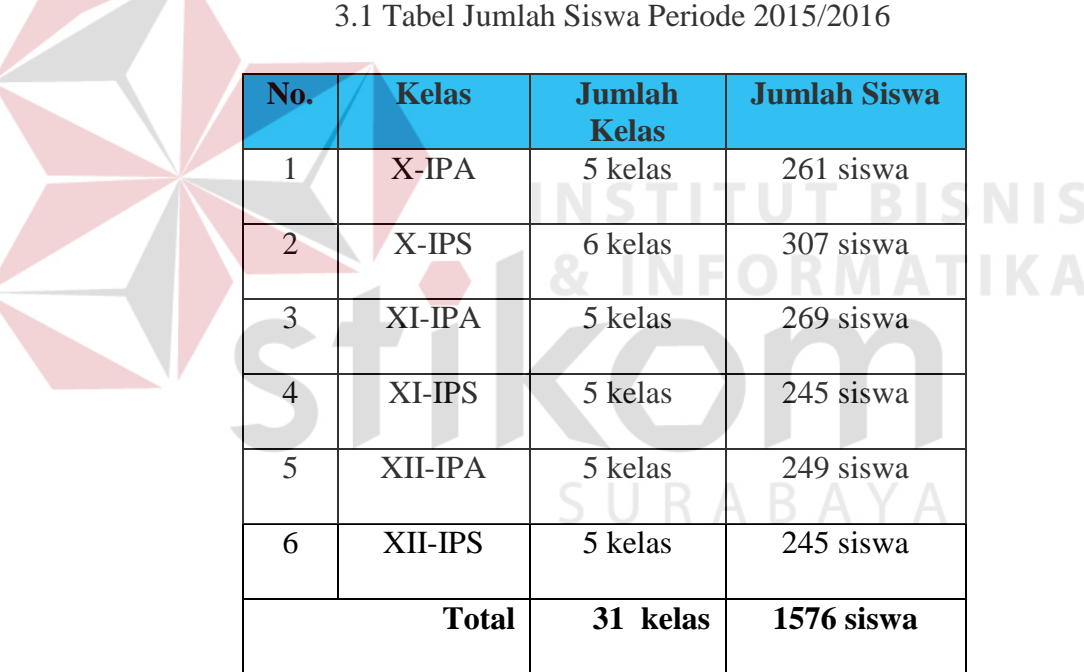

- 2. Jenis pembayaran siswa di SMA Kemala Bhayangkari, antara lain;
	- a) Biaya Registrasi Siswa Baru (sudah termasuk biaya Partisipasi bulanan atau SPP, Partisipasi Pembangunan, Kegiatan MOS, Seragam 4 stel dan atribut, dan biaya Sarana Prasarana).
- b) Biaya Partisipasi bulanan atau SPP dibayar setiap bulan sebelum tanggal yang sudah ditentukan, dan akan dikenakan denda apabila terlambat dalam melakukan pembayaran.
- c) Biaya Pembangunan/ SP/ Uang Gedung, biaya ini bisa diangsur sebanyak 3 kali sebelum kenaikan kelas.
- d) Biaya Buku, biaya bisa diangsur sebanyak 2 kali selama satu semester.
- e) Biaya Daftar Ulang, siswa harus melakukan daftar ulang setelah kenaikan kelas. Biaya daftar ulang tersebut antara lain meliputi; Biaya Partisipasi bulanan/SPP, Komputer, PIB, OSIS, Pramuka, PMR, Alat/ Pemeliharaan Sarana, Bapor Seni/ MKKS, Laboratorium, Majalah Student Day, Dana Sehat/ PMI.
- f) Biaya Ujian Akhir Semester (UAS). Biaya ini harus dilunasi sebelum mengikuti ujian, karena menjadi syarat pengambilan Kartu Peserta Ujian.
- 3. Di dalam proses bisNIS keuangan siswa tersebut melibatkan empat entitas, yakni, Tata Usaha (bagian keuangan), Kasir, Kepala Sekolah dan Yayasan Kemala Bhayangkari.
- 4. Tata Usaha (bagian keuangan) bertugas untuk mengecek, merekap dan membuat laporan pembayaran siswa, Kasir bertugas untuk melayani pembayaran siswa, Kepala Sekolah sebagai penanggung jawab, dan Yayasan sebagai pengelola keuangan sekolah.
- 5. Pada saat transaksi pembayaran Kasir melakukan pencatatan secara manual dan dilakukan pencatatan berulang, dan untuk menghitung keseluruhan pembayaran Kasir juga menghitung secara manual,selanjutnya Tata Usaha

(bagian keuangan) membuat rekap pembayaran siswa dan laporan akhir pembayaran dengan menggunakan *microsoft excel*, dan proses-proses tersebut cukup menyita waktu

- 6. Saat ini denda hanya diberlakukan untuk pembayaran SPP yaitu batas pembayaran setiap tanggal 10, dengan ketentuan sebagai berikut:
	- a) Pembayaran SPP lebih dari tanggal 10 s/d 20 dikenakan denda sebesar Rp. 20.000
	- b) Pembayaran SPP tanggal 21 s/d 30 dikenakan denda sebesar Rp. 30.000

**INSTITUT BISNIS** 

7. Apabila terjadi tunggakan pihak sekolah hanya memberitahu secara lisan kepada siswa, atau disampaikan oleh Wali Kelas kepada Orang Tua Wali Murid pada waktu pertemuan atau penerimaan rapor.

#### **3.2 Analisis Sistem**

#### **3.2.1 Identifikasi Permasalahan**

Identifikasi permasalahan dilakukan pada saat maupun setelah proses wawancara pada SMA Kemala Bhayangkari 3 Porong. Permasalahan yang muncul dengan menggunakan sistem saat ini antara lain sebagai berikut:

- 1. Bagian Kasir kesulitan dalam mencari informasi mengenai keuangan masing-masing siswa dilihat dari banyaknya jumlah siswa di SMA Kemala Bhayangkari 3 Porong.
- 2. Banyaknya jenis pembayaran, sehingga menyulitkan pihak Kasir untuk mengelola data keuangan siswa.
- 3. Bagian Kasir masih harus melakukan beberapa kali proses pencatatan dalam setiap transaksi pembayaran, masing-masing transaksi dicatat secara manual ke dalam buku besar dan buku tersebut dibedakan menurut tiap-tiap kelas.
- 4. Keterlambatan pembayaran siswa juga sering terjadi, jika siswa terlambat membayar maka siswa tersebut akan diberitahu melalui Wali Kelas. Namun, pemberitahuan secara lisan ini seringkali tidak disampaikan siswa kepada orang tua mereka.
- 5. Proses perhitungan untuk laporan keuangan siswa secara manual membutuhkan ketelitian serta waktu yang lama.
- 6. Tata Usaha (Bagian Keuangan) kesulitan dalam mengecek dan menyusun rekap laporan keuangan siswa, baik laporan pembayaran maupun laporan tunggakan, yang mengakibatkan keterlambatan dalam menyelesaikan laporan yang harus diserahkan kepada Kepala Sekolah dan Pihak Yayasan Kemala Bhayangkari.

*Document Flow* merupakan bagan yang menunjukkan aliran atau arus dokumen dari satu bagian ke bagian yang lain di dalam sistem secara logika. *Document flow juga* menggambarkan tiap-tiap bagian organisasi yang terlibat dalam pengolahan dokumen di dalam tiap-tiap proses. Namun, proses yang digambarkan dalam *document flow* adalah proses manual atau proses yang selama ini dikerjakan SMA Kemala Bhayangkari tanpa adanya sebuah sistem yang membantu menangani proses tersebut. Proses bisnis tersebut akan dijelaskan pada *document flow* yang dapat dilihat pada Gambar 3.1, 3.2, 3.3, 3.4, 3.5 dan 3.6.

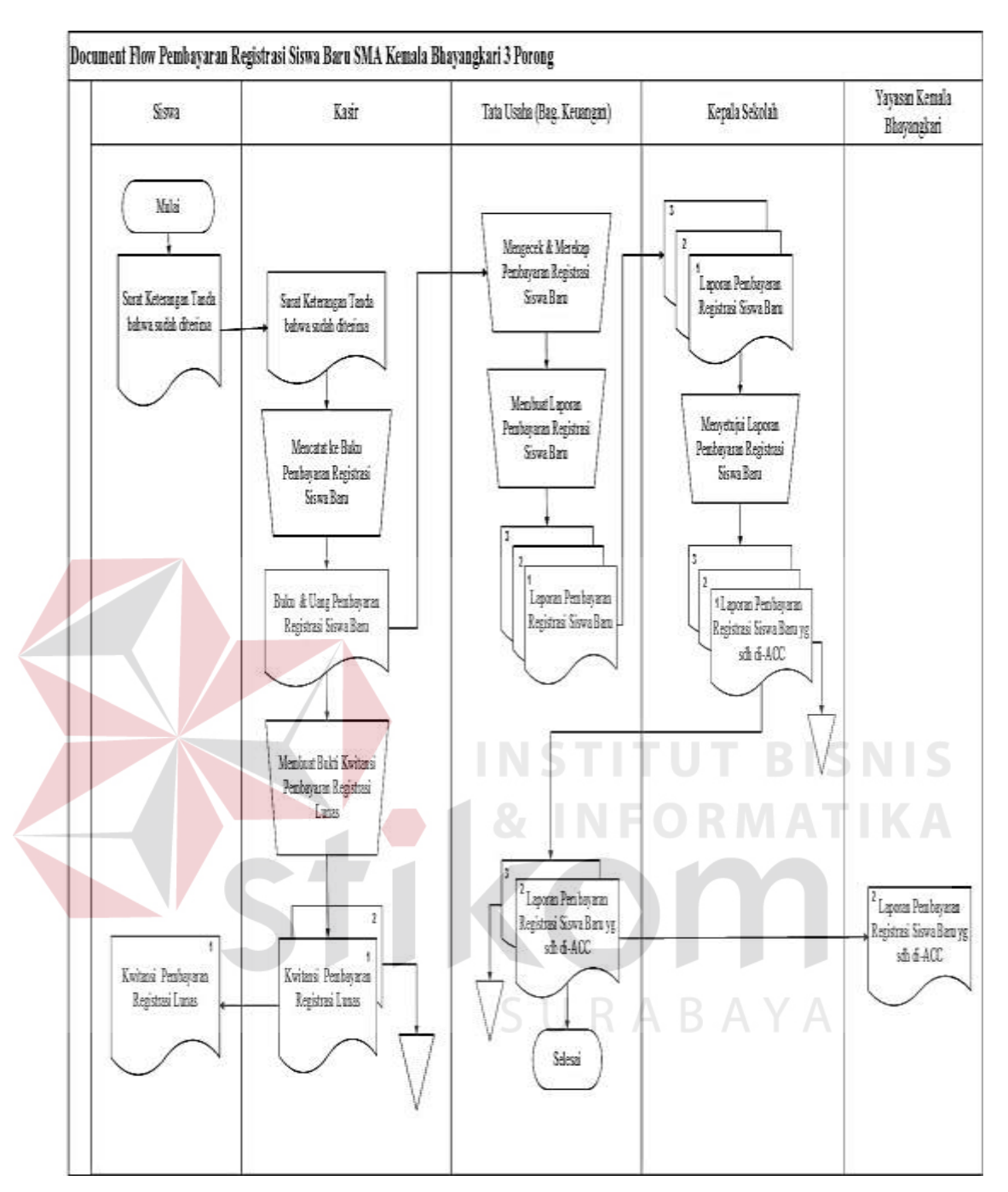

Gambar 3.1 *Document Flow* Pembayaran Registrasi Baru

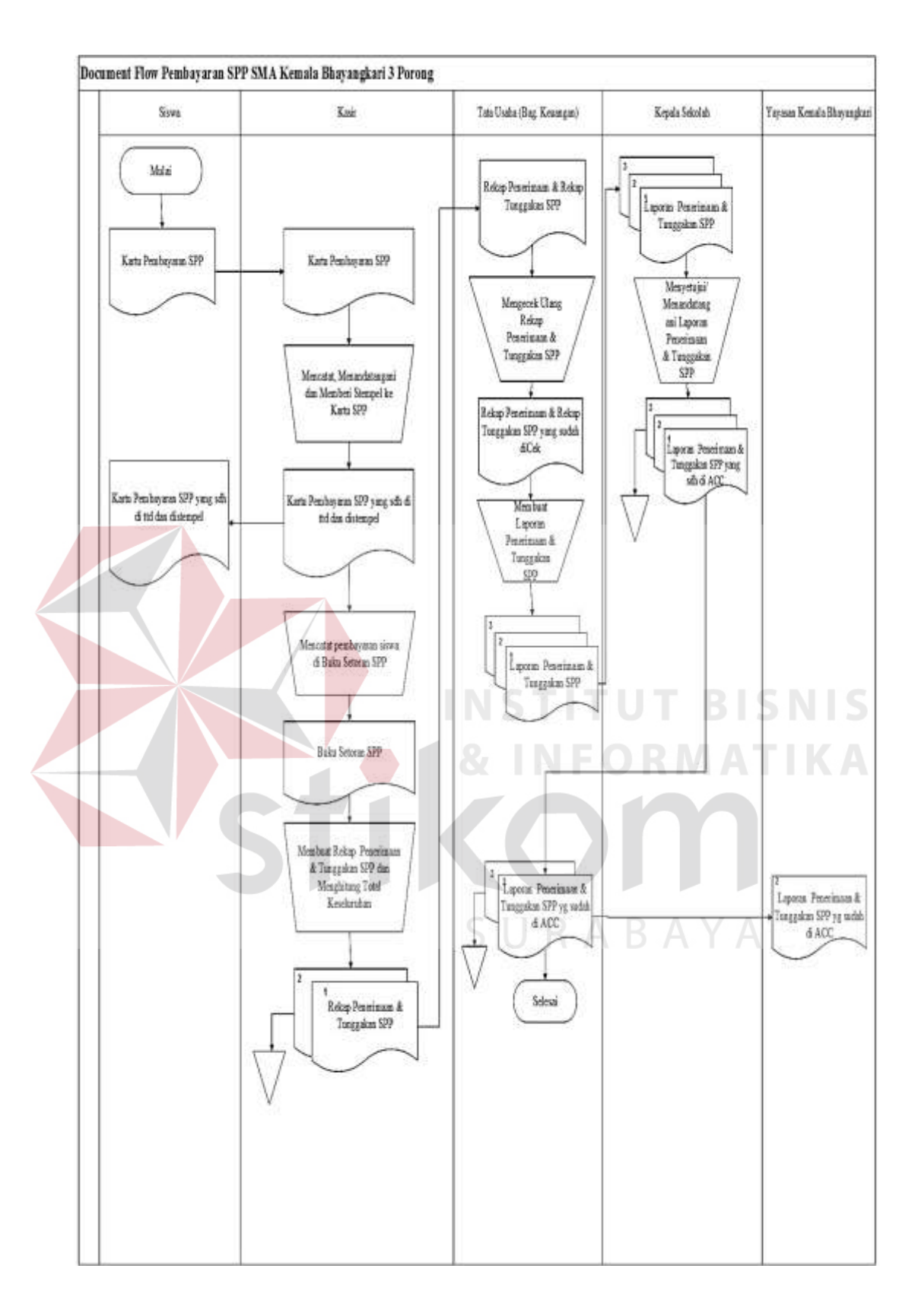

Gambar 3.2 *Document Flow* Pembayaran SPP

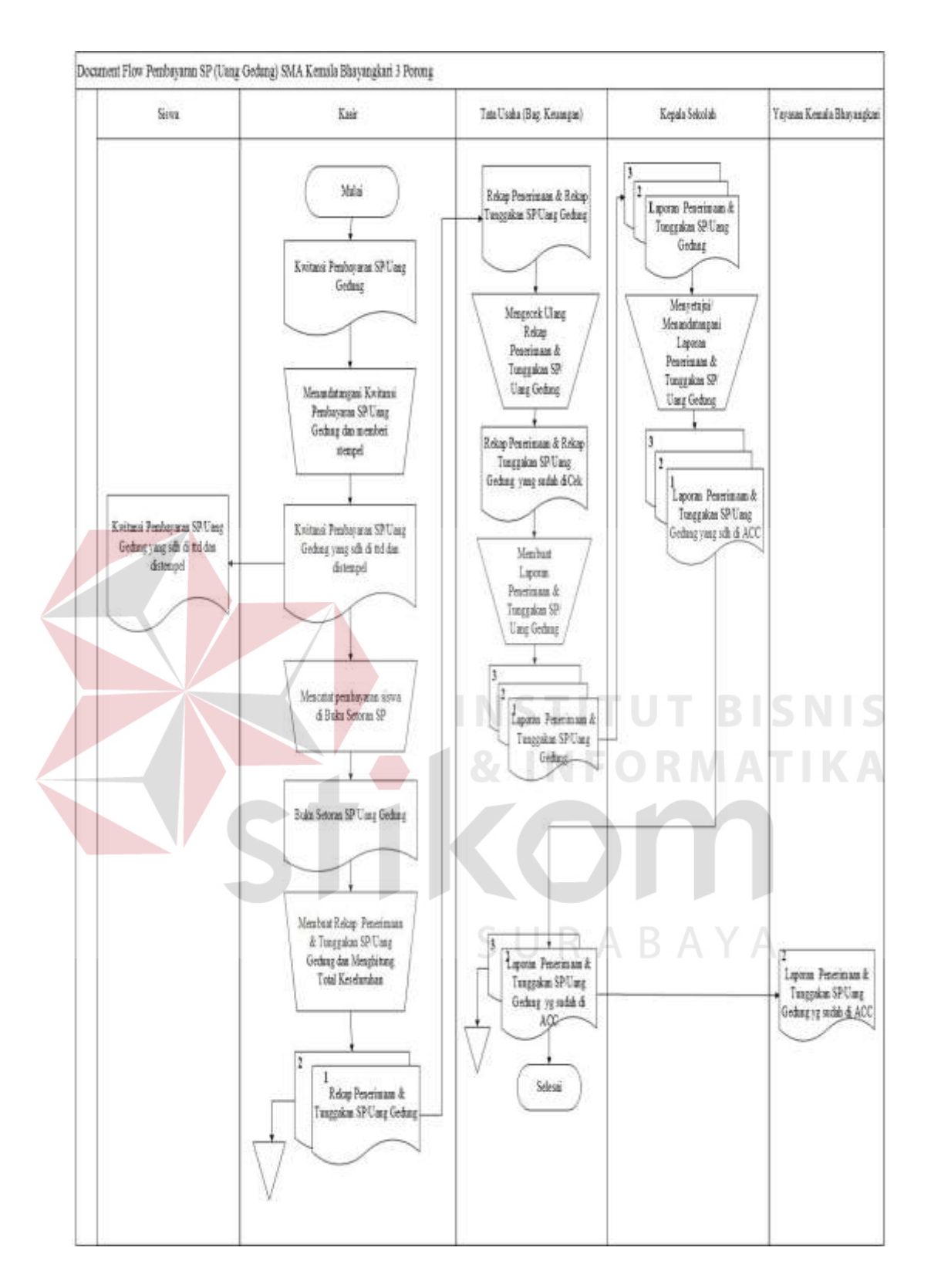

Gambar 3.3 *Document Flow* Pembayaran SP/ Uang Gedung

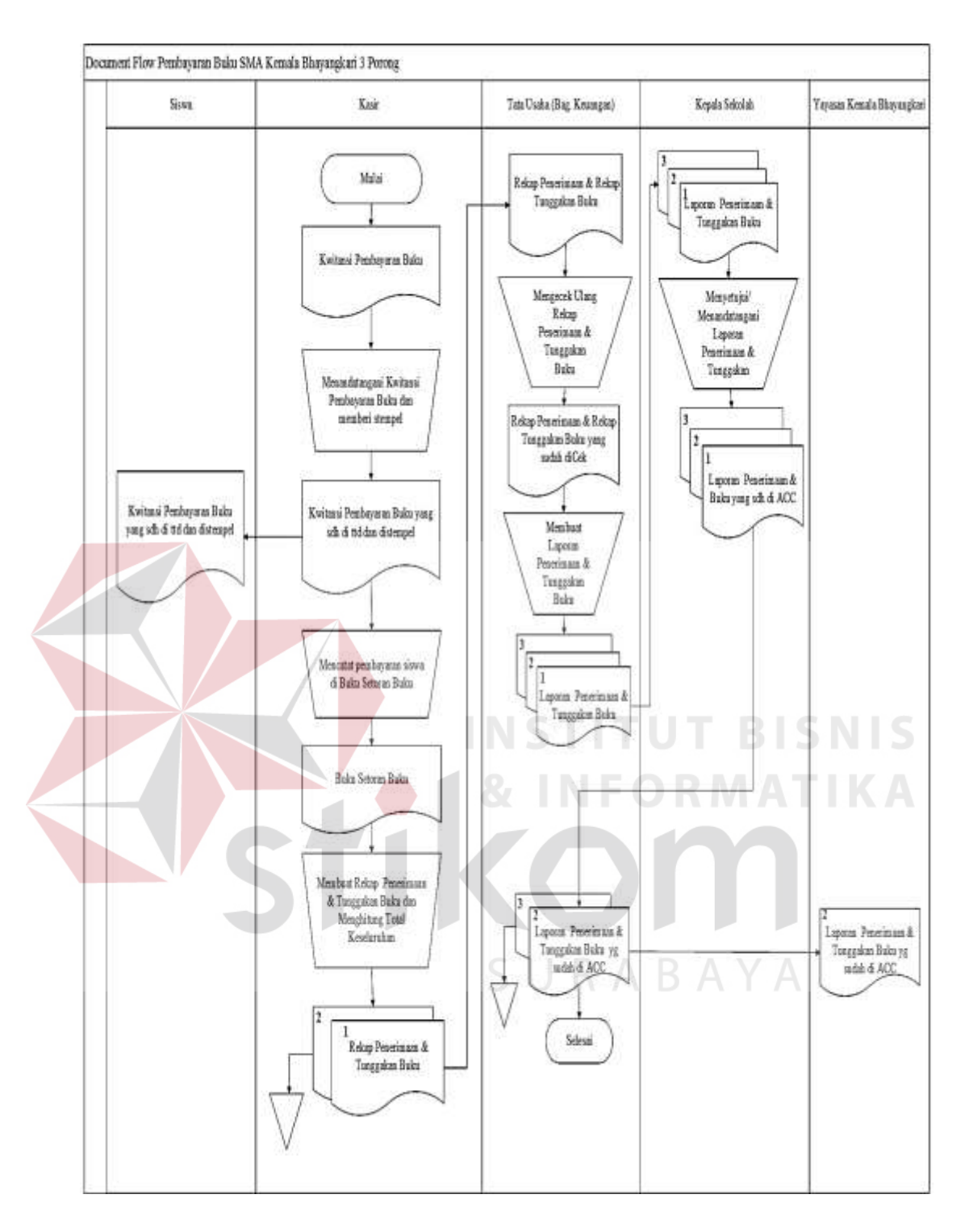

Gambar 3.4 *Document Flow* Pembayaran Buku

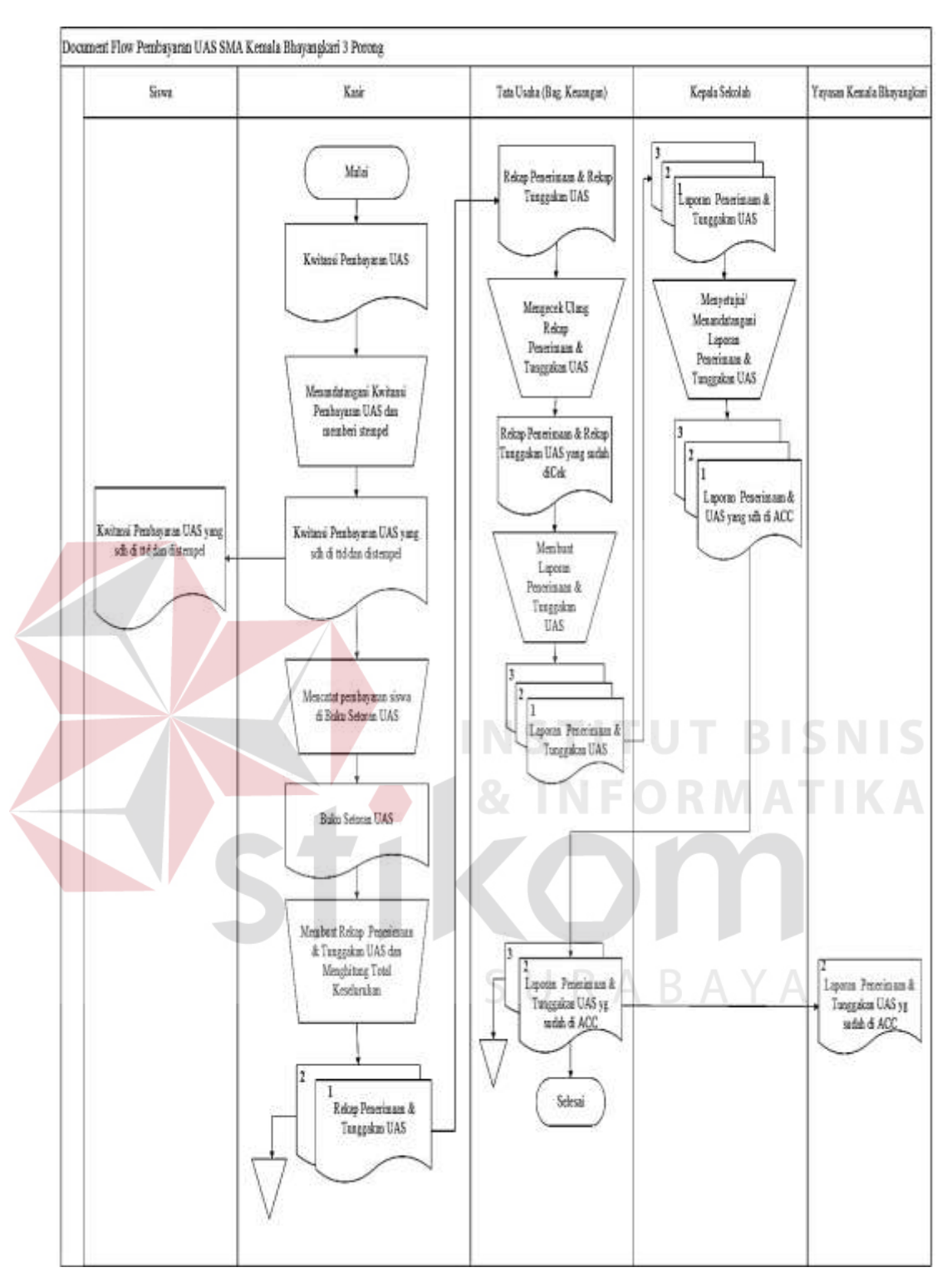

Gambar 3.5*Document Flow* Pembayaran UAS

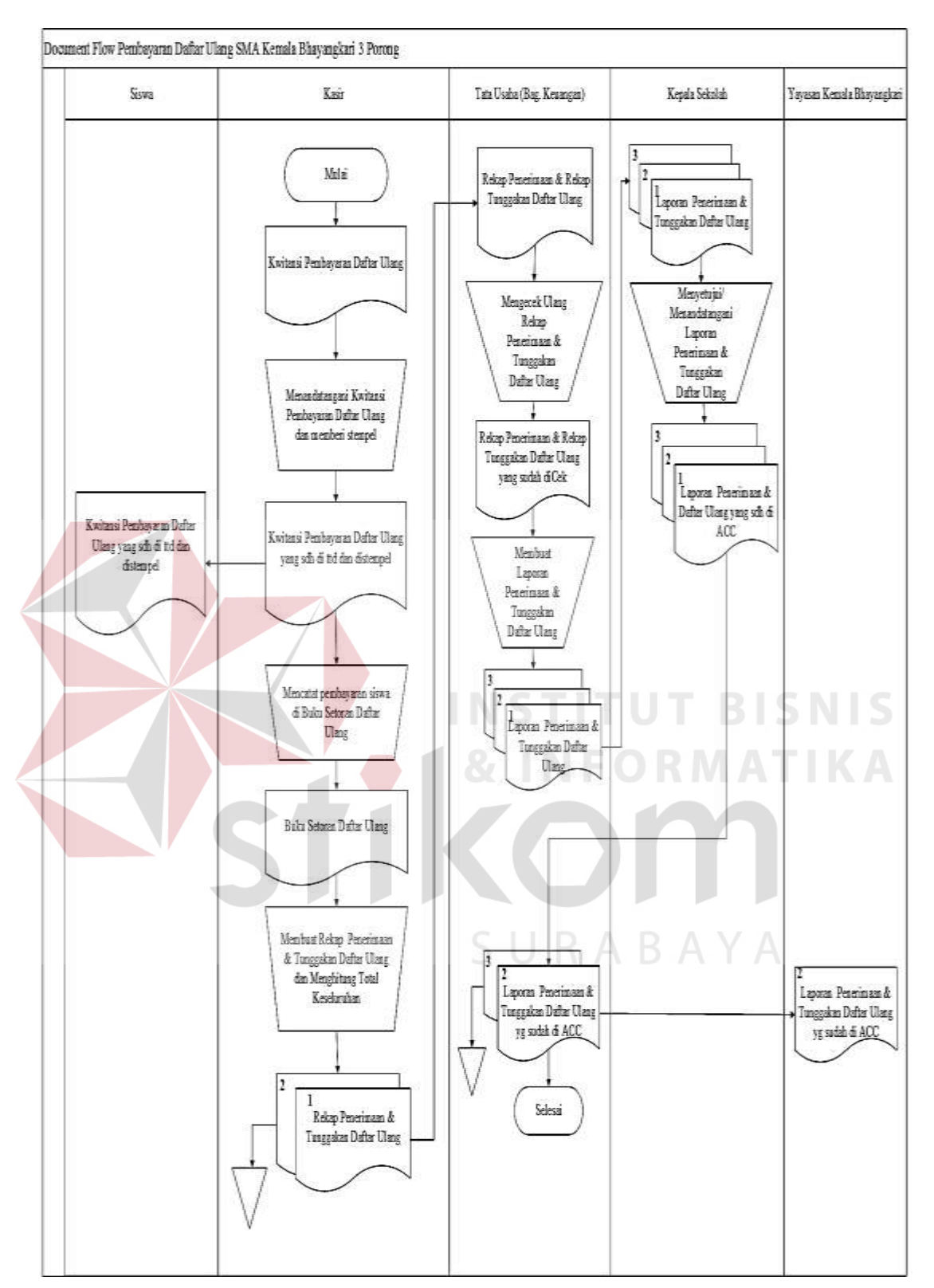

Gambar 3.6 *Document Flow* Pembayaran Daftar Ulang

#### **1.2.2.1 Kebutuhan** *User*

Kebutuhan *user* pada tabel 3.2 di bawah ini adalah kebutuhan yang telah disesuaikan dan menunjang tugas–tugas *user* terkait dengan aplikasi keuangan siswa pada SMA Kemala Bhayangkari 3 Porong. Tugas–tugas *user* dapat dilihat pada tabel 3.2.

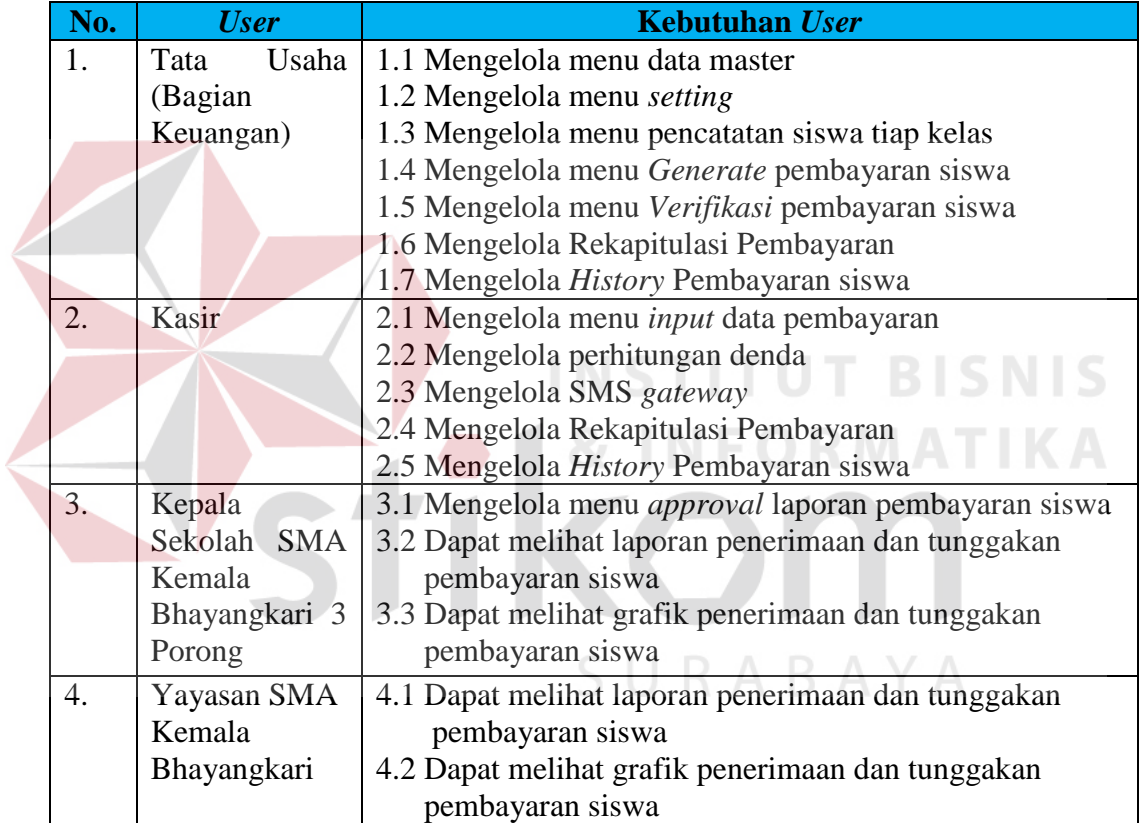

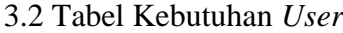

#### **1.2.3 Kebutuhan Fungsional**

Kebutuhan fungsional pada tabel 3.3 adalah kebutuhan fungsi yang disesuaikan dengan kebutuhan *user* yang tercantum pada tabel 3.3.

| N <sub>o</sub>   | <b>User</b>       | Kebutuhan User                         | <b>Kebutuhan Fungsioanl</b>           |
|------------------|-------------------|----------------------------------------|---------------------------------------|
| 1.               | Usaha<br>Tata     | 1.1 Mengelola Menu Data                | 1. Menginputkan Data User             |
|                  | (Bagian           | Master                                 | 2. Menginputkan Data Siswa            |
|                  | Keuangan)         |                                        | 3. Menginputkan Data Jurusan          |
|                  |                   |                                        | 4. Menginputkan Data Tahun Ajaran     |
|                  |                   |                                        | 5. Menginputkan Data Jenis Pembayaran |
|                  |                   | 1.2 Mengelola Menu                     | 1. Menginputkan Setting Pembayaran    |
|                  |                   | <b>Setting</b>                         | 2. Menginputkan Setting Denda SPP     |
|                  |                   | 1.3 Mengelola Menu                     | Menginputkan Data Pencatatan Siswa    |
|                  |                   | Pencatatan Siswa                       |                                       |
|                  |                   | 1.4 Mengelola Menu                     | Melakukan Generate Pembayaran         |
|                  |                   | Generate Pembayaran                    |                                       |
|                  |                   | 1.5 Mengelola Verifikasi               | Melakukan Verifikasi Pembayaran       |
|                  |                   | Pembayaran                             |                                       |
|                  |                   | 1.6 Mengelola                          | Melakukan Rekap Pembayaran            |
|                  |                   | Rekapitulasi Pembayaran                |                                       |
|                  |                   | 1.7 Mengelola History                  | Melakukan History pembayaran siswa    |
|                  |                   | pembayaran siswa                       |                                       |
| $\overline{2}$ . | Kasir             | 2.1 Mengelola Menu                     | Menginputkan Data Pembayaran          |
|                  |                   | Input Data Pembayaran                  |                                       |
|                  |                   | 2.2 Mengelola Menu                     | Perhitungan Denda Otomatis            |
|                  |                   | Perhitungan Denda                      |                                       |
|                  |                   | Menu<br>2.3<br>Mengelola               | Pengiriman sms otomatis setiap kali   |
|                  |                   | <b>SMS</b> Gateway                     | transaksi pembayaran siswa            |
|                  |                   | 2.4 Mengelola                          | Melakukan rekap pembayaran            |
|                  |                   | Rekapitulasi Pembayaran                |                                       |
|                  |                   | 2.5 Mengelola History                  | Melakukan History pembayaran siswa    |
|                  |                   | pembayaran siswa                       |                                       |
| 3.               | Kepala            | 3.1 Mengelola Menu                     | Melakukan<br>laporan<br>approval      |
|                  | Sekolah           | Approval laporan                       | pembayaran siswa                      |
|                  |                   | pembayaran siswa                       |                                       |
|                  |                   | 3.2 Tampil laporan                     | Dapat melihat laporan penerimaan dan  |
|                  |                   | penerimaan dan                         | tunggakan pembayaran siswa            |
|                  |                   | tunggakan pembayaran                   |                                       |
|                  |                   | siswa                                  |                                       |
|                  |                   | 3.3 Tampil grafik                      | Dapat melihat grafik penerimaan dan   |
|                  |                   | penerimaan dan                         | tunggakan pembayaran siswa            |
|                  |                   | tunggakan pembayaran                   |                                       |
|                  |                   | siswa                                  |                                       |
| $\overline{4}$   | Yayasan<br>Kemala | 4.1 Tampil laporan                     | Dapat melihat laporan penerimaan dan  |
|                  | Bhayangkari       | penerimaan dan<br>tunggakan pembayaran | tunggakan pembayaran siswa            |
|                  |                   | siswa                                  |                                       |
|                  |                   |                                        |                                       |
|                  |                   |                                        |                                       |
|                  |                   |                                        |                                       |

Tabel 3.3 Kebutuhan Fungsional

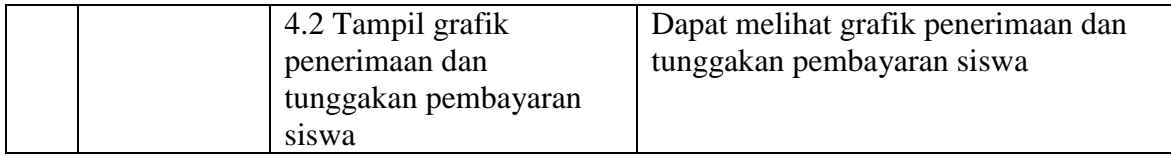

#### **3.3 Perancangan Sistem**

Setelah tahap analisis dalam tahapan model *System Development Life Cycle* (SDLC)*frameworkwaterfalll* selanjutnya adalah pembuatan desain. Pembuatan desain disini berupa desain solusi system yang diusulkan guna mengatasi masalah yang ada di SMA Kemala Bhayangkari 3 Porong berupa desain arsitektur, *context* diagram, diagram jenjang, data *flow* diagram (DFD), *entity relationship* diagram (ERD), struktur tabel *database*, desain *input output*, dan desain ujicoba sistem.

#### **3.3.1 Desain Arsitektur**

Berdasarkan permasalahan yang telah dijelaskan, tahap selanjutnya adalah membuat desain aritektur. Pada desain arsitektur sistem yang baru tersebut dijelaskan secara garis besar bagaimana jalannya proses bisnis dengan interaksi dari beberapa komponen dan *user* pada sistem.

SURABAYA

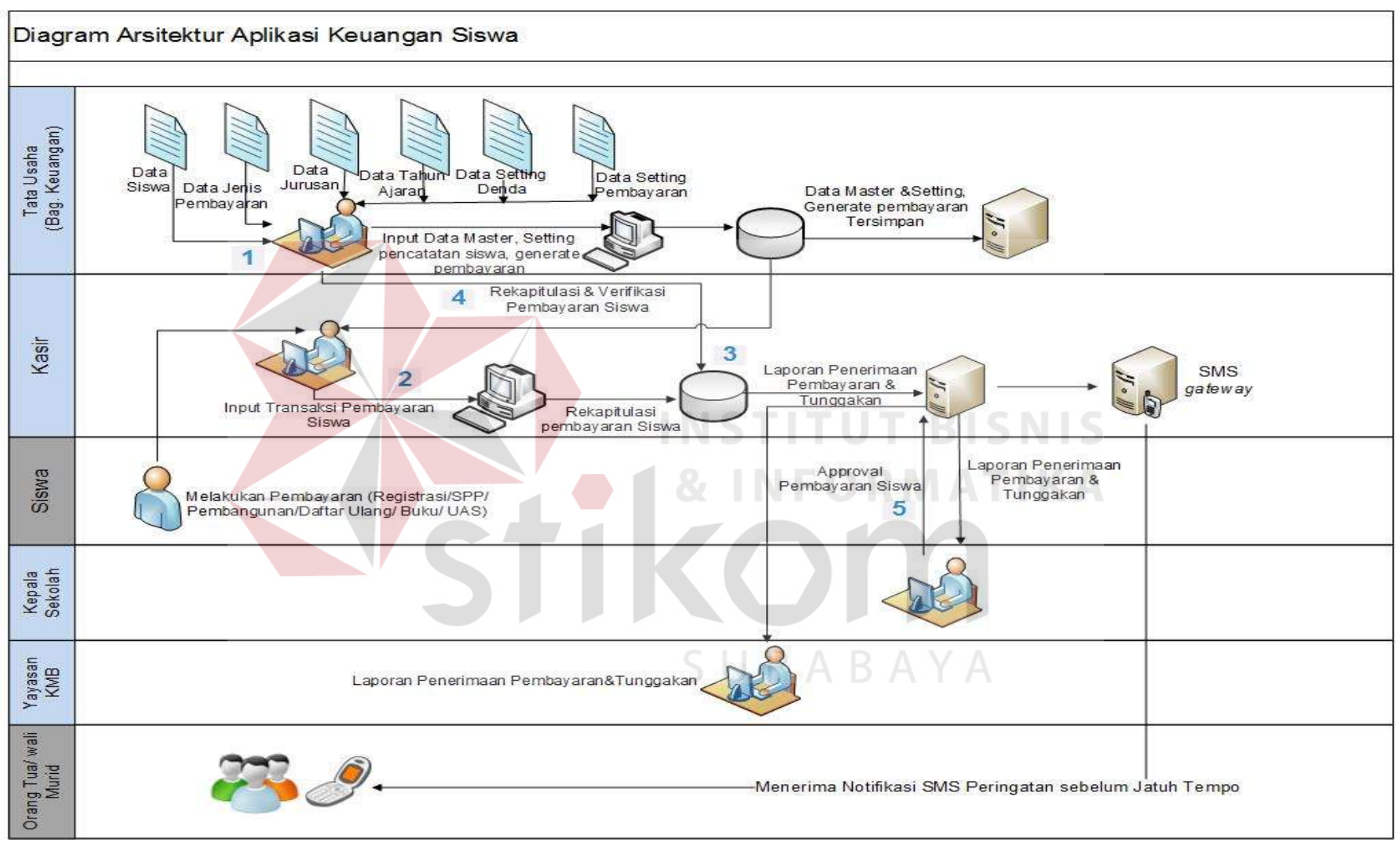

Gambar 3.7 Desain Arsitektur Aplikasi Keuangan Siswa SMA Kemala Bhayangkari 3 Porong

Pada Gambar 3.7 menjelaskan tentang desain arsitektur aplikasi keuangan siswa, yang membagi *user* menjadi 4 yaitu Tata Usaha (bagian keuangan) yang mempunyai hak akses untuk entri data master, *setting* pembayaran, *setting* denda, pencatatan siswa tiap kelas, *generate* pembayaran, verifikasi pembayaran siswa, rekapitulasi pembayaran, dan *history* pembayaran siswa. Kasir memiliki hak akses untuk melakukan *input* transaksi pembayaran, rekapitulasi pembayaran, *history* pembayaran siswa dan mengelola sms *gateway*. Kepala Sekolah memiliki hak akses *approval* pembayaran siswa dan melihat laporan pembayaran siswa begitupun juga dengan Yayasan Kemala Bhayangkari yang mempunyai hak akses untuk dapat melihat laporan pembayaran siswa. Berdasarkan arsitektur aplikasi, maka detil masukan, proses, dan keluaran dapat dilihat pada Gambar 3.8.

#### **3.3.2 Blok Diagram**

# **INSTITUT BISNIS**

Pada Gambar 3.8 menjelaskan bagaimana proses yang terdapat aplikasi keuangan siswa yaitu *maintenance* data master, *setting* pembayaran, *setting* denda SPP, pencatatan siswa, *generate* pembayaran siswa, *input*an pembayaran siswa, perhitungan denda, rekapitulasi pembayaran siswa, verifikasi pembayaran siswa, *approval* laporan pembayaran siswa, pengolahan laporan, dan sms *gateway*.

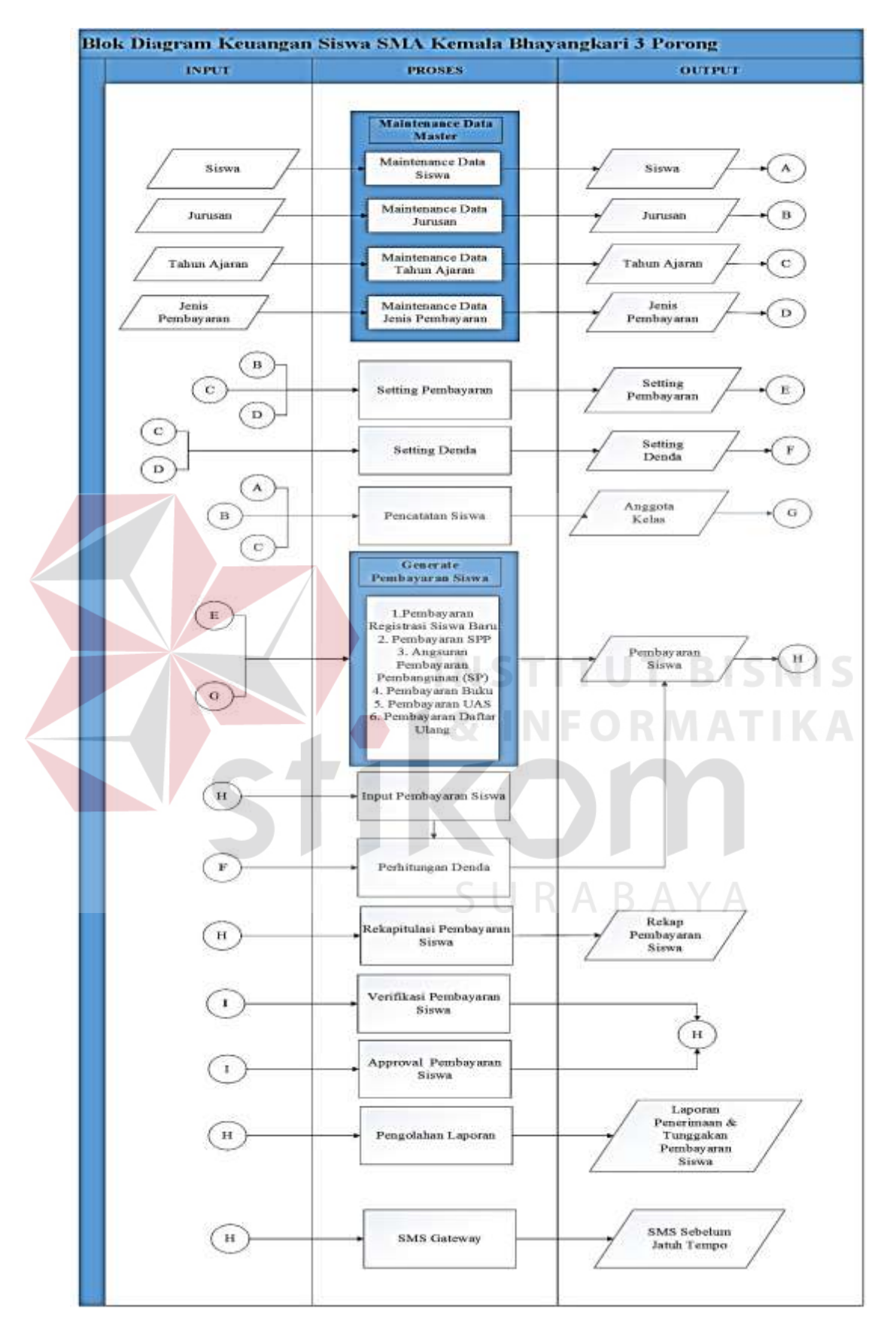

Gambar 3.8 Blok Diagram Keuangan Siswa SMA Kemala Bhayangkari 3 Porong

#### **a.** *Input*

#### **1) Data Jenis Pembayaran**

Data jenis pembayaran adalah data yang berisi macam-macam jenis pembayaran siswa. Data ini di*input* oleh Tata Usaha (bagian keuangan). Data ini digunakan untuk *setting* pembayaran, *setting* denda SPP dan rekapitulasi pembayaran.

#### **2) Data Siswa**

Data siswa adalah data yang berisi identitas siswa. Data ini di*input* oleh Tata Usaha (bagian keuangan). Data ini digunakan untuk proses pencatatan siswa tiap kelas.

#### **3) Data Jurusan**

Data jurusan adalah data bidang studi yang ada di SMA Kemala Bhayangkari. Data ini di*input* oleh Tata Usaha (bagian keuangan). Data ini digunakan untuk proses *setting* pembayaran dan rekapitulasi pembayaran.

#### **4) Data Tahun Ajaran**

Data tahun ajaran adalah data yang berisi periode tahun ajaran. Data ini di*input* oleh Tata Usaha (bagian keuangan). Data ini digunakan untuk proses pencatatan siswa tiap kelas, *setting* denda, dan rekapitulasi pembayaran.

#### **b. Proses**

#### **1)** *Setting* **Pembayaran**

Proses *Setting* pembayaran digunakan untuk menetapkan berapa kali pembayaran dilakukan, dan menetapkan berapa jumlah rupiah yang harus dibayar berdasarkan jenis pembayaran. *Output* dari *setting* pembayaran ini digunakan untuk melakukan *generate* pembayaran. *Setting* pembayaran ini dikelola oleh Tata Usaha (bagian keuangan)

#### **2)** *Setting* **Denda**

Proses *setting* denda digunakan untuk menetapkan range tanggal denda, dan jumlah denda yang harus dibayar. *Output* dari *Setting* denda ini digunakan untuk melakukan perhitungan denda. *Setting* denda ini dikelola oleh Tata Usaha (bagian keuangan).

#### **3) Pencatatan siswa tiap kelas**

Proses Pencatatan siswa tiap kelas digunakan untuka mengelola siswa berdasarkan kelas, proses pencatatan siswa ini dikelola oleh Tata Usaha (bagian keuangan) dan dilakukan setiap kenaikan siswa atau apabila ada perpindahan siswa. **INSTITUT BISNIS** 

#### **4)** *Generate* **Pembayaran Siswa**

Proses *generate* pembayaran siswa digunakan untuk men*generate* pembayaran masing-masing siswa secara otomatis, dimana masing-masing siswa memiliki jumlah pembayaran yang berbeda-beda. Proses *generate* pembayaran ini dikelola oleh Tata Usaha (bagian keuangan).

#### **5)** *Input* **Pembayaran Siswa**

Proses *input* pembayaran siswa digunakan untuk meng*input*kan pembayaran siswa. Proses *input* pembayaran siswa ini dikelola oleh Kasir.

#### **6) Perhitungan Denda**

Proses perhitungan denda ini digunakan untuk menghitung secara otomatis besarnya jumlah denda yang dikenakan pada siswa, apabila siswa melakukan transaksi pembayaran lebih dari tanggal yang sudah ditentukan.

#### **7) Verifikasi Pembayaran Siswa**

Proses verifikasi pembayaran siswa yaitu melakukan Verifikasi hasil rekap pembayaran siswa dengan jumlah uang yang diterima, sebelum dilakukan *approve* oleh Kepala Sekolah. Proses verifikasi ini dikelola oleh Tata Usaha (Bagian Keuangan).

#### **8)** *Approval* **Pembayaran Siswa**

Proses *approval* pembayaran siswa ini digunakan untuk menyetujui laporan pembayaran siswa. Proses *approval* pembayaran siswa ini dikelola oleh Kepala Sekolah.

#### **9) SMS** *Gateway*

Proses SMS *Gateway* ini digunakan sebagai proses penyampaian in*form*asi peringatan sebelum jatuh tempo kepada orang tua/ wali murid, apabila siswa tersebut belum melakukan pembayaran sebelum tanggal batas pembayaran berupa notifikasi SMS

#### *Output*

#### **1) Rekapitulasi Pembayaran**

Proses rekapitulasi pembayaran siswa yaitu hasil rekap pembayaran perkelas. Proses rekapitulasi pembayaran ini dikelola oleh Tata Usaha (Bagian Keuangan) dan Kasir.

#### **2) Laporan Penerimaan dan Tunggakan Pembayaran Siswa**

Laporan penerimaan dan tunggakan pembayaran siswa ini menampilkan rincian jumlah nominal peneriman dan tunggakan pembayaran seluruh siswa*.*  Dalam laporan ini ditujukan untuk Kepala Sekolah dan pihak Yayasan.

#### **3) SMS Sebelum Jatuh Tempo**

SMS sebelum jatuh tempoini berisi peringatan pemberitahuan sebelum jatuh tempo kepada siswa yang belum melakukan transaksi pembayaran kepada orang tua/ wali murid.

#### **3.3.3** *System Flow* **(Alir Sistem)**

Pada sub-bab ini akan dijelaskan tentang alur yang ada di dalam sistem sesuai dengan kebutuhan fungsional yang telah dibuat sebelumnya. Pada alir sistem ini (*System Flow*) terdapat data masukkan, proses, serta *output* yang akan dihasilkan pada setiap fungsi. Untuk membuat aplikasi keuangan siswa pada SMA Kemala Bhayangkari 3 Porong dibutuhkan *system flow* yang sesuai dengan proses dan ketentuan yang berlaku pada SMA Kemala Bhayangkari 3 Porong. Berikut penjelasan *system flow* yang dibuat untuk membantu proses pembuatan aplikasi keuangan siswa ini.

#### **A.** *System Flow* **Mengelola** *Login*

Pada *System flow* mengelola *login* berfungsi untuk membagi hak akses tiap *user*. *User* dibagi menjadi 4 yaitu Tata Usaha (Bagian Keuangan), Kasir, Kepala Sekolah, dan Yayasan Kemala Bhayangkari. Setiap *user* diharuskan memasukkan *id user* dan *Password* untuk dapat mengakses aplikasi. *Id user* dan *Password* yang telah dimasukkan akan dicocokkan oleh sistem dengan tabel *User*. Desain sistem *flow* mengelola *login* dapat dilihat pada Gambar 3.9.

#### **B.** *System Flow* **Mengelola Data Master** *User*

Pada *system flow* mengelola data *user* dijelaskan bahwa untuk dapat mengelola data siswa maka diperlukan proses memasukkan data secara manual yaitu *input* id *user*, *password*, jabatan, aktif *user*. Setelah itu, sistem akan melakukan proses penyimpanan ke dalam tabel data *user*. Sistem juga dapat menampilkan data *user* yang diambil dari tabel data *user*. Desain *system flow* mengolah data *user* dapat dilihat pada Gambar 3.10.

#### **C.** *System Flow* **Mengelola Data Master Siswa**

Pada *system flow* mengelola data siswa dijelaskan bahwa untuk dapat mengelola data siswa maka diperlukan proses memasukkan data secara manual yaitu NIS, nama siswa, jenis kelamin, jurusan, telpon orang tua/wali murid dan status. Setelah itu, sistem akan melakukan proses penyimpanan ke dalam tabel siswa. Sistem juga dapat menampilkan data siswa yang diambil dari tabel siswa. Desain *system flow* mengolah data siswa dapat dilihat pada Gambar 3.11.

SURABAYA

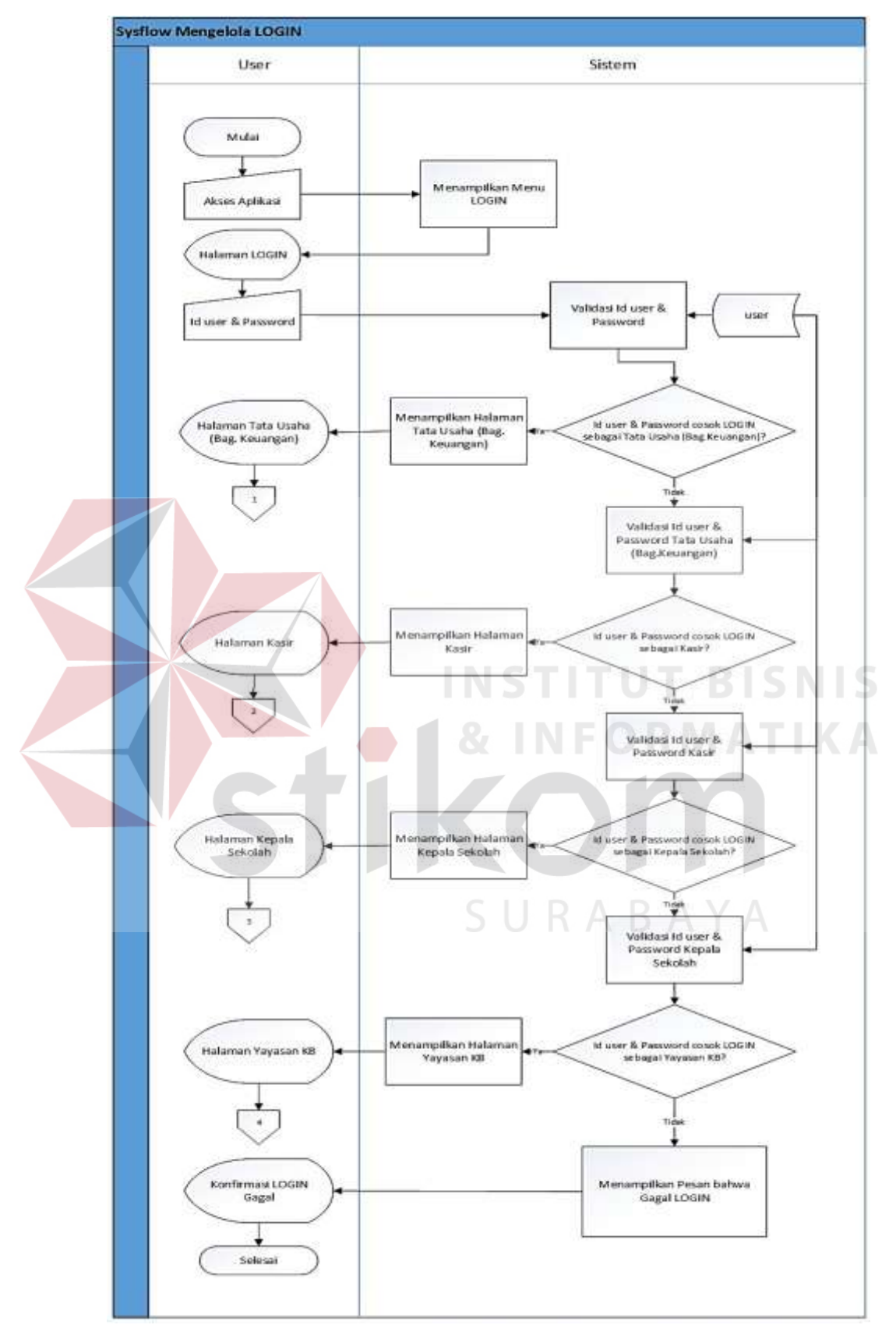

Gambar 3.9 *System Flow* Mengelola Data Master *Login*

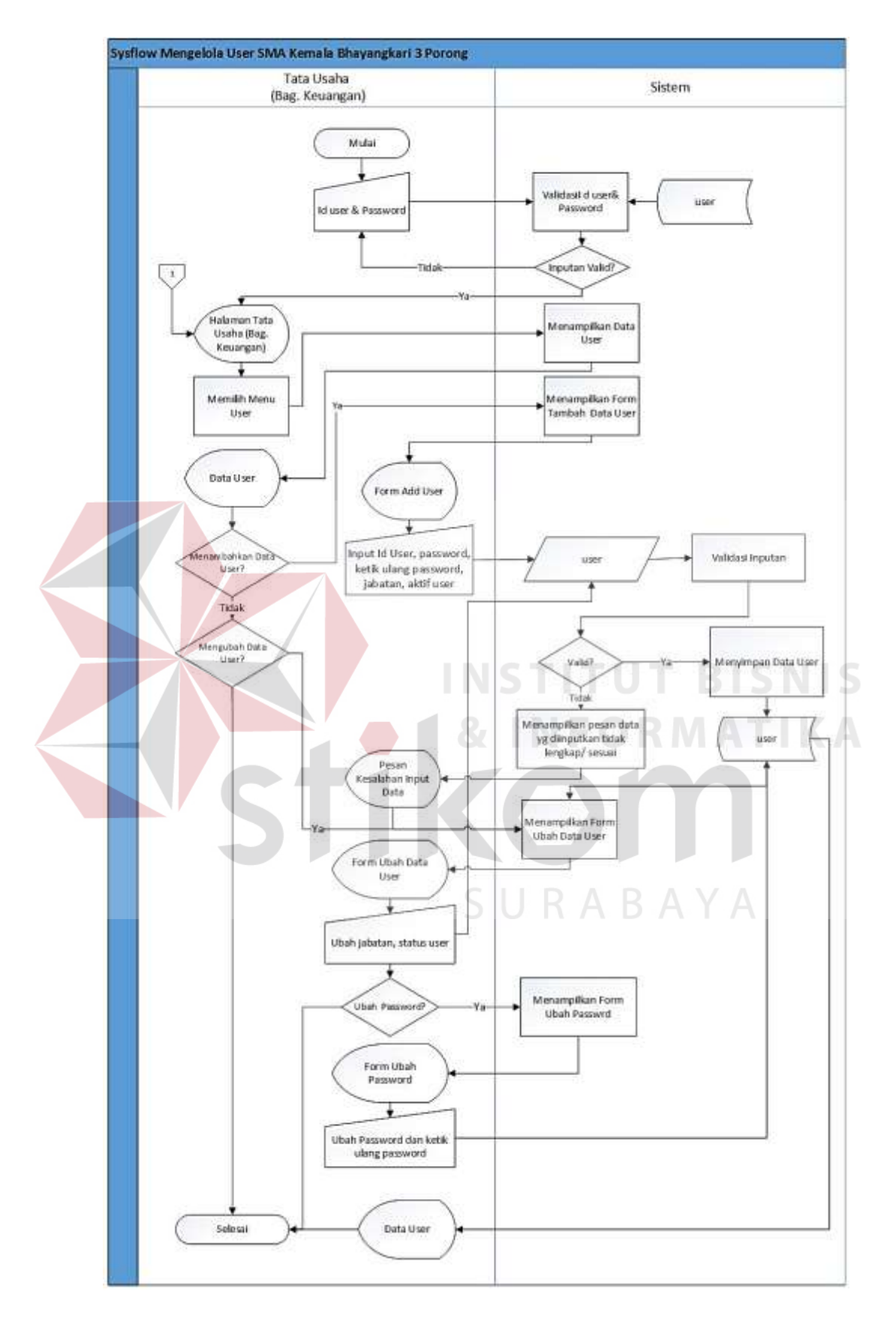

Gambar 3.10 *System Flow* Mengelola Data Master *User*

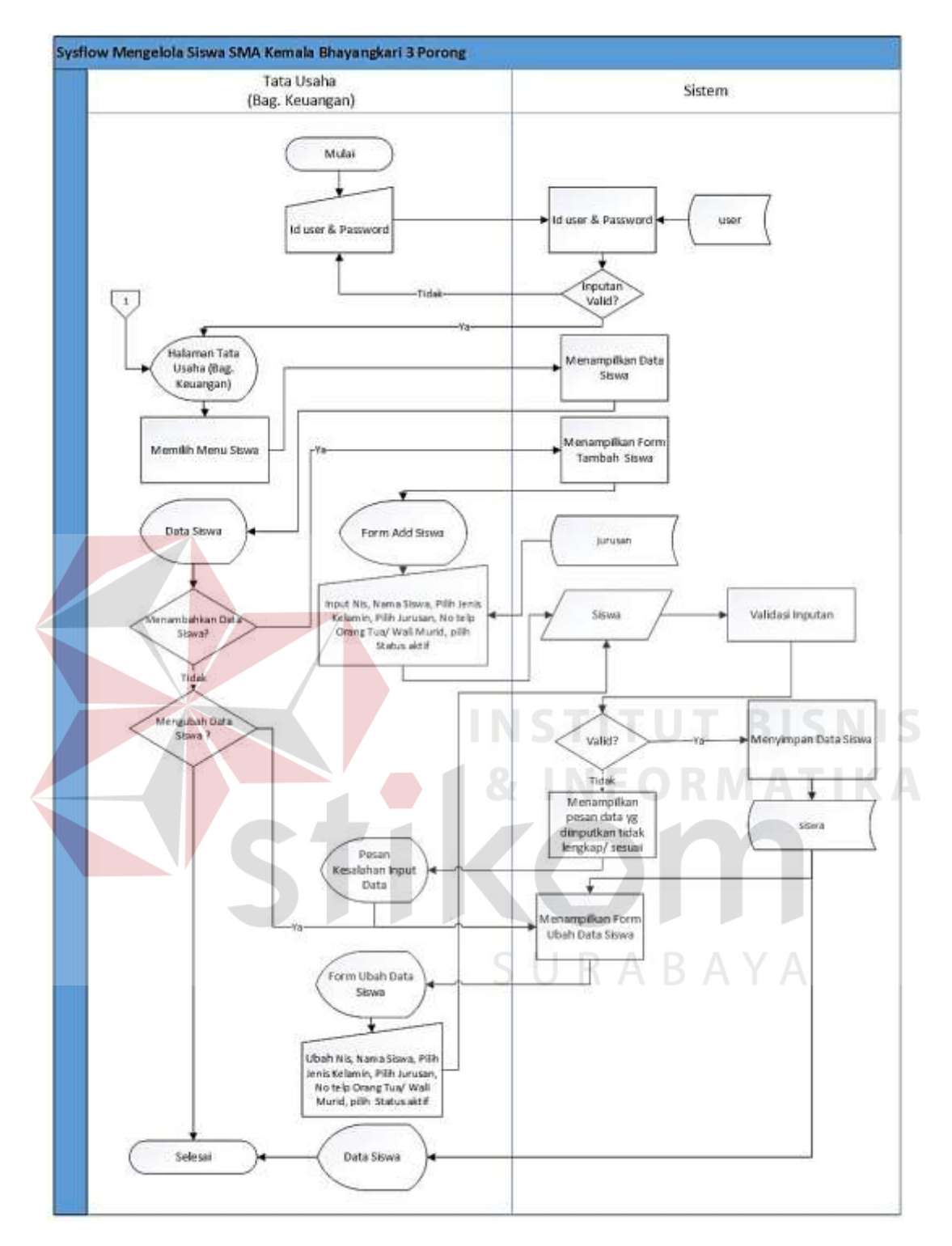

Gambar 3.11 *System Flow* Mengelola Data Master Siswa

#### **D.** *System Flow* **Mengelola Data Master Jurusan**

Pada *system flow* mengelola data jurusan dijelaskan bahwa untuk dapat mengelola data jurusan maka diperlukan proses memasukkan data secara manual yaitu nama jurusan dan status. Setelah itu, sistem akan melakukan proses penyimpanan ke dalam tabel jurusan. Sistem juga dapat menampilkan data jurusan yang diambil dari tabel jurusan. Desain *system flow* mengolah data jurusan dapat dilihat pada Gambar 3.12.

#### **E.** *System Flow* **Mengelola Data Master Tahun Ajaran**

Pada *system flow* mengelola data tahun ajaran dijelaskan bahwa untuk dapat mengelola data tahun ajaran maka diperlukan proses memasukkan data secara manual yaitu *input* tahun ajaran, semester dan status. Setelah itu, sistem akan melakukan proses penyimpanan ke dalam tabel tahun ajaran. Sistem juga dapat menampilkan data tahun ajaran yang diambil dari tabel tahun ajaran. Desain *system flow* mengolah data tahun ajaran dapat dilihat pada Gambar 3.13.

#### **F.** *System Flow* **Mengelola Data Master Jenis Pembayaran**

Pada *system flow* mengelola data jenis pembayaran dijelaskan bahwa untuk dapat mengelola data jenis pembayaran maka diperlukan proses memasukkan data secara manual yaitu *input* nama jenis pembayaran. Setelah itu, sistem akan melakukan proses penyimpanan ke dalam tabel jenis pembayaran. Sistem juga dapat menampilkan data jenis pembayaran yang diambil dari tabel jenis pembayaran. Desain *system flow* mengelola jenis pembayaran dapat dilihat pada Gambar 3.14.

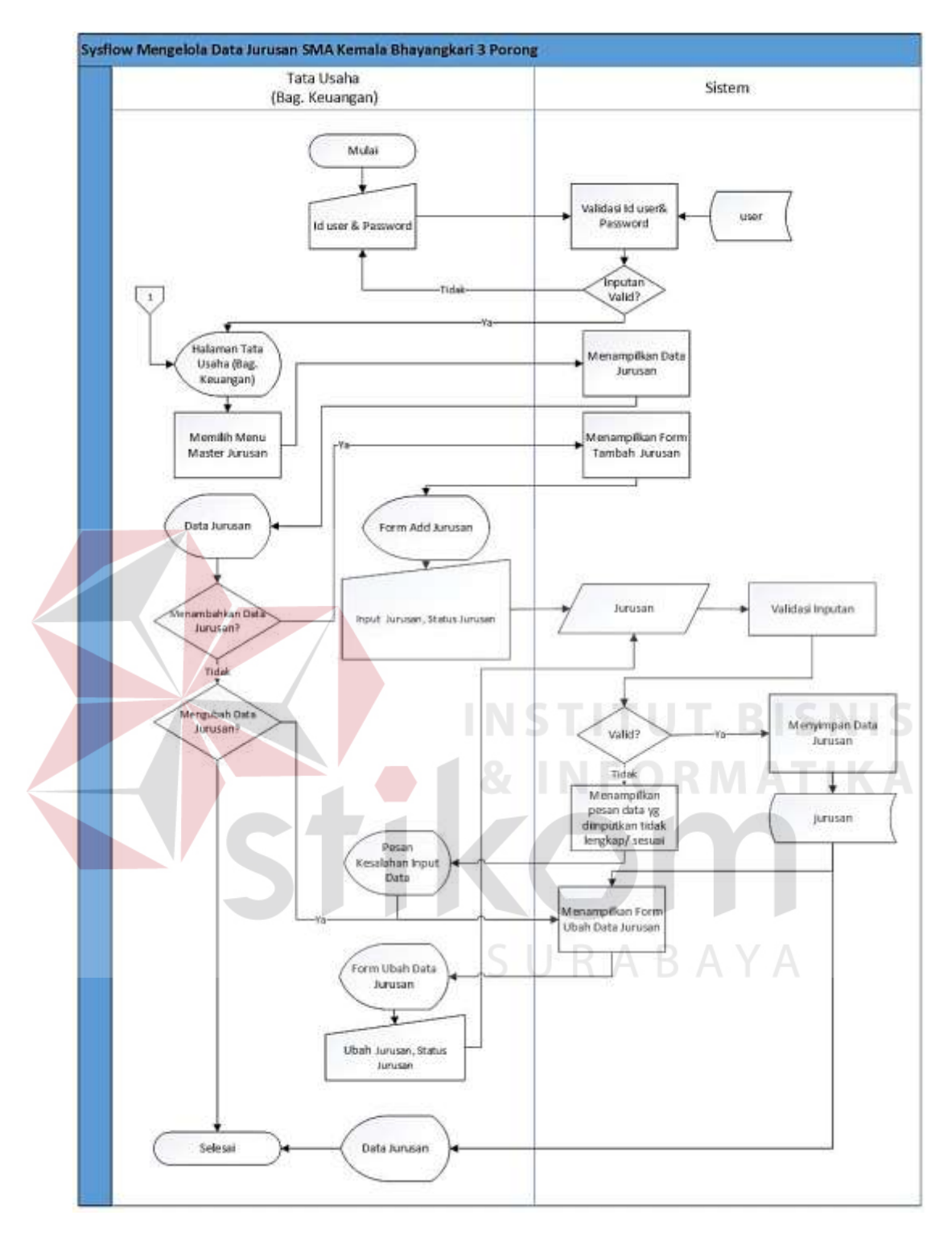

Gambar 3.12 *System Flow* Mengelola Data Master Jurusan

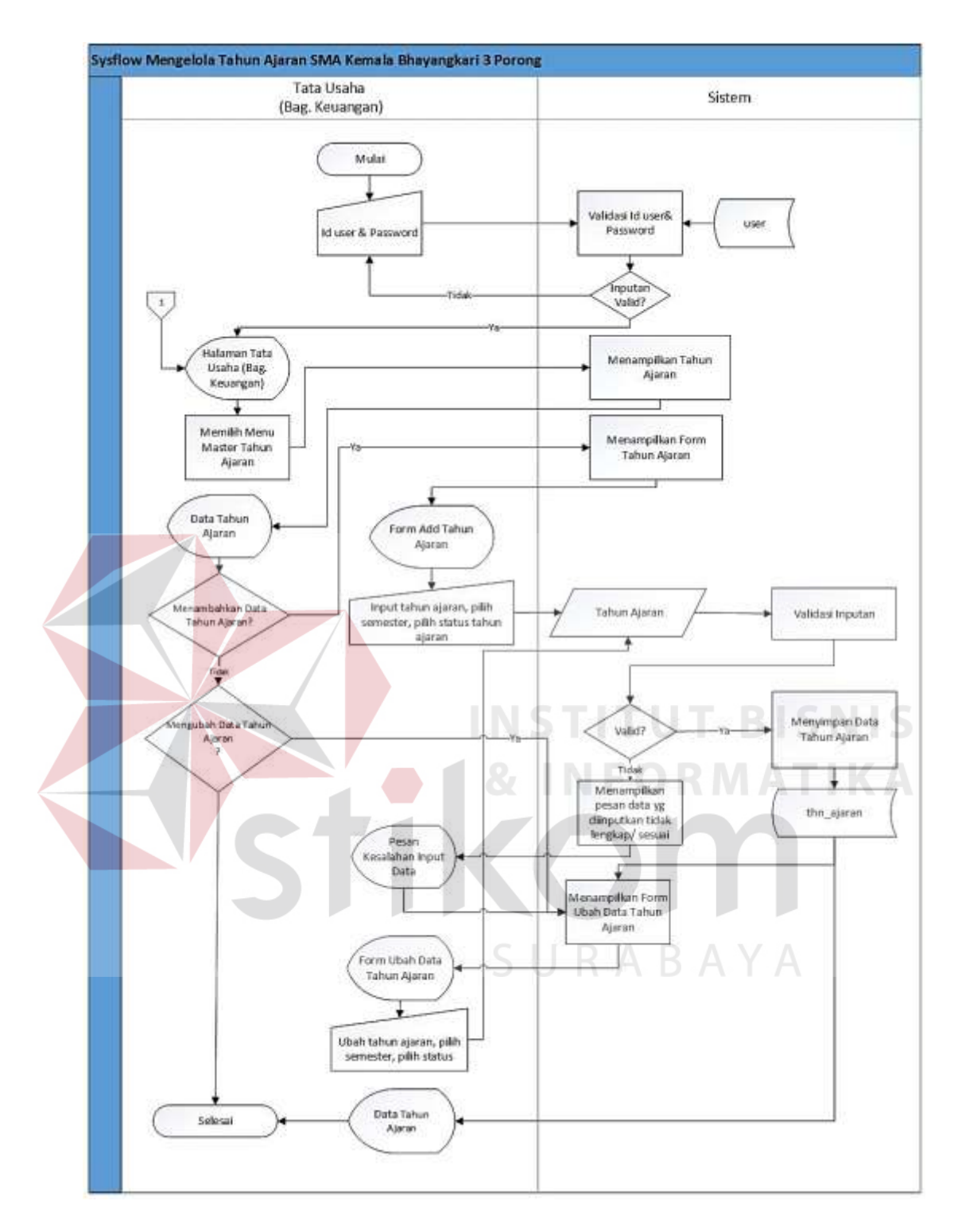

Gambar 3.13 *System Flow* Mengelola Data Master Tahun Ajaran

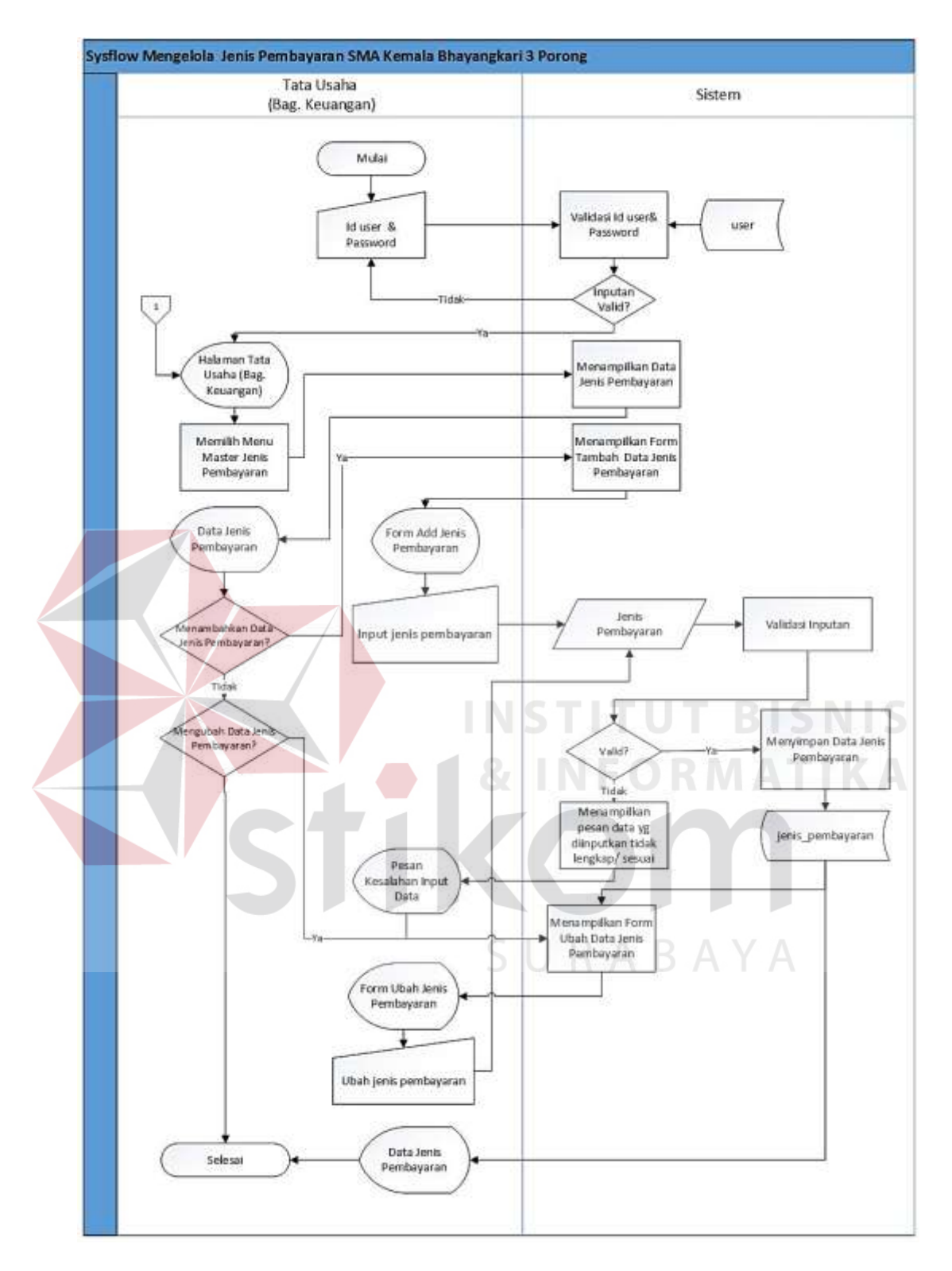

Gambar 3.14 *System Flow* Mengelola Data Master Jenis Pembayaran

#### **G.** *System Flow Setting* **Pembayaran**

*System flow setting* pembayaran dimulai dari Tata Usaha (Bagian Keuangan) memilih menu *Setting* pembayaran, lalu sistem akan menampilkan data *setting* pembayaran. Tata Usaha (Bagian Keuangan) dapat menambahkan data *setting* pembayaran baru atau mengubah *Setting* pembayaran yang sudah ada. Pada *system flow setting* pembayaran dijelaskan bahwa untuk dapat mengelola *setting* pembayaran diperlukan beberapa proses yaitu pilih tahun ajaran, jurusan, jenis pembayaran, *grade*, dan *input* nominal. Setelah itu, sistem akan melakukan proses penyimpanan ke dalam tabel *setting* pembayaran. Sistem juga dapat menampilkan data *setting* pembayaran yang diambil dari tabel *setting* pembayaran. Desain *system flow Setting* pembayaran dapat dilihat pada Gambar

3.15.

# **INSTITUT BISNIS**

### **H.** *System Flow Detil Setting* Pembayaran **EQ RM**

*System flow* detil *setting* pembayaran dimulai dari Tata Usaha (Bagian Keuangan) memilih menu tab detil *setting* pembayaran, lalu sistem akan menampilkan data detil *setting* pembayaran. Tata Usaha (Bagian Keuangan) dapat menambahkan data detil *setting* pembayaran baru atau mengubah detil *setting* pembayaran yang sudah ada. Pada *system flow* detil *setting* pembayaran dijelaskan bahwa untuk dapat mengelola detil *setting* pembayaran diperlukan beberapa proses yaitu *input* termin, dan tanggal batas pembayaran. Setelah itu, sistem akan melakukan proses penyimpanan ke dalam tabel detil *setting* pembayaran. Sistem juga dapat menampilkan data detil *Setting* pembayaran yang diambil dari tabel detil *setting* pembayaran. Desain *system flow Setting* pembayaran dapat dilihat pada Gambar 3.16.

#### **I.** *System Flow Setting* **Denda**

*System flowsetting* denda dimulai dari Tata Usaha (Bagian Keuangan) memilih menu *Setting* denda, lalu sistem akan menampilkan data *setting* denda. Tata Usaha (Bagian Keuangan) dapat menambahkan data *setting* denda baru atau mengubah *setting* denda yang sudah ada. Pada *system flow Setting* denda dijelaskan bahwa untuk dapat mengelola *setting* denda diperlukan beberapa proses yaitu pilih jenis pembayaran, tahun ajaran, dan *grade*. Setelah itu, sistem akan melakukan proses penyimpanan ke dalam tabel *setting* denda. Sistem juga dapat menampilkan data *setting* denda yang diambil dari tabel *setting*denda. Desain *system flow setting* denda dapat dilihat pada Gambar 3.17.

#### **J.** *System Flow Detil Setting* **Denda**

*System flow* detil *setting* denda dimulai dari Tata Usaha (Bagian Keuangan) memilih menu tab detil *Setting* denda, lalu sistem akan menampilkan data detil *setting* denda. Tata Usaha (Bagian Keuangan) dapat menambahkan data detil *setting* denda baru atau mengubah detil *setting* denda yang sudah ada. Pada *system flow Setting* denda dijelaskan bahwa untuk dapat mengelola detil *setting* denda diperlukan beberapa proses yaitu *input* periode denda, dan nilai denda. Setelah itu, sistem akan melakukan proses penyimpanan ke dalam tabel detil *setting* denda. Sistem juga dapat menampilkan data detil *setting* denda yang diambil dari tabel detil *setting*denda. Desain *system flow* detil *setting* denda dapat dilihat pada Gambar 3.18.

#### **K.** *System Flow* **Pencatatan Siswa**

*System flow* pencatatan siswa kelas dimulai dari Tata Usaha (Bagian Keuangan) memilih menu pencatatan siswa kelas, lalu sistem akan menampilkan data pencatatan siswa tiap kelas. Tata Usaha (Bagian Keuangan) dapat menambahkan data pencatatan siswa kelas baru atau mengubah pencatatan siswa tiap kelas yang sudah ada. Pada *system flow* pencatatan siswa kelas dijelaskan bahwa untuk dapat mengelola pencatatan siswa kelas diperlukan beberapa proses yaitu pilih tahun ajaran, jurusan, kelas, dan dilanjutkan dengan memilih siswa. Setelah itu, sistem akan melakukan proses penyimpanan ke dalam tabel anggota kelas. Sistem juga dapat menampilkan data anggota kelas yang diambil dari tabel anggota kelas. Desain *system flow* pencatatan siswa tiap kelas dapat dilihat pada Gambar 3.19. **INSTITUT BISNIS** 

## **L.** *System Flow Generate* **Pembayaran**

*System flow Generate* pembayaran siswa dimulai dari Tata Usaha (Bagian Keuangan) memilih menu *Generate* pembayaran siswa, lalu sistem akan menampilkan *form Generate* pembayaran siswa. Pada *system flow Generate* pembayaran siswa dijelaskan bahwa untuk dapat melakukan *Generate* pembayaran maka terlebih dahulu memilih tahun ajaran, jurusan dan kelas maka akan secara otomatis melakukan *Generate* dan disimpan ke dalam tabel pembayaran. Sistem juga dapat menampilkan data pembayaran yang diambil dari tabel pembayaran. Desain *system flow Generate* pembayaran siswa dapat dilihat pada Gambar 3.20.

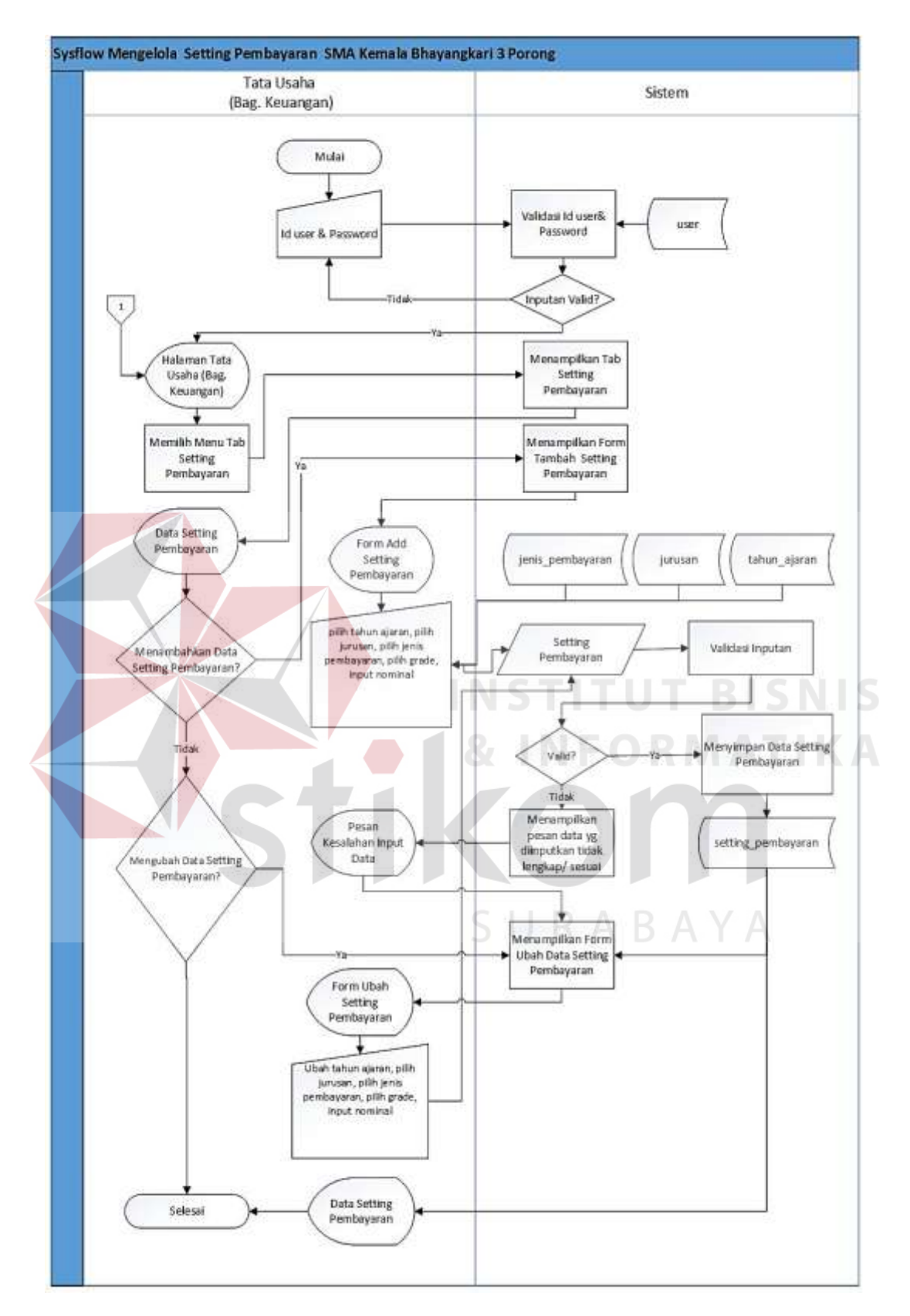

Gambar 3.15 *System Flow* Mengelola *Setting* Pembayaran

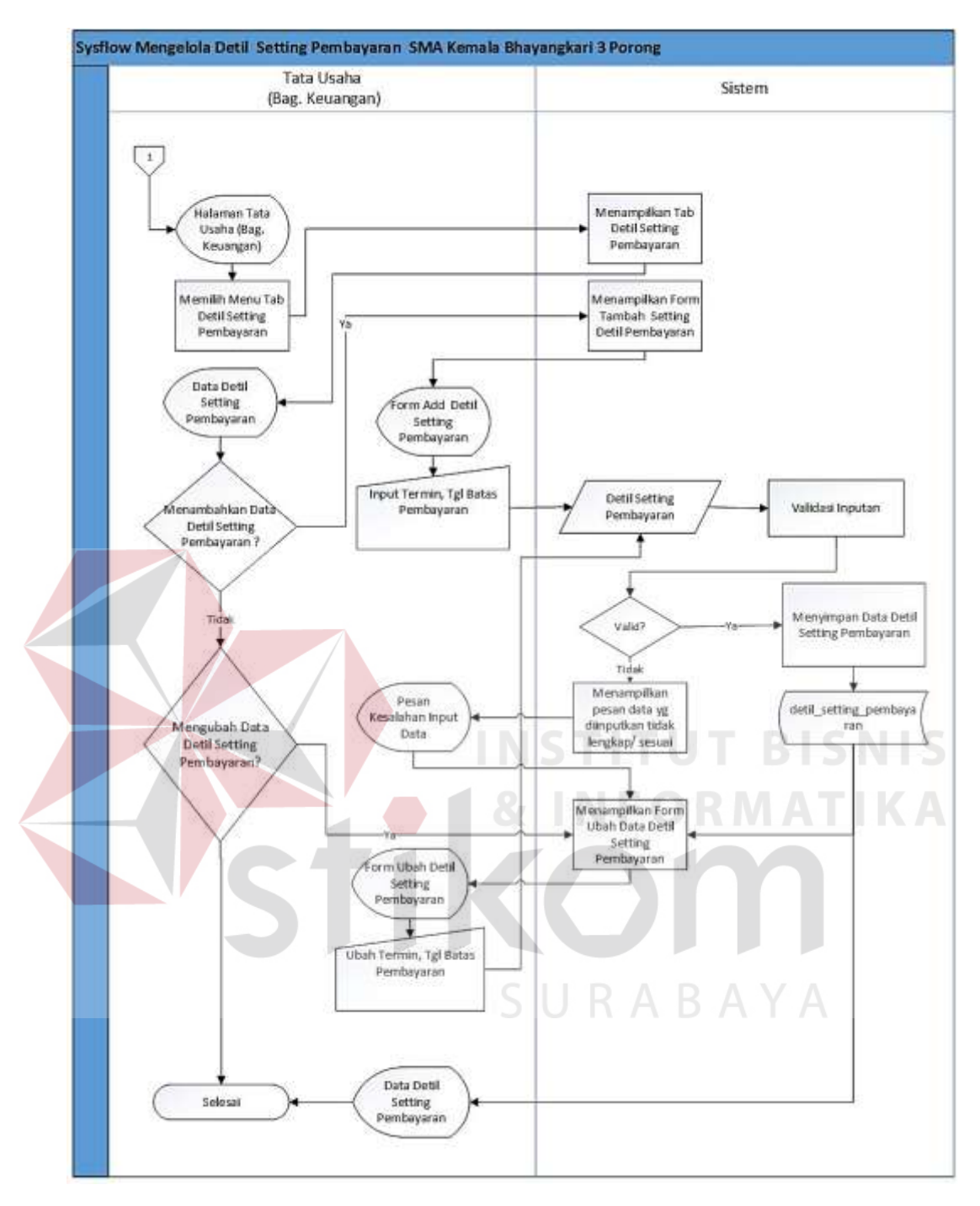

Gambar 3.16 *System Flow* Mengelola Detil *Setting* Pembayaran

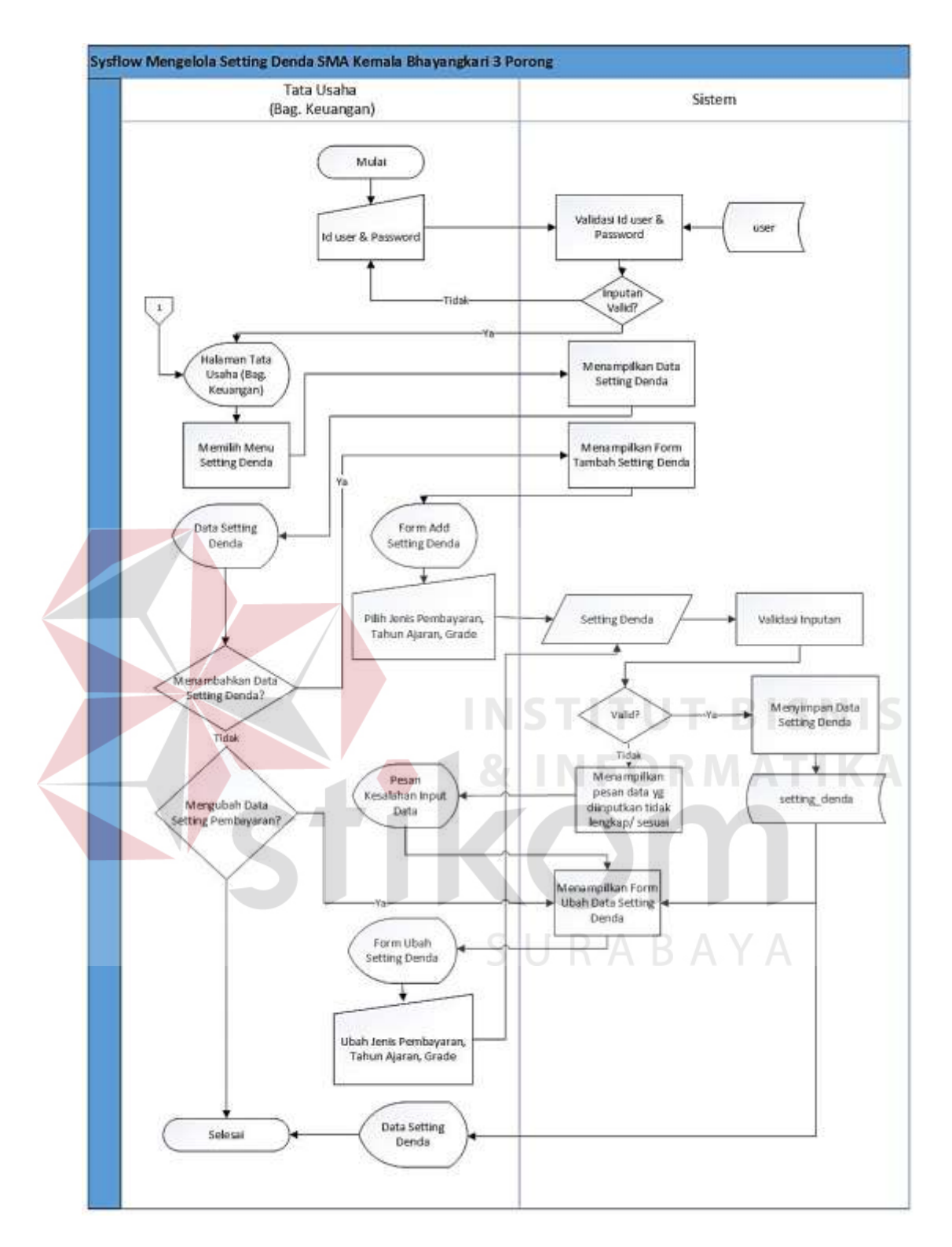

Gambar 3.17 *System Flow* Mengelola *Setting* Denda

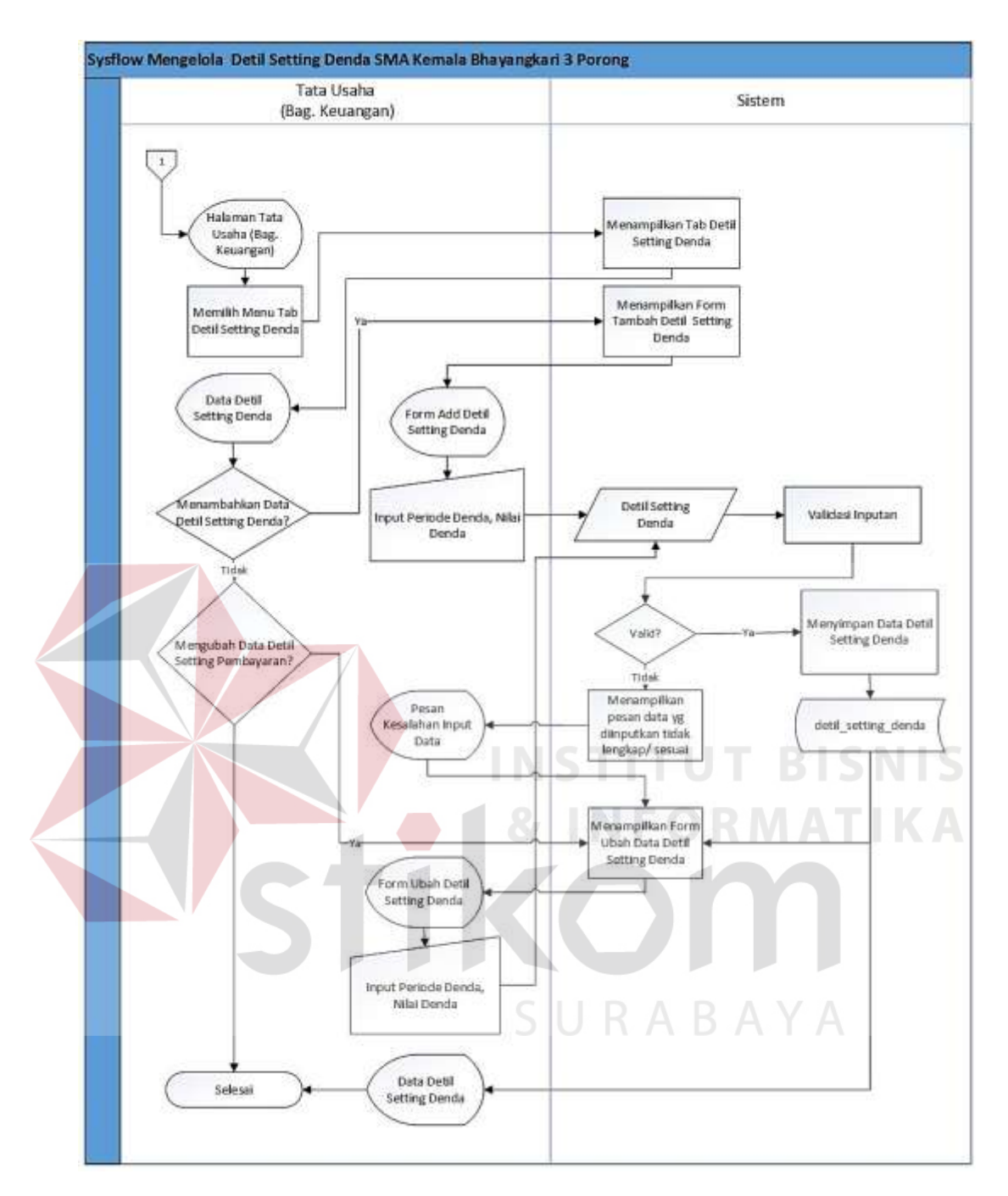

Gambar 3.18 *System Flow* Mengelola Detil *Setting* Denda
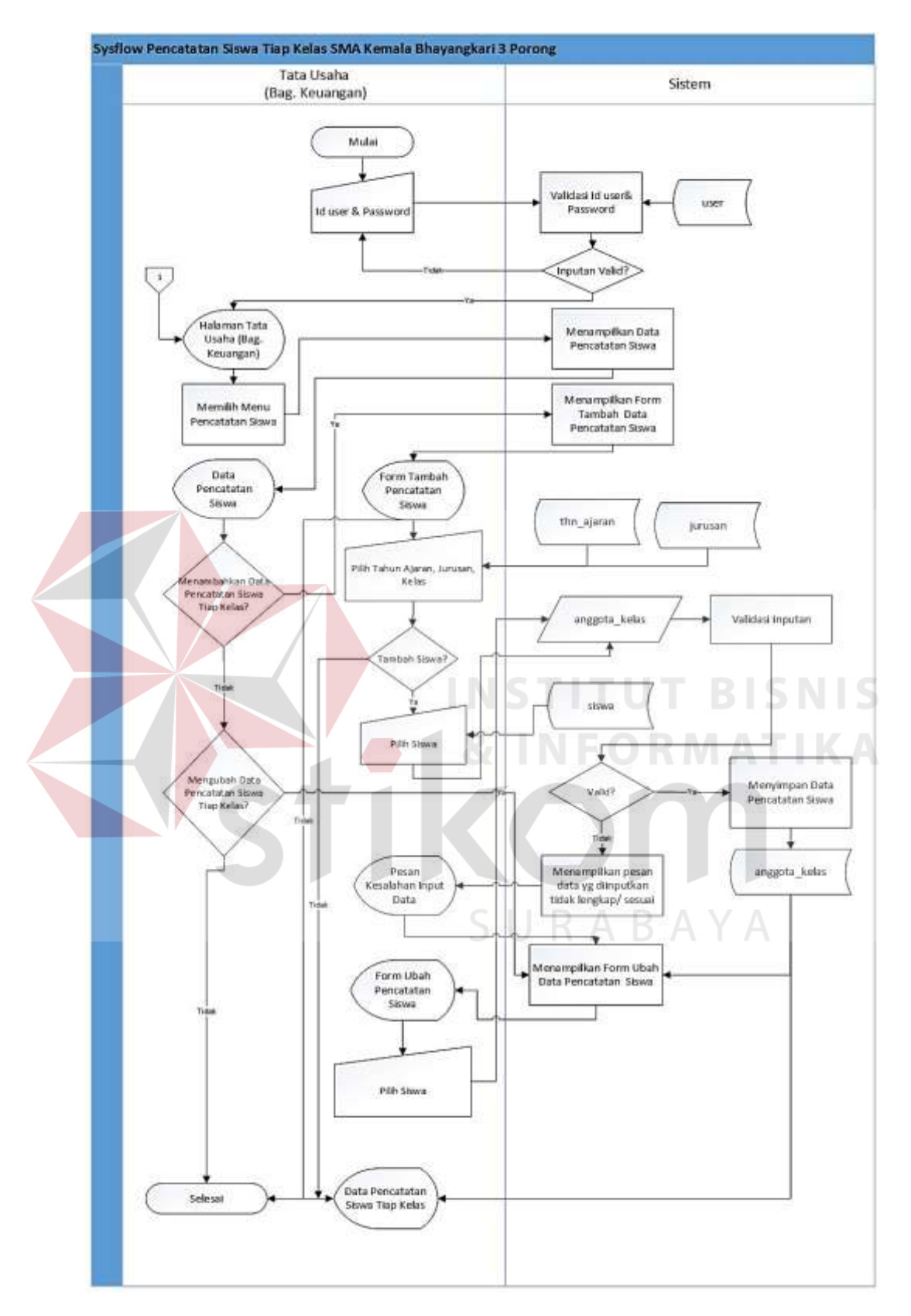

Gambar 3.19 *System Flow* Mengelola Pencatatan Siswa

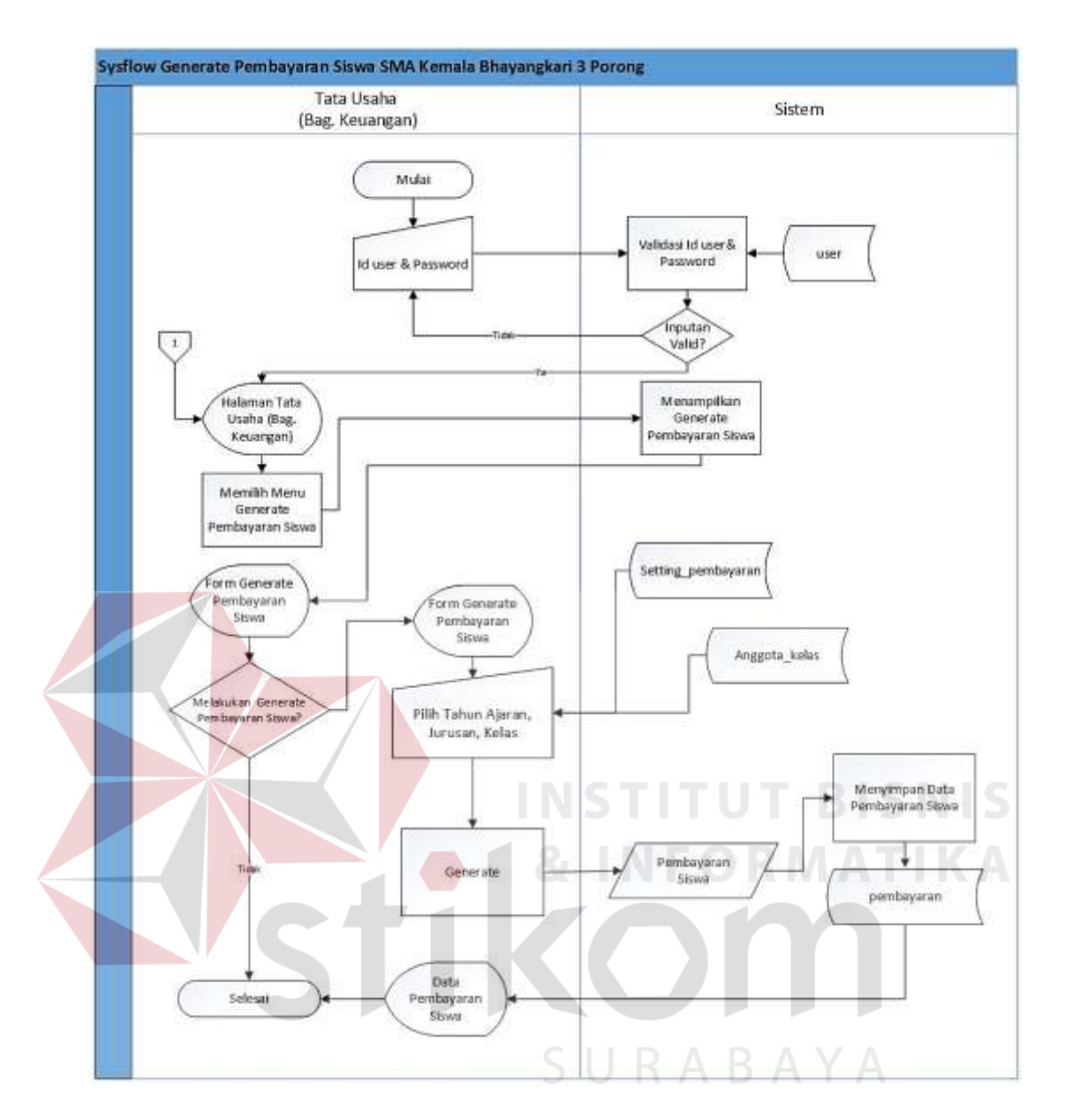

Gambar 3.20 *System Flow* Mengelola *Generate* Pembayaran

#### **M.** *System Flow* **Pembayaran Siswa**

*System flow* pembayaran siswa dimulai dari Kasir memilih menu pembayaran siswa, lalu sistem akan menampilkan *form* pembayaran siswa. Pada *system flow* pembayaran siswa dijelaskan bahwa untuk dapat mengelola transaksi pembayaran siswa dilakukan beberapa proses yaitu meng*input*kan NIS, dan memilih jenis pembayaran. Maka sistem akan melakukan akumulasi denda secara otomatis, lalu *user* memilih telah dibayar. Setelah itu, sistem akan melakukan proses penyimpanan ke tabel pembayaran. Sistem juga secara otomatis mengirim notifikasi sms apabila siswa sudah melakukan pembayaran. Desain *system flow* transaksi pembayaran siswa dapat dilihat pada Gambar 3.21.

# **N. System Flow Rekapitulasi Pembayaran**

*System flow* rekapitulasi pembayaran dimulai dari Tata Usaha (Bagian Keuangan) atau Kasir memilih menu rekapitulasi pembayaran, lalu sistem akan menampilkan *form* rekapitulasi pembayaran. Pada *system flow* rekapitulasi pembayaran dijelaskan bahwa untuk dapat mengelola rekapitulasi pembayaran dilakukan beberapa proses yaitu memilih tahun ajaran, dan jenis pembayaran. Setelah itu, sistem akan melakukan proses penyimpanan ke tabel rekapitulasi pembayaran. Sistem juga dapat menampilkan data rekapitulasi pembayaran yang diambil dari tabel rekap. Desain *system flow* mengelola rekapitulasi pembayaran dapat dilihat pada Gambar 3.22.

### **O.** *System Flow* **Verifikasi dan** *Approval* **Laporan Pembayaran Siswa**

*System flow* verifikasi pembayaran siswa dikelola oleh Tata Usaha (bagian keuangan) dan *approval* laporan pembayaran oleh Kepala Sekolah. Dimulai dari Tata Usaha (Bagian Keuangan) memilih menu verifikasi pembayaran siswa, lalu sistem akan menampilkan data rekap. Selanjutnya Tata Usaha (Bagian Keuangan) mengecek apakah data rekap pembayaran siswa tersebut sudah sesuai. Setelah itu, Tata Usaha (Bagian Keuangan) melakukan verifikasi bahwa data rekap tersebut sudah *valid* sehingga selanjutnya akan dilakukan proses *approval* pembayaran siswa oleh Kepala Sekolah. Desain *system flow* verifikasi dan *approval* laporan pembayaran siswa dapat dilihat pada Gambar 3.23.

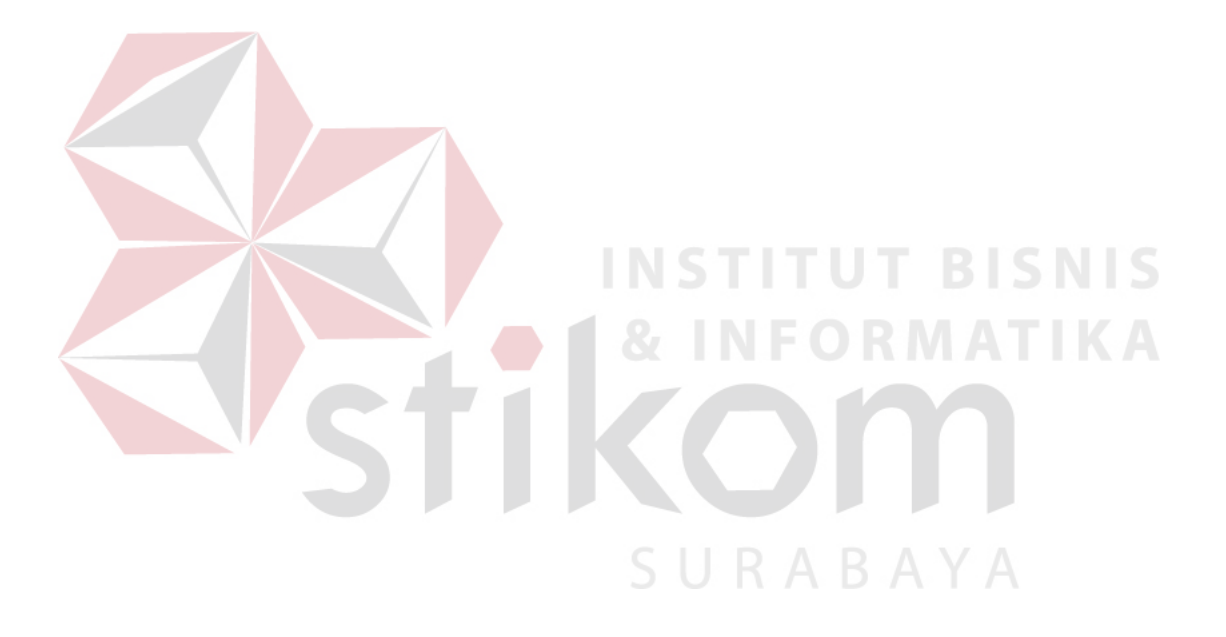

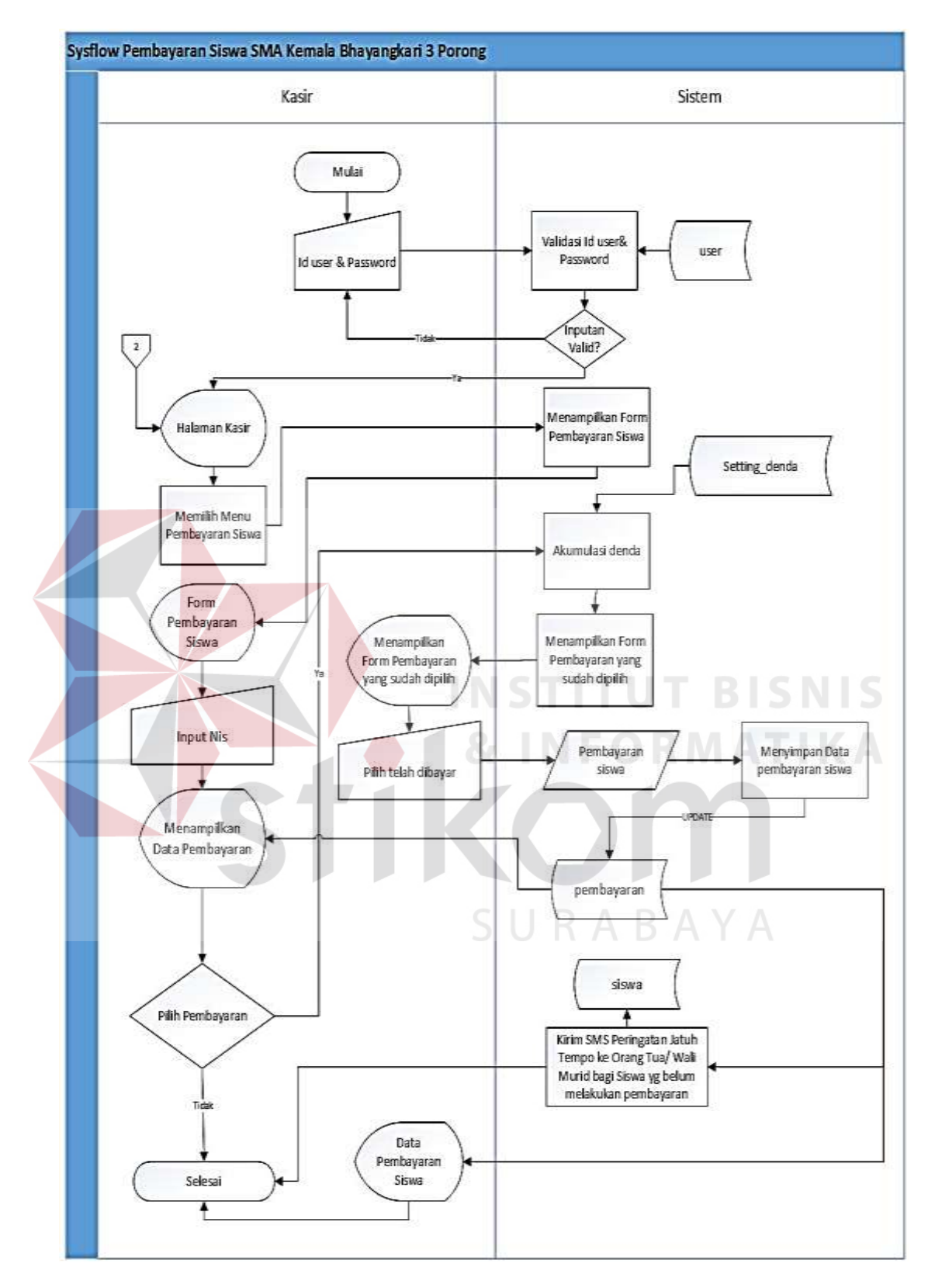

Gambar 3.21 *System Flow* Transaksi Pembayaran Siswa

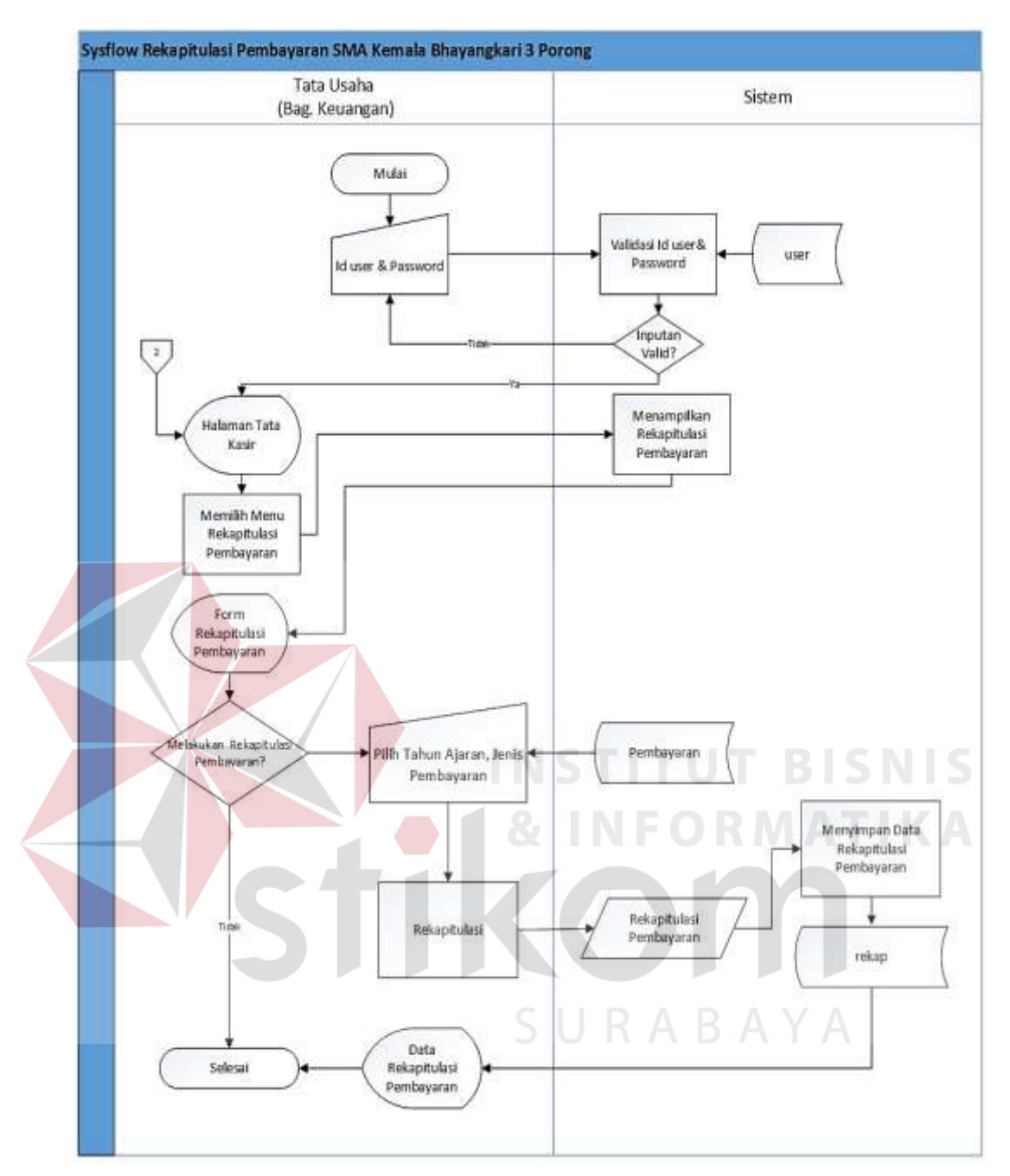

Gambar 3.22 *System Flow* Rekapitulasi Pembayaran

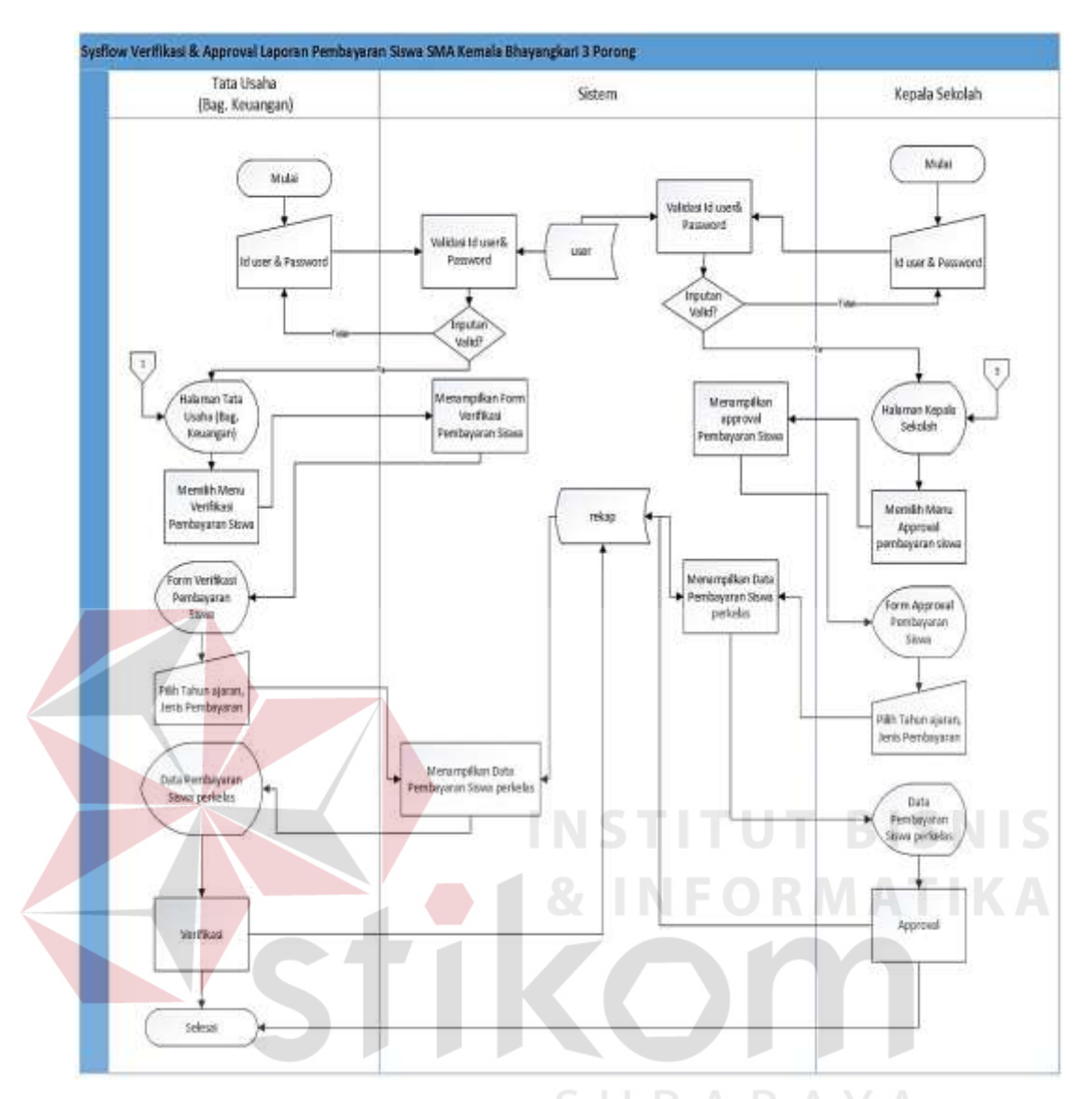

Gambar 3.23 *System Flow* verifikasi dan *Approval* Laporan Pembayaran Siswa

#### **P.** *System Flow History* **Pembayaran Siswa**

*System flow history* pembayaran siswa dikelola oleh Tata Usaha (Bagian Keuangan) dan Kasir. Dimulai dari *user* memilih menu *history* pembayaran siswa, lalu sistem akan menampilkan *form* menu *history* pembayaran siswa. Selanjutnya *user* memilih jenis pembayaran dan meng*input*kan NIS. Desain *system flow history* pembayaran siswa dapat dilihat pada Gambar 3.24.

### **Q.** *System Flow* **Laporan Penerimaan dan Tunggakan Pembayaran Siswa**

*System flow* mengelola laporan penerimaan dan tunggakan pembayaran siswa dimulai dari Kepala Sekolah dan Yayasan Kemala Bhayangkari memilih tahun ajaran, jenis pembayaran, dan bulan, lalu sistem akan menampilkan data penerimaan dan tunggakan pembayaran siswa berdasarkan tahun ajaran, jenis pembayaran, dan bulan yang dipilih. Desain *system flow* mengelola laporan penerimaan dan tunggakan pembayaran siswa dapat dilihat pada Gambar 3.25.

### **R.** *System Flow* **Grafik Penerimaan dan Tunggakan Pembayaran Siswa**

*System flow* grafik penerimaan dan tunggakan pembayaran siswa dikelola oleh Kepala Sekolah dan Yayasan Kemala Bhayangkari. *User* hanya perlu memilih menu dashboard, lalu sistem akan secara otomatis menampilkan grafik penerimaan dan tunggakan pembayaran siswa. Desain *system flow* grafik penerimaan dan tunggakan pembayaran siswa dapat dilihat pada Gambar 3.26.

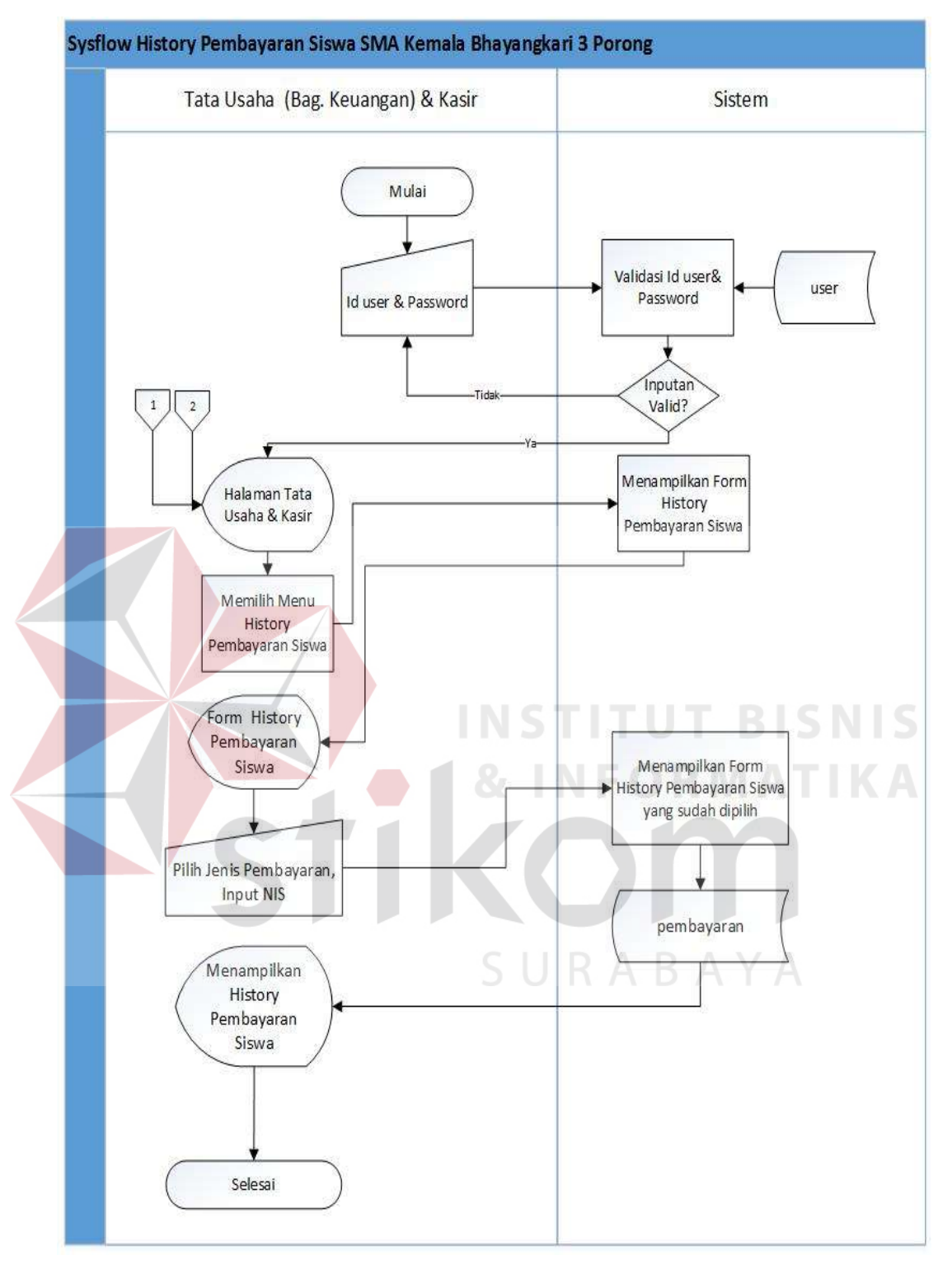

Gambar 3.24 *System Flow History* Pembayaran Siswa

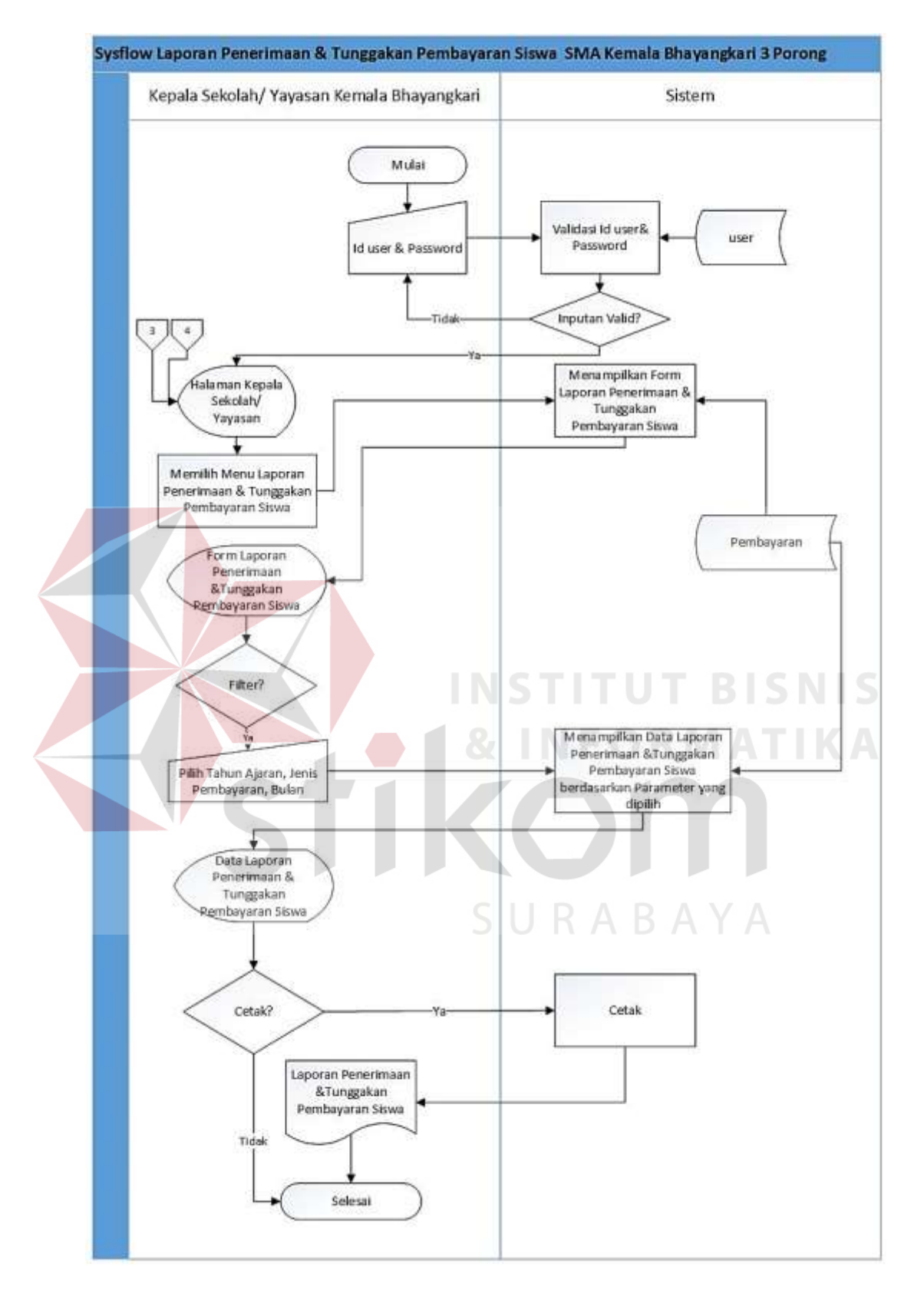

Gambar 3.25 *System Flow* Laporan Penerimaan dan Tunggakan Pembayaran Siswa

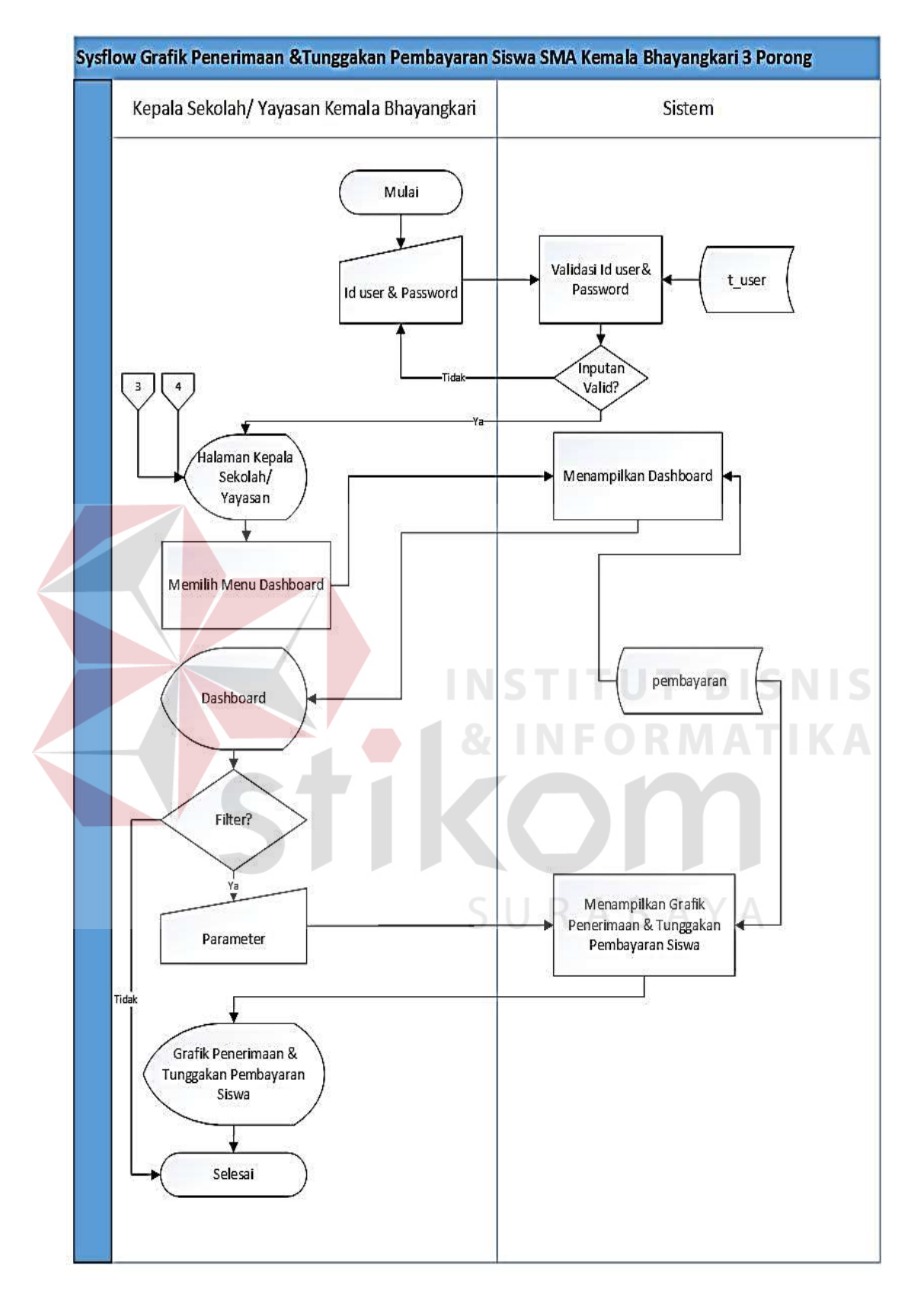

Gambar 3.26 *System Flow* Grafik Penerimaan dan Tunggakan Pembayaran Siswa

### **3.3.4** *Context Diagram*

*Context Diagram* adalah Gambaran keseluruhan dari DFD. Di dalam *Context Diagram* terdapat empat (4) *External Entitiy* yaitu Tata Usaha (bagian keuangan), Kasir, Kepala Sekolah, dan Yayasan Kemala Bhayangkari. *Context Diagram* dapat dilihat pada Gambar 3.27.

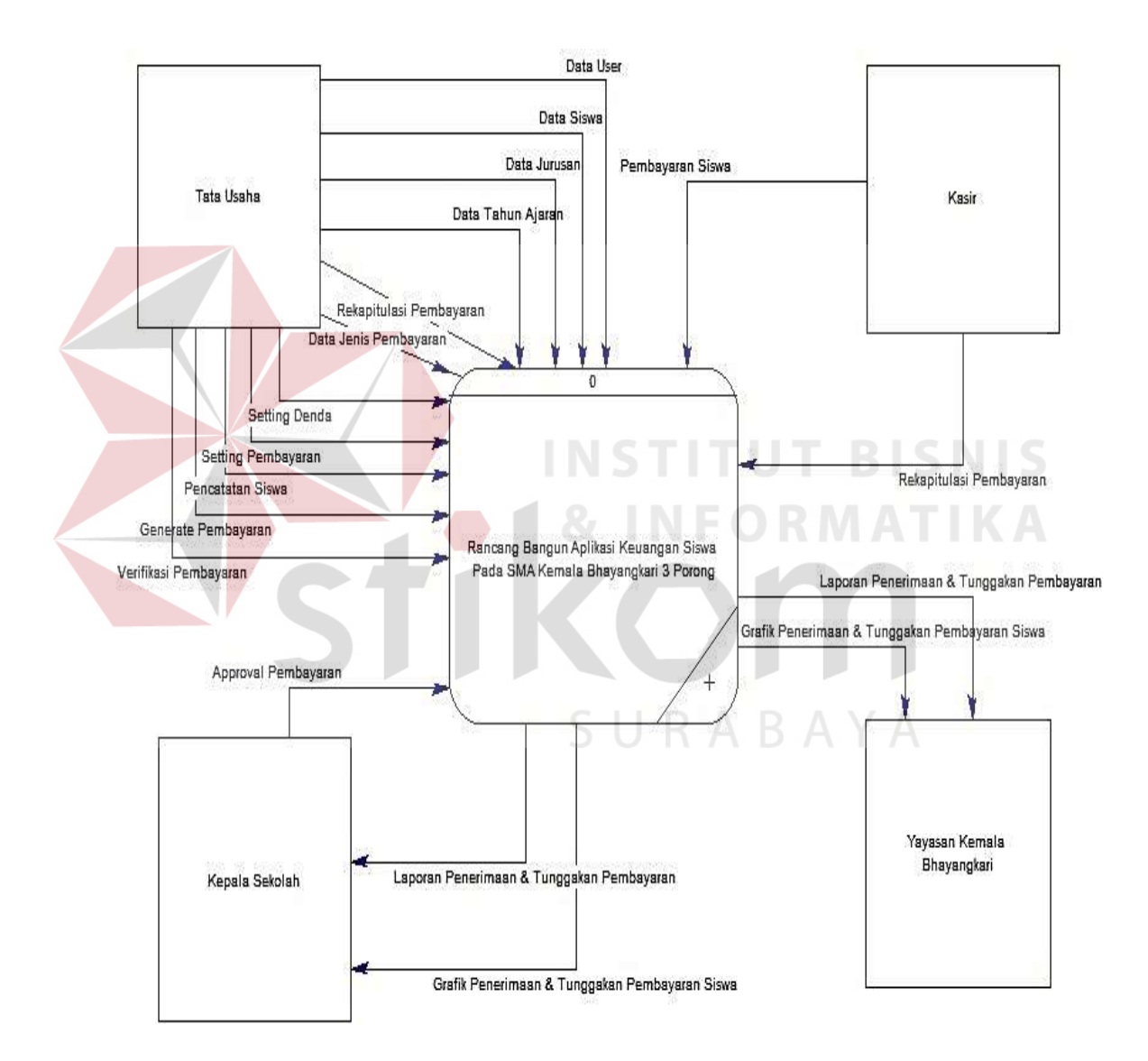

Gambar 3.27 *Context Diagram* Aplikasi Keuangan siswa pada SMA Kemala Bhayangkari 3 Porong

## **3.3.5 Diagram Jenjang Aplikasi Keuangan Siswa**

Diagram jenjang digunakan untuk menjabarkan *breakdown* detil proses aplikasi keuangan siswa. Dalam diagram jenjang di *breakdown* berdasarkan subsub prosesnya.

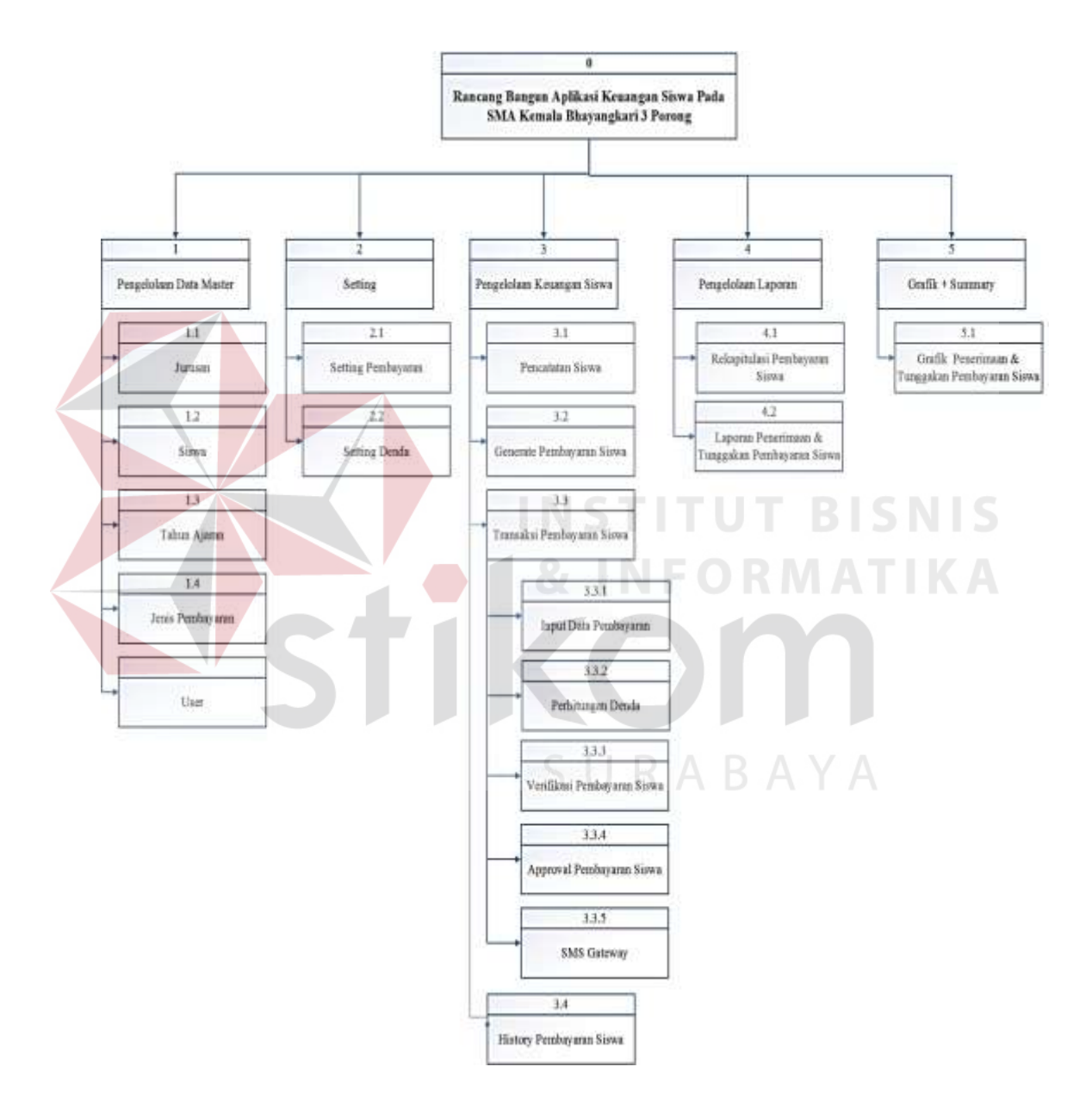

Gambar 3.28 Diagram Jenjang Aplikasi Keuangan siswa

Pada Gambar 3.28 menggambarkan subproses dari proses – proses besar yang ada pada aplikasi, yaitu proses pengelolaan data master, *setting*, pengelolaan

keuangan siswa, pengelolaan laporan, dan grafik dan *summary*. Pengelolaan data master terdiri dari data *user*, data siswa, data jurusan, data tahun ajaran, dan data jenis pembayaraan, kemudian *setting* terdiri dari *setting* pembayaran dan *setting* denda, pengelolaan keuangan siswa terdiri dari pencatatan siswa tiap kelas, *generate* pembayaran siswa, transaksi pembayaran siswa dan *history* pembayaran siswa. Transaksi pembayaran siswa dibagi lagi menjadi beberapa subproses yaitu *input* data pembayaran siswa, perhitungan denda, verifikasi pembayaran siswa, *approval* laporan pembayaran siswa dan SMS *gateway*. Pengelolaan Laporan terdiri dari rekapitulasi pembayaran siswa, laporan penerimaan dan tunggakan pembayaran siswa. Kemudian grafik dan summary yang terdiri dari grafik penerimaan dan tunggakan pembayaran siswa.

#### **INSTITUT BISNIS 3.3.6** *Data Flow Diagram* **(DFD)**

Setelah membuat diagram jenjang, maka proses yang ada pada *Context Diagram* dapat digunakan untuk membuat *Data Flow Diagram* (DFD) *Level* 0. Berikut penjelasan dari DFD *Level* 0 pada Gambar 3.29.

SURABAYA

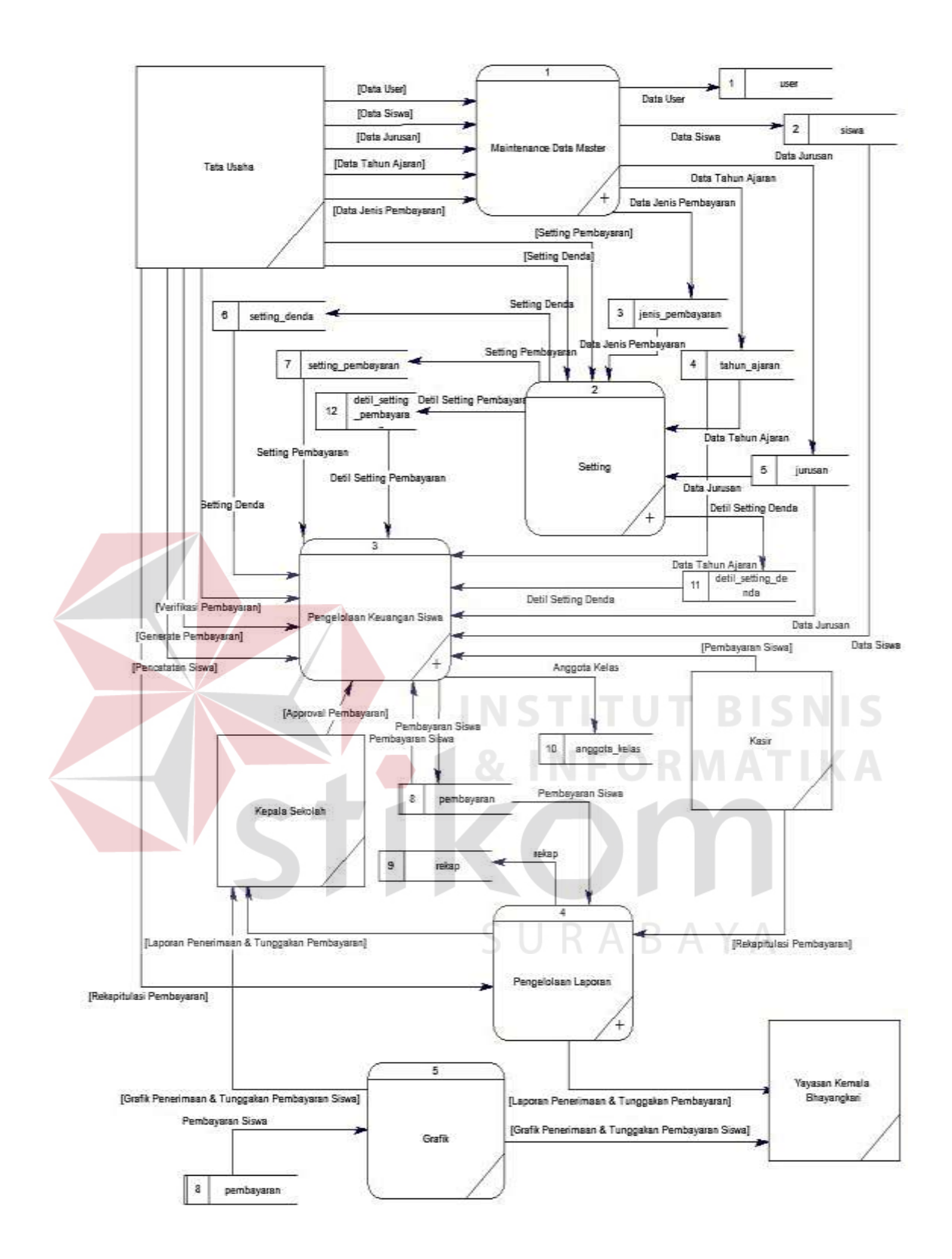

Gambar 3.29 DFD *Level* 0 Aplikasi Keuangan Siswa pada SMA Kemala Bhayangkari 3 Porong.

#### **a. Pengelolaan Data Master**

Pada Gambar 3.30 adalah rincian proses *decompose* dari pengelolaan data master. Dalam proses utama dibagi menjadi 5 proses, yaitu proses mengelola data *user*, mengelola data siswa, mengelola tahun ajaran, mengelola jenis pembayaran, dan mengelola jurusan.

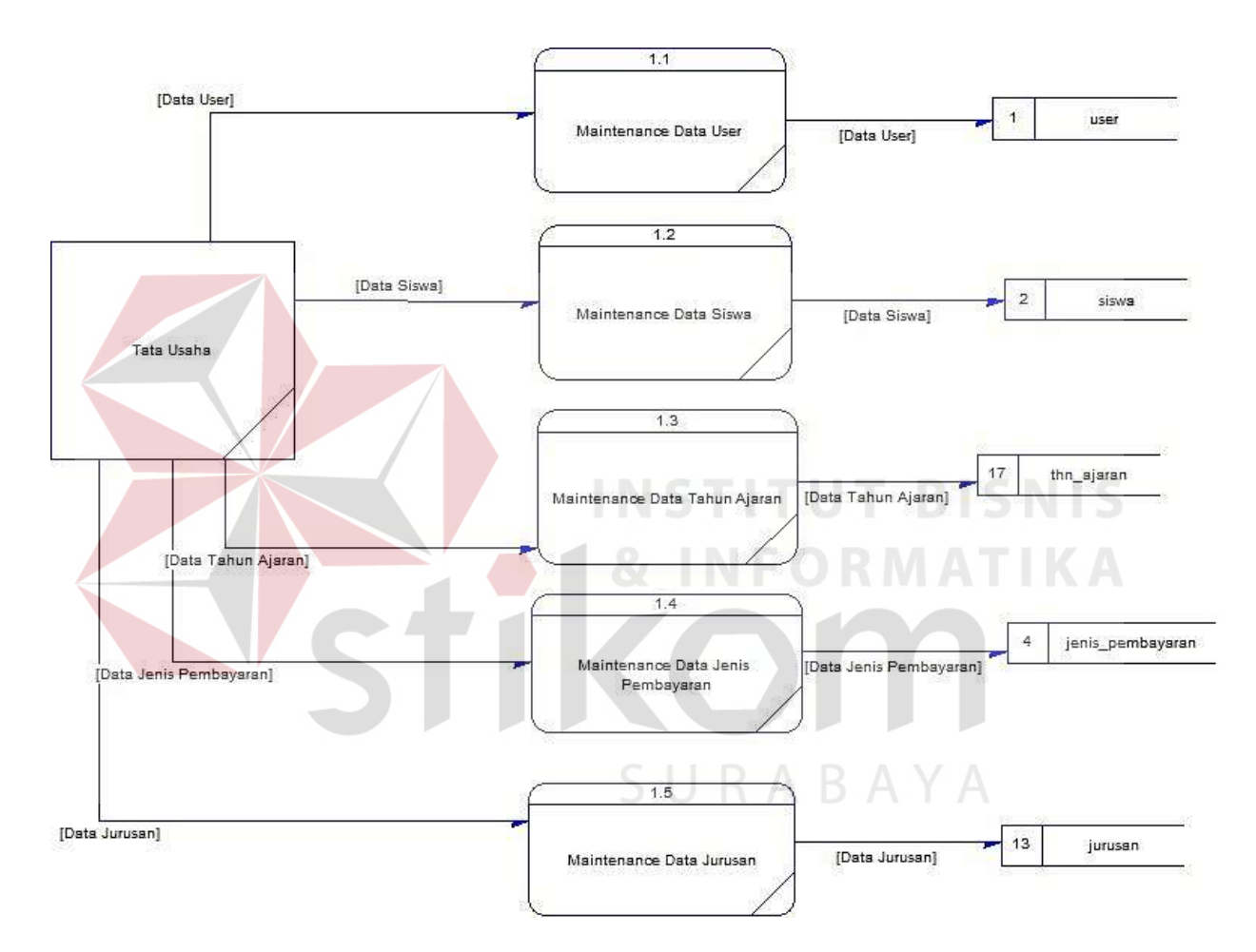

Gambar 3.30 DFD *Level* 1 Pengelolaan Data Master

## *b. Setting*

Pada Gambar 3.31 adalah rincian proses *decompose* dari *setting*. Dalam proses utama terbagi menjadi 2 bagian, yaitu *setting* pembayaran dan *setting* denda.

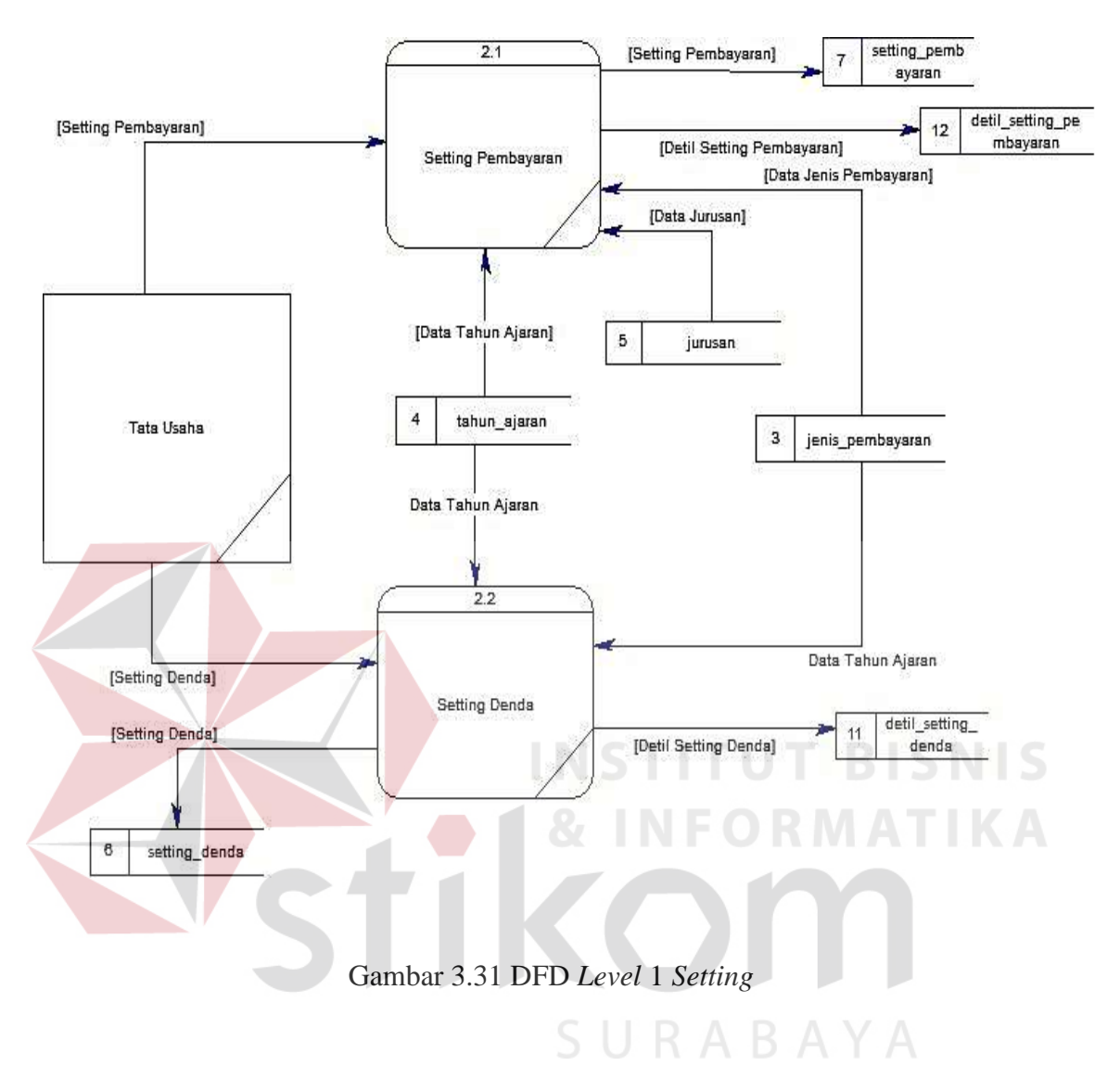

### **c. Pengelolaan Keuangan Siswa**

Pada Gambar 3.32 adalah rincian proses *decompose* dari pengelolaan transaksi. Dalam proses pengelolaan transaksi ini terbagi menjadi 3 bagian, yaitu proses pencatatan siswa tiap kelas, *generate* pembayaran siswa, dan transaksi pembayaran siswa.

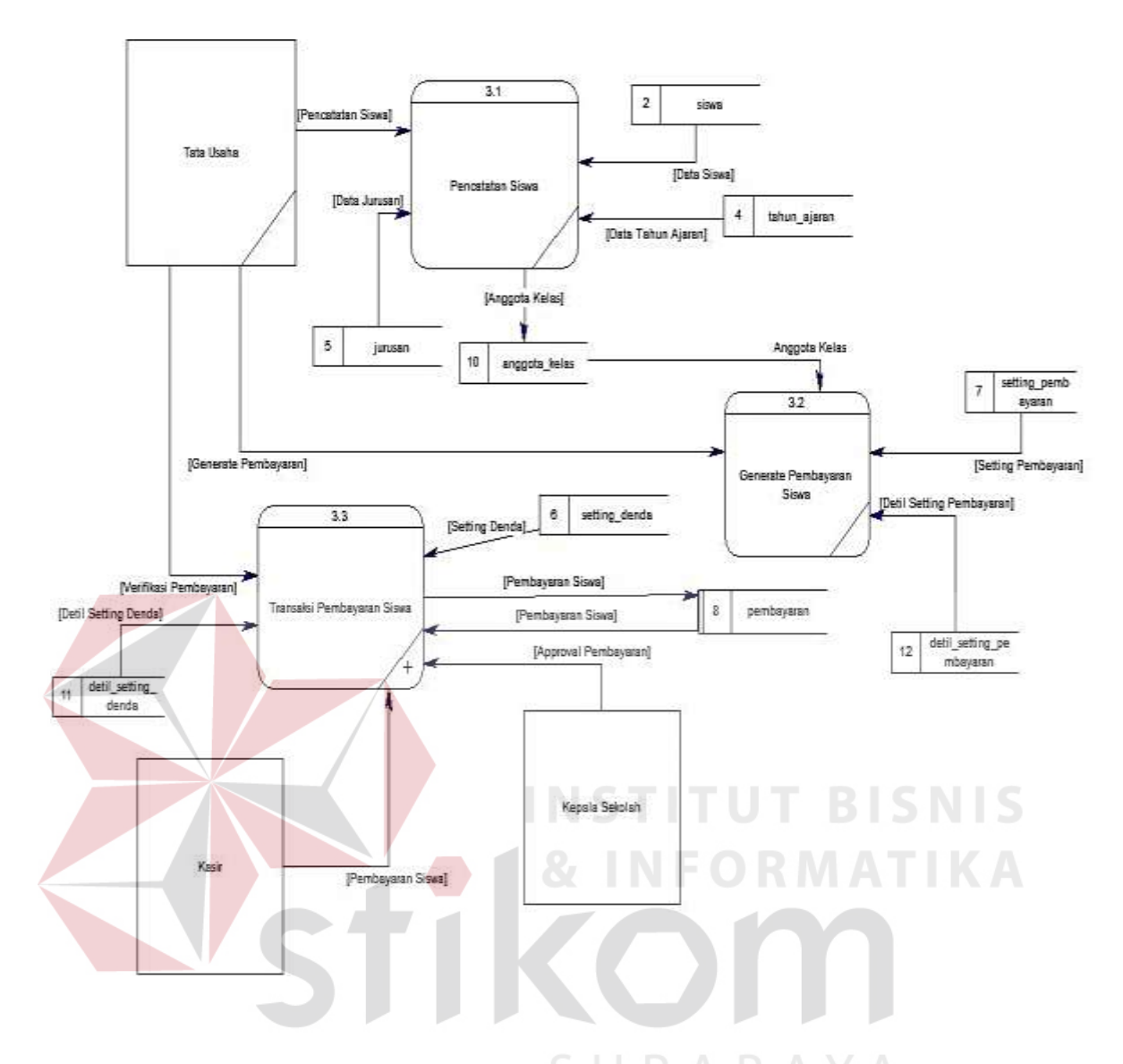

Gambar 3.32 DFD *Level* 1 Pengelolaan Keuangan siswa

## **d. DFD** *Level* **2 Transaksi Pembayaran Siswa**

Pada Gambar 3.33 adalah rincian proses *decompose* dari transaksi pembayaran siswa. Dalam proses utama terbagi menjadi 5 proses, yaitu proses *input* data pembayaran siswa, perhitungan denda, verifikasi pembayaran siswa, *approval* laporan pembayaran siswa dan SMS *Gateway*.

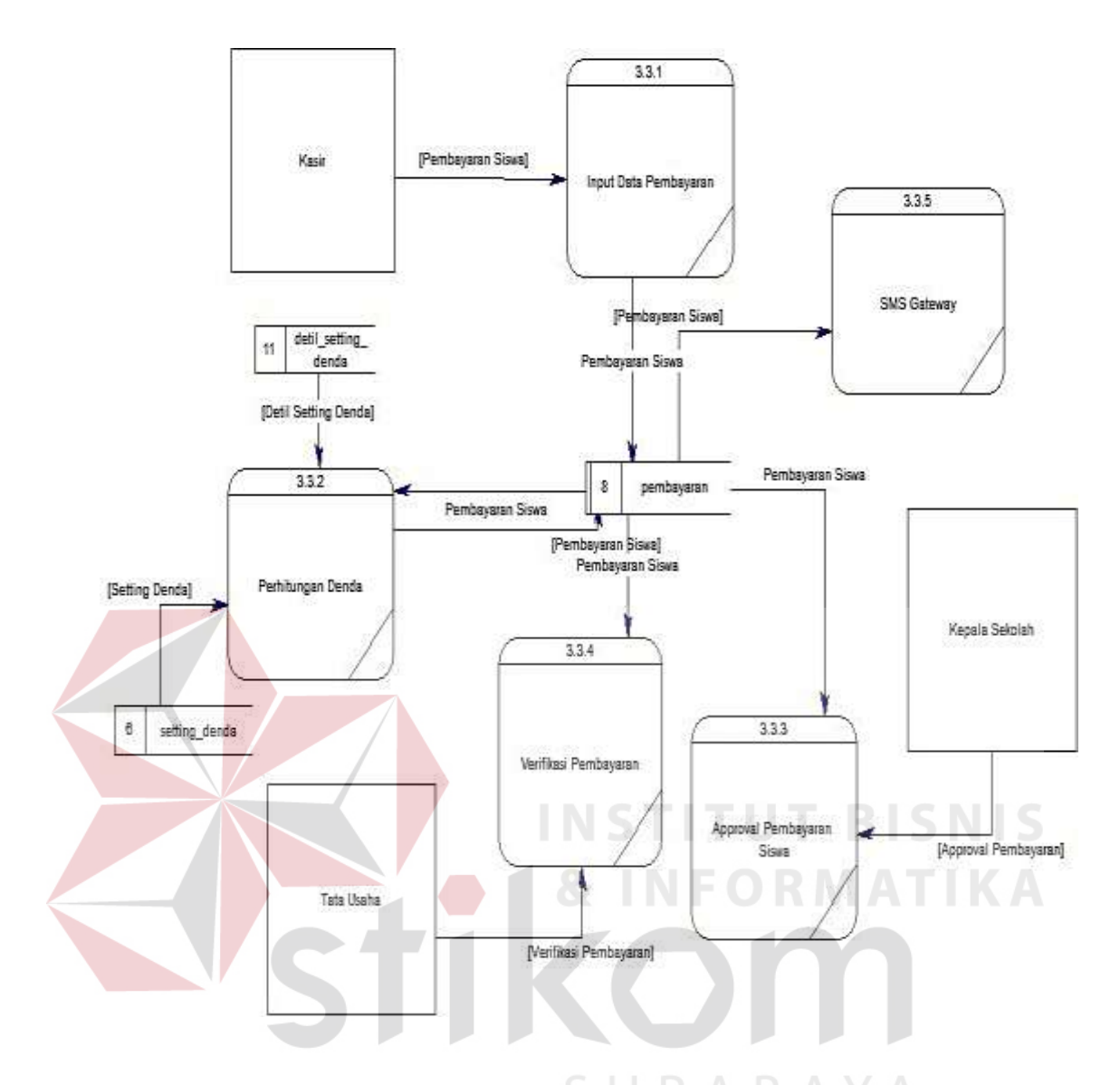

Gambar 3.33 DFD *Level* 2 Transaksi Pembayaran Siswa

### **3.3.7** *Entity Relationship Diagram* **(ERD)**

ERD menggambarkan tabel – tabel yang digunakan dalam pembuatan aplikasi keuangan siswa pada SMA Kemala Bhayangkari 3 Porong. Pada*Entity Relationship Diagram* ERD dibagi menjadi 2 yaitu *Conceptual Data Model* (PDM)dan *Physical Data Model* (PDM)*.* Berikut penjelasannya pada Gambar 3.34 dan 3.35.

#### **a.** *Conceptual Data Model* **(CDM)**

CDM dari aplikasi keuangan siswa terdapat 11 tabel yaitu *user*, tahun ajaran, jurusan, siswa, jenis pembayaran, *Setting* pembayaran, detil *Setting* pembayaran, *Setting* denda, detil *Setting* denda, pembayaran, rekap. CDM sistem ini dapat dilihat pada Gambar 3.34.

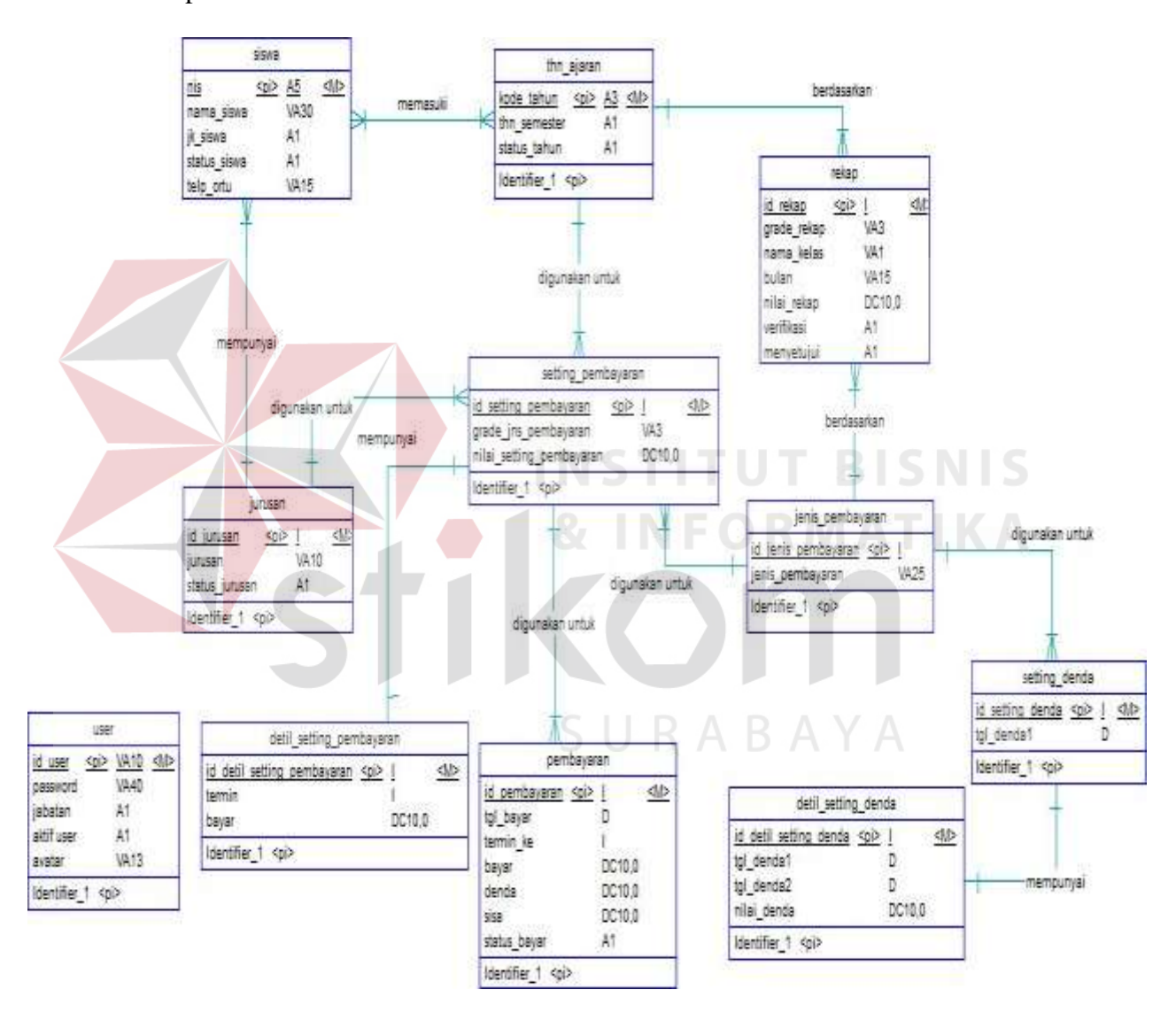

Gambar 3.34 ERD CDM Aplikasi Keuangan Siswa

#### **b.** *Physical Data Model* **(PDM)**

PDM dari aplikasi keuangan siswa terdapat 12 tabel yaitu *user*, tahun ajaran, jurusan, siswa, jenis pembayaran, *setting* pembayaran, detil *setting* pembayaran, *setting* denda, detil *setting* denda, pembayaran, rekap dan anggota kelas. PDM sistem ini dapat dilihat pada Gambar 3.35.

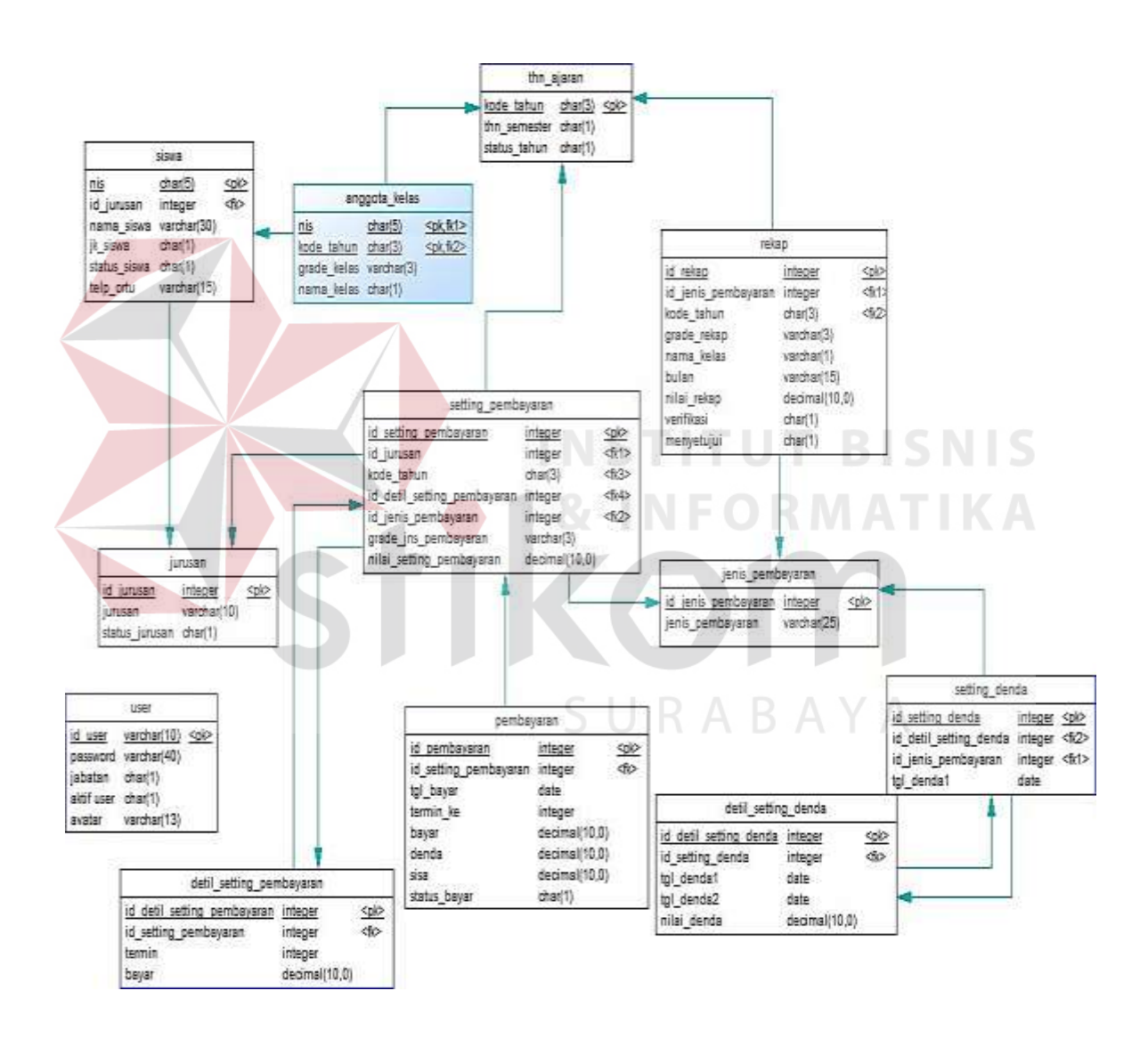

Gambar 3.35 ERD PDM Aplikasi Keuangan Siswa

### **3.3.8 Desain** *Database*

Tabel–tabel yang akan digunakan dalam aplikasi seperti yang telah dijelaskan pada *Physical Data Model* adalah sebagai berikut:

# **a. Tabel** *User*

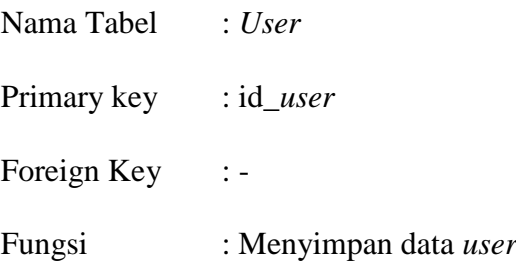

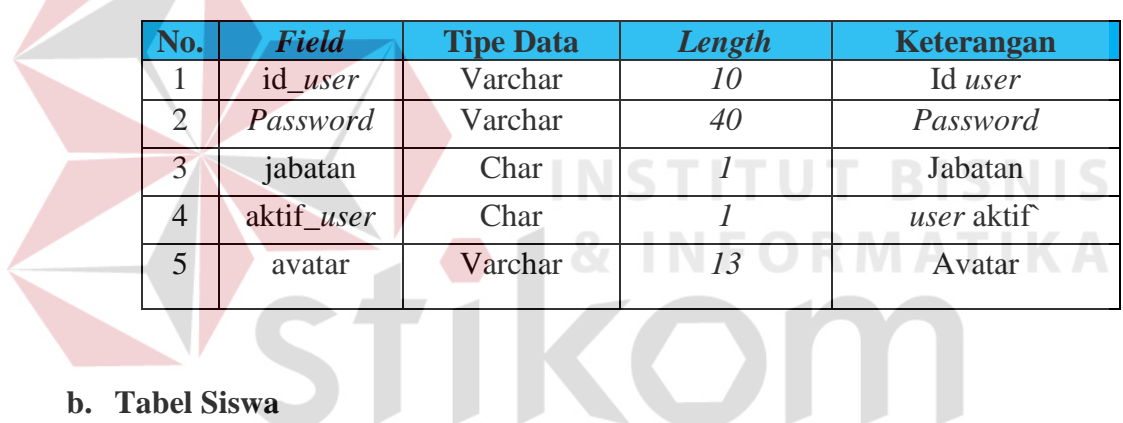

### Tabel 3.4 Struktur Tabel *User*

# **b. Tabel Siswa**

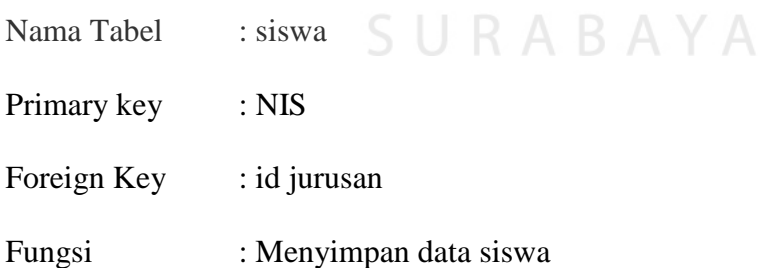

# Tabel 3.5 Struktur Tabel Siswa

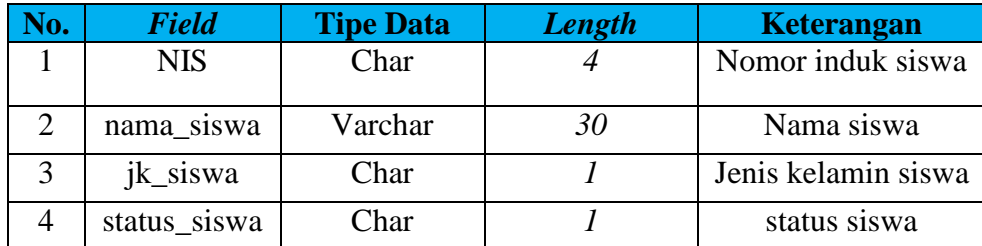

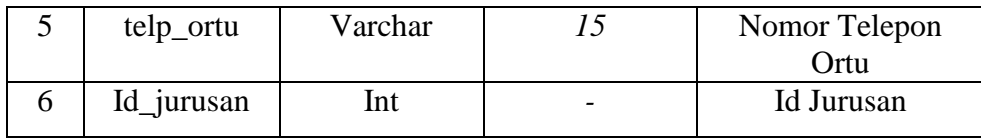

# **c. Tabel Tahun Ajaran**

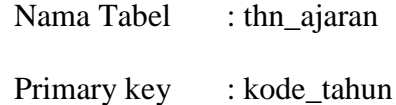

Foreign Key :

Fungsi : Menyimpan data tahun ajaran

Tabel 3.6 Struktur Tabel Tahun Ajaran

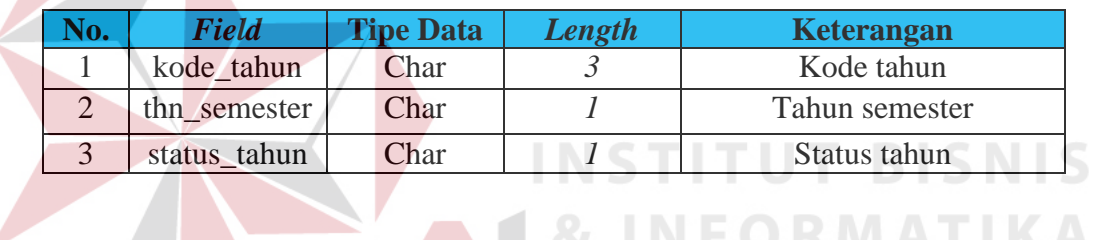

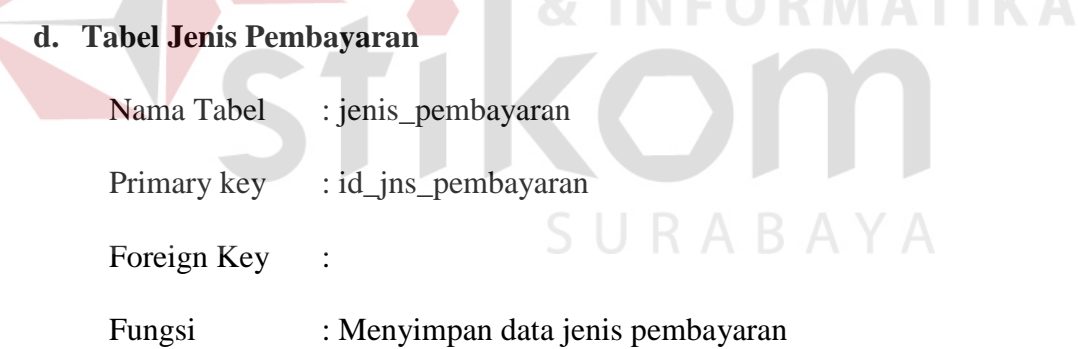

Tabel 3.7 Struktur Tabel Jenis Pembayaran

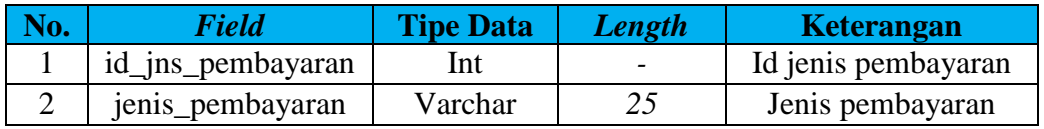

# **e. Tabel Jurusan**

Nama tabel : jurusan

 *Primary key* : id\_jurusan

 *Foreign key* : -

Fungsi : Menyimpan data jurusan

## Tabel 3.8 Struktur Tabel Jurusan

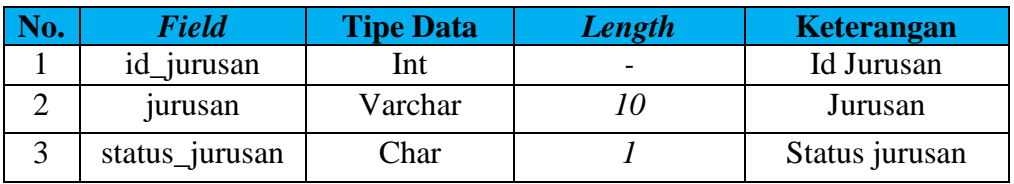

# **f. Tabel** *Setting* **Pembayaran**

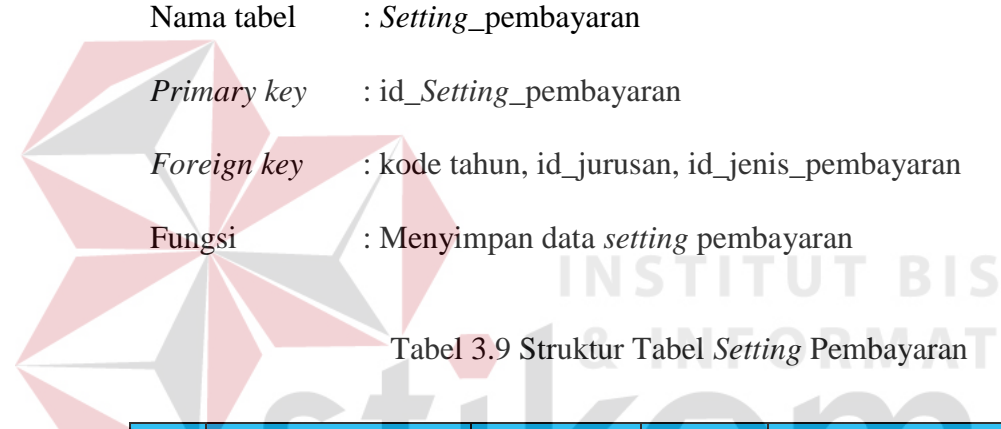

# Tabel 3.9 Struktur Tabel *Setting* Pembayaran

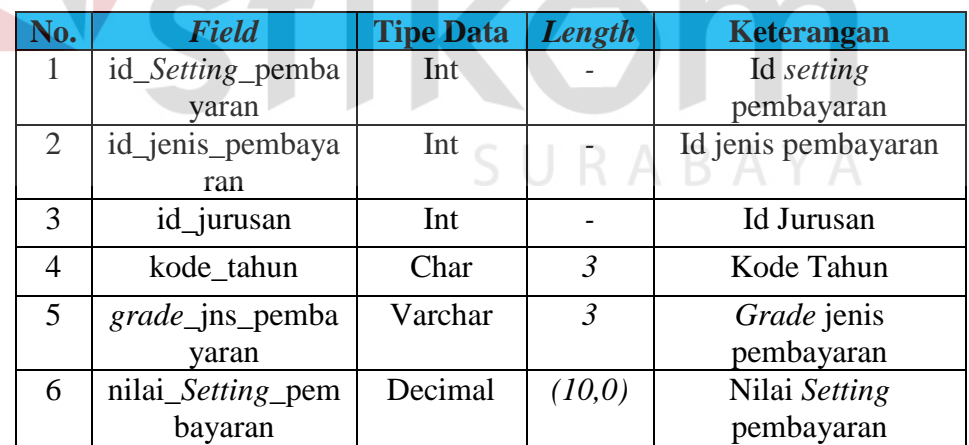

# **g. Tabel Detil** *Setting* **Pembayaran**

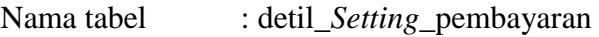

*Primary key* : id\_detil\_*Setting*\_pembayaran

*Foreign key* : id\_*Setting*\_pembayaran

# Fungsi : Menyimpan data detil *setting* pembayaran

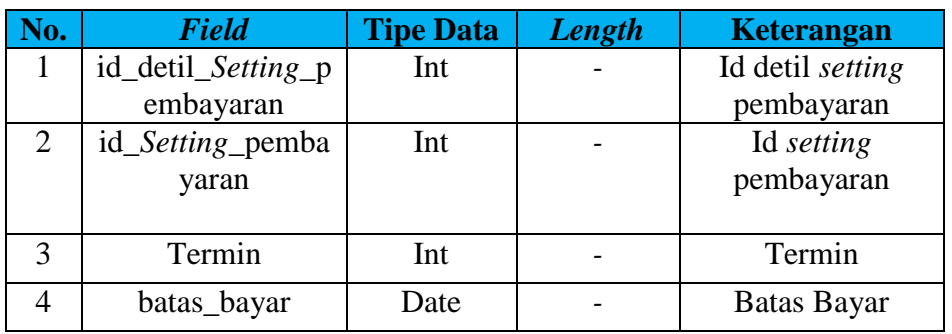

# Tabel 3.10 Struktur Tabel Detil *Setting* Pembayaran

#### **h. Tabel** *Setting* **Denda**   $\overline{\phantom{a}}$

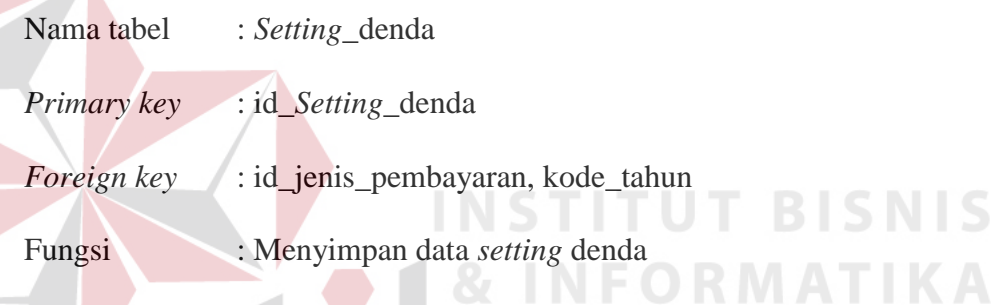

# Tabel 3.11 Struktur Tabel *Setting* Denda

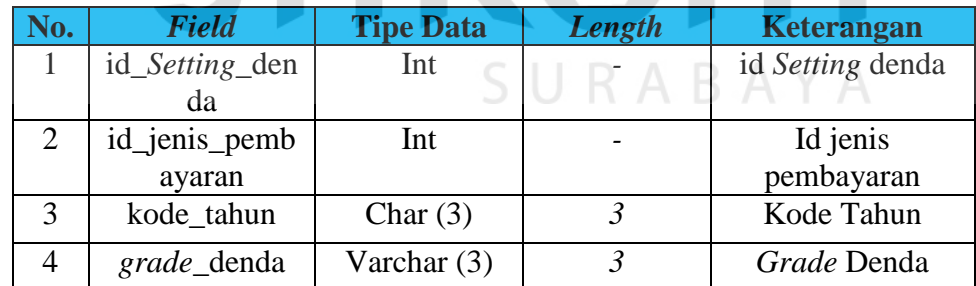

# **i. Tabel Detil** *Seting* **Denda**

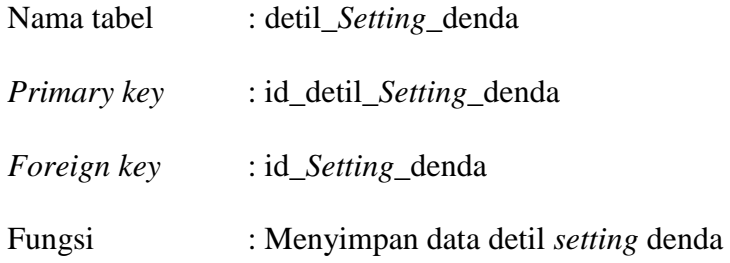

**BISNIS** 

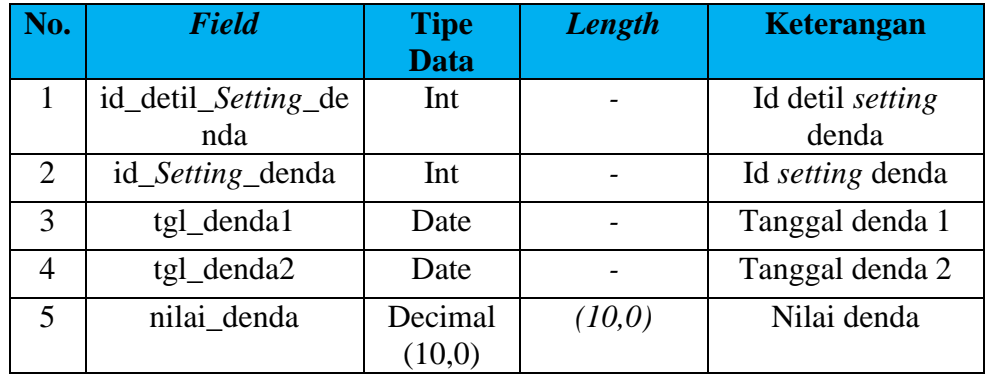

# Tabel 3.12 Struktur Tabel Detil *Setting* Denda

91

# **j. Tabel Anggota Kelas**

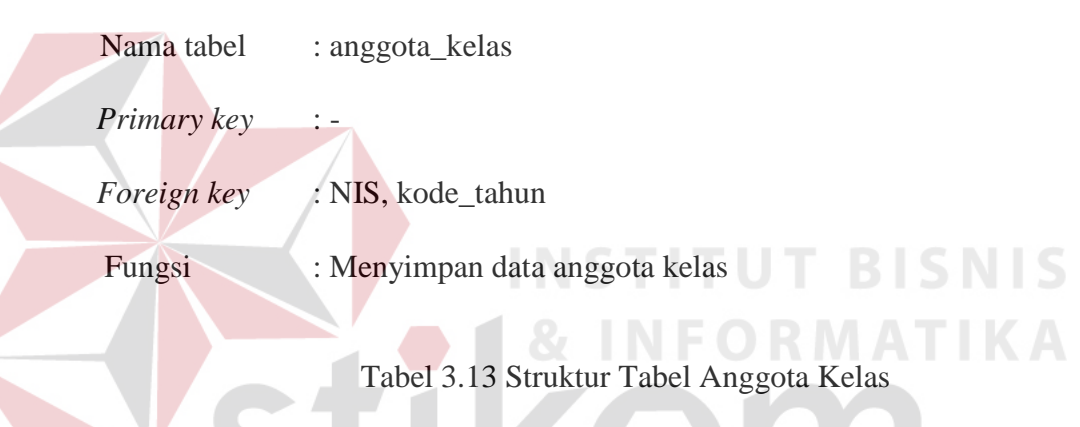

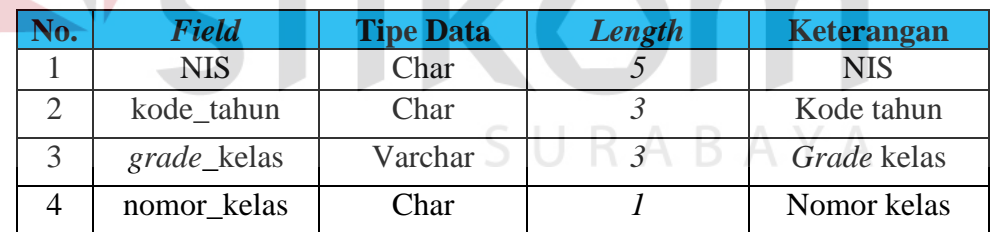

# **k. Tabel Pembayaran Siswa**

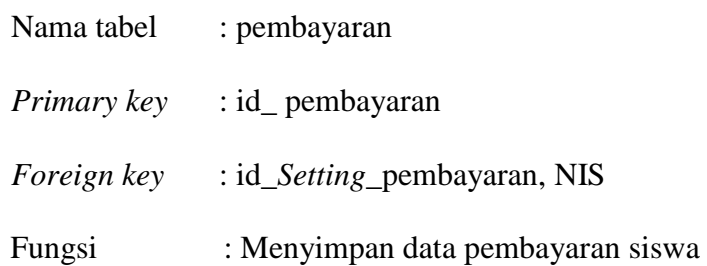

| No. | Field           | <b>Tipe Data</b> | Length | <b>Keterangan</b> |
|-----|-----------------|------------------|--------|-------------------|
|     | id_pembayaran   | Int              |        | Id pembayaran     |
| 2   | id_Setting_pemb | Int              |        | Id Setting        |
|     | ayaran          |                  |        | pembayaran        |
| 3   | <b>NIS</b>      | Char             | 5      | <b>NIS</b>        |
| 3   | tgl_bayar       | Date             |        | Tanggal bayar     |
| 4   | termin_ke       | Int              |        | Termin ke         |
| 5   | bayar           | Decimal          | (10,0) | Bayar             |
| 6   | denda           | Decimal          | (10,0) | Denda             |
| 7   | sisa            | Decimal          | (10,0) | <b>Sisa</b>       |
| 8   | status_bayar    | Char             |        | Status bayar      |

Tabel 3.14 Struktur Tabel Pembayaran

# **l. Tabel Rekap**

 $\overline{\phantom{a}}$ 

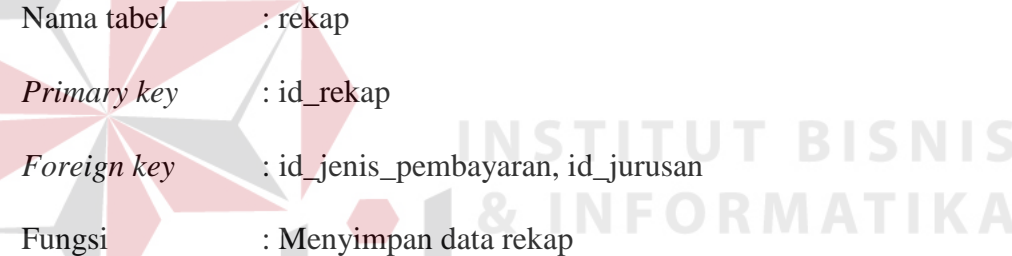

Tabel 3.15 Struktur Tabel Rekap

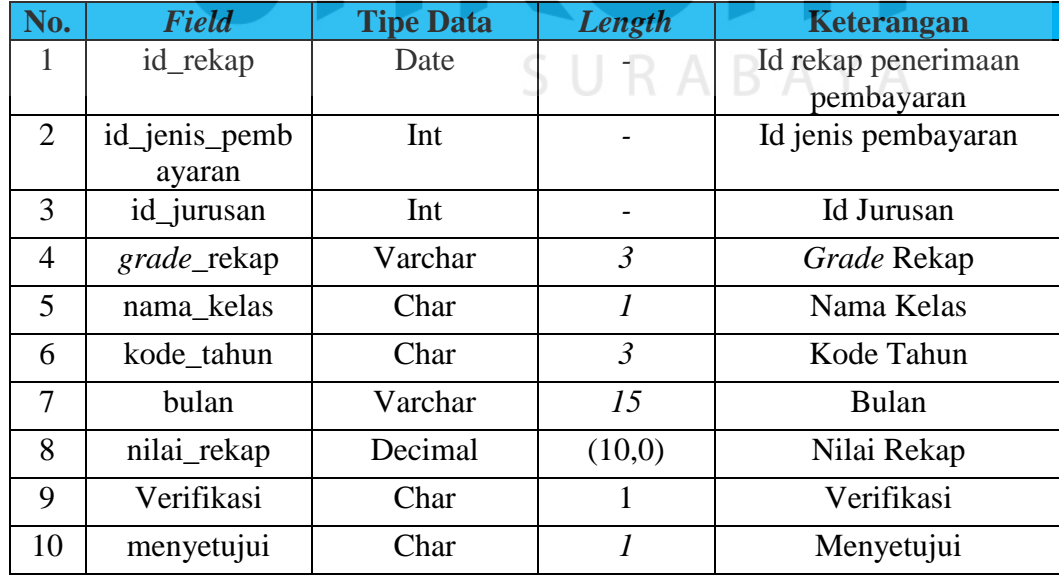

### **3.3.9 Desain** *Input Output*

Desain *input output* digunakan untuk acuan dalam menentukan desain komponen aplikasi. Desain *input output* Aplikasi Keuangan siswa dibuat sederhana agar mudah saat digunakan oleh *user*.

### **a. Desain Halaman** *Login*

Pada halaman *login* ini terdapat *textbox id user* dan *Password* yang berguna sebagai fungsi otentifikasi sebagai *user* sistem. Setelah *user* melakukan *Login* maka sistem akan membedakan hak akses *user privilege.* Hak akses yang pertama adalah *user* sebagai administrator atau Tata Usaha (bagian keuangan) yang bertugas untuk mengelola data master atau data inti yang dapat digunakan untuk melakukan transaksi. Hak akses yang kedua adalah untuk Kasir, yang betugas untuk melakukan transaksi pembayaran. Hak akses ke tiga adalah untuk Kepala Sekolah, yang bertugas melakukan *approval* laporan pembayaran dan melihat hasil laporan secara detil, dan selanjutnya hak akses yang ke empat adalah Yayasan kemala bhayangkari, dimana pihak Yayasan juga dapat melihat laporan secara keseluruhan. CIIDARAVA

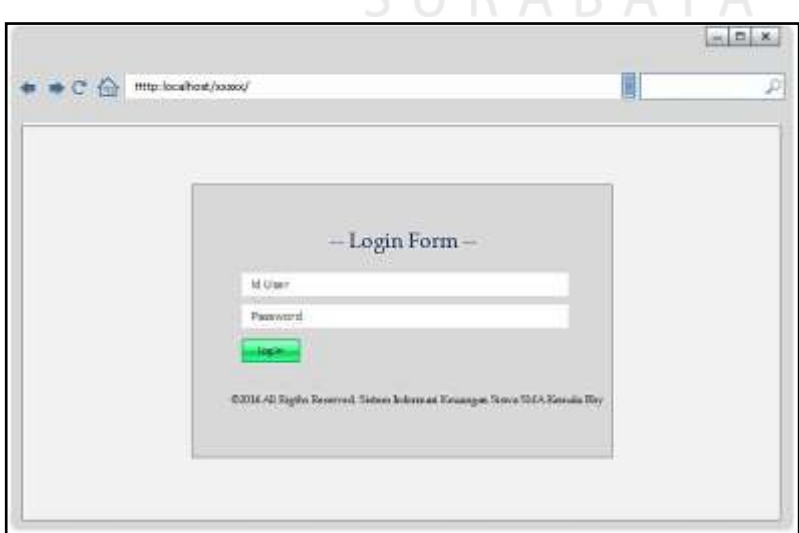

Gambar 3.36 Desain Halaman *Login* 

### **b. Desain Halaman Utama Menu Aplikasi**

Halaman Utama adalah halaman awal yang muncul setelah *user* melakukan proses *login.* Halaman utama ini bertujuan menghubungkan ke seluruh fungsi yang ada pada aplikasi ini. Fungsi-fungsi tersebut dapat dilihat di sebelah kiri halaman ini, dimana terdapat link yang menghubungkan ke halaman fungsi-fungsi tersebut.

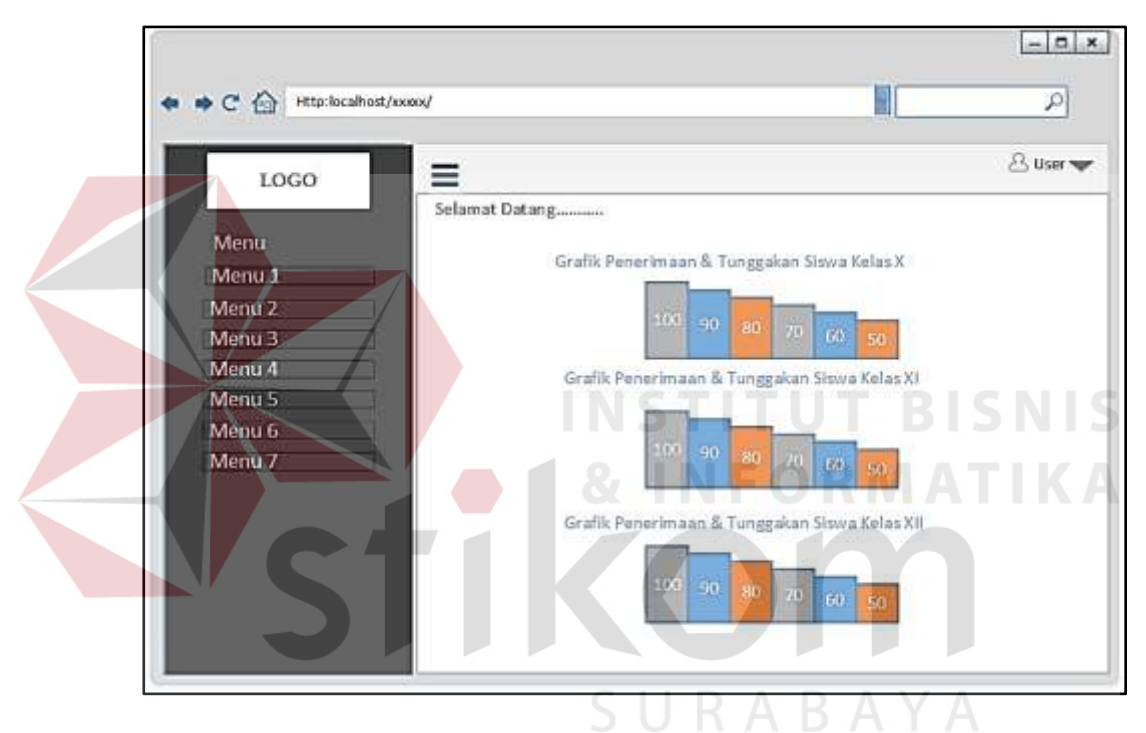

Gambar 3.37 Desain Halaman Utama Menu Aplikasi

Pada Halaman utama ini terdapat pula *dashboard* yang akan menampilkan informasi berupa grafik yang akan memudahkan Kepala Sekolah dan pihak Yayasan kemala Bhayangkari untuk memantau keuangan siswa.

#### **c. Desain Halaman** *Maintenance User*

Gambar 3.39 merupakan desain halaman *Maintenance user,* yang boleh mengakses halaman ini adalah Tata Usaha (bagian keuangan). Halaman *Maintenance user* ini merupakan halaman yang berfungsi untuk menambah dan mengubah data *User*.

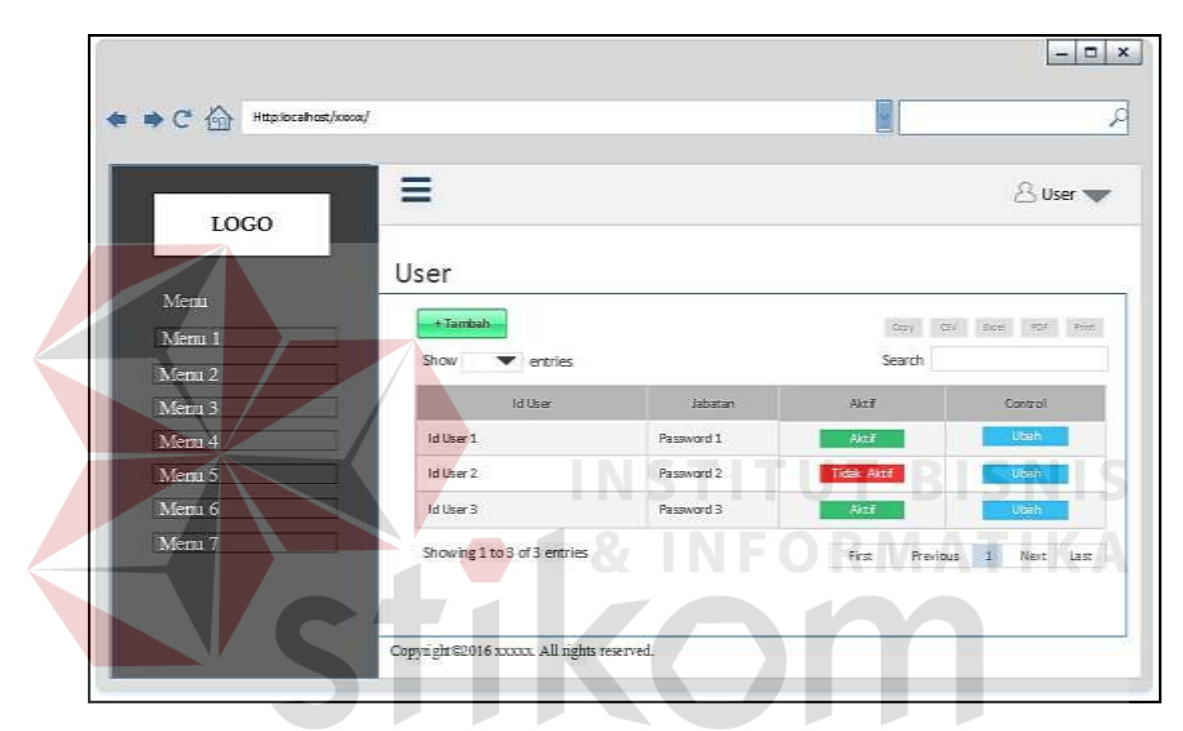

Gambar 3.38 Desain *Form* Master *User*

Pada halaman ini terdapat tombol "tambah" yang apabila diklik akan muncul *form* untuk menambah data *user* yang *input*annya terdiri dari kolom *Id user*, *password*, ketik ulang *password*, jabatan, dan status yang nantinya harus diisi oleh *user*.

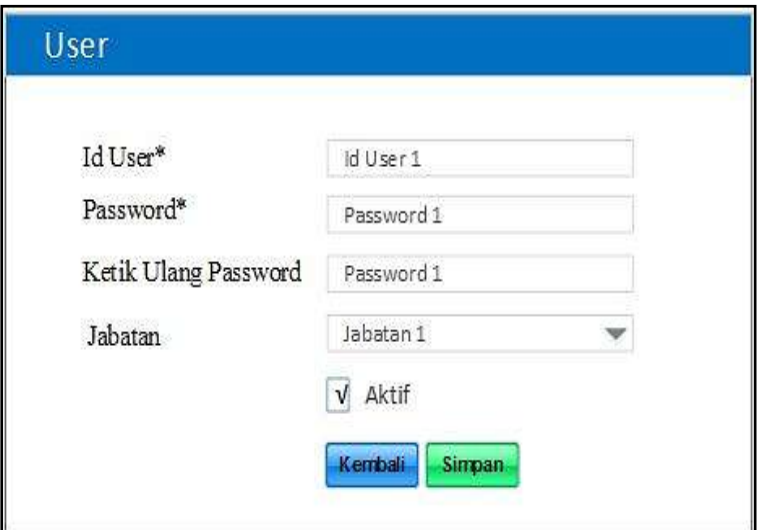

Gambar 3.39 Desain Halaman Tambah *User* 

Apabila *user* ingin mengubah data *user* maka pilih tombol "ubah", maka akan muncul tampilan *form* seperti Gambar berikut. Disini *user* dapat mengubah jabatan atau menonaktifkan status *user*.

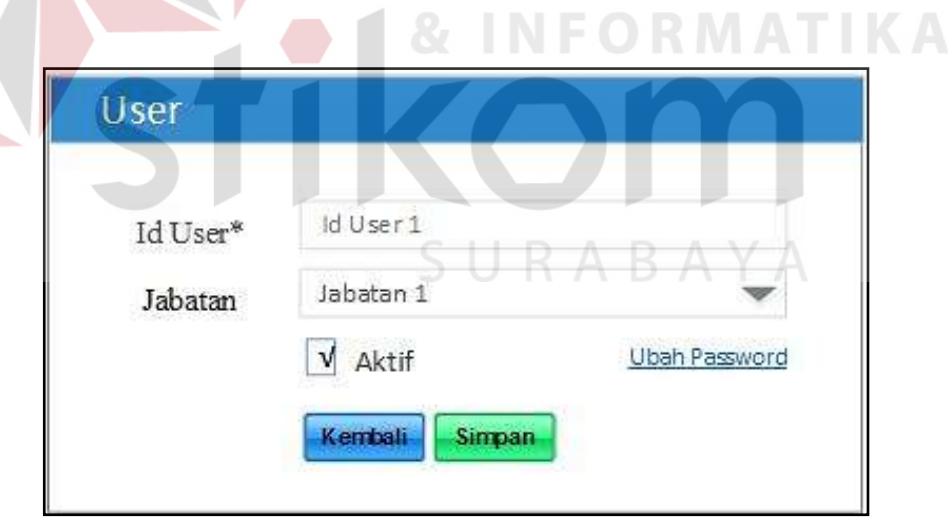

Gambar 3.40 Desain *Form* Halaman Ubah Data *User* 

Didalam halaman ini terdapat fasilitas "ubah *password*", yang apabila diklik maka akan muncul *form* ubah *password* seperti Gambar 3.40, terdapat 2 kolom *input*an yaitu *password* dan ketik ulang *password.*

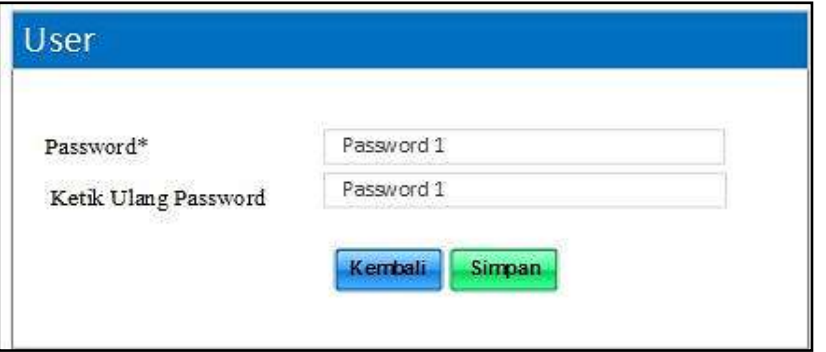

Gambar 3.41 Desain Halaman Ubah *Password*

## **d. Desain Halaman** *Maintenance* **Siswa**

Gambar 3.42 merupakan desain halaman *Maintenance* siswa*,* yang boleh mengakses halaman ini adalah Tata Usaha (bagian keuangan). Halaman *Maintenance* siswa ini merupakan halaman yang berfungsi untuk menambah dan mengubah data siswa.  $-12x$ C C Interlocahes/man/ **W** p Ξ **Buse** LOGO Siswa Memi Menu 1 that Cost their trees town Menu<sub>2</sub> erities Smith Menu 3 Ns: Telo Ortu Nama **IC Sisier** Mena 4 Junior Stients Contro Menu 5 NB<sub>1</sub> Name 3 Airusen 1 t. Telp1 Menu 6  $N8.2$ Nania2 Jurusun 2 R.  $T$ elp 2 Mersi<sub>7</sub>  $\mathbf{t}$ Tele3 Nh 5 Nema5 Keizser 5 Showing 1 to 3 of 3 entries Fist Previous 1 Next List Copyright@2016 xxxxx. All rights reserved.

Gambar 3.42 Desain *Form* Master Siswa

Pada halaman ini terdapat tombol "tambah" dan "ubah" yang apabila diklik akan muncul *form* seperti Gambar 3.43 yang berfungsi untuk menambah data siswa atau mengubah data siswa. *Input*an terdiri dari NIS, nama siswa, jenis kelamin, jurusan, nomor telepon orang tua dan status yang nantinya harus diisi oleh *user*.

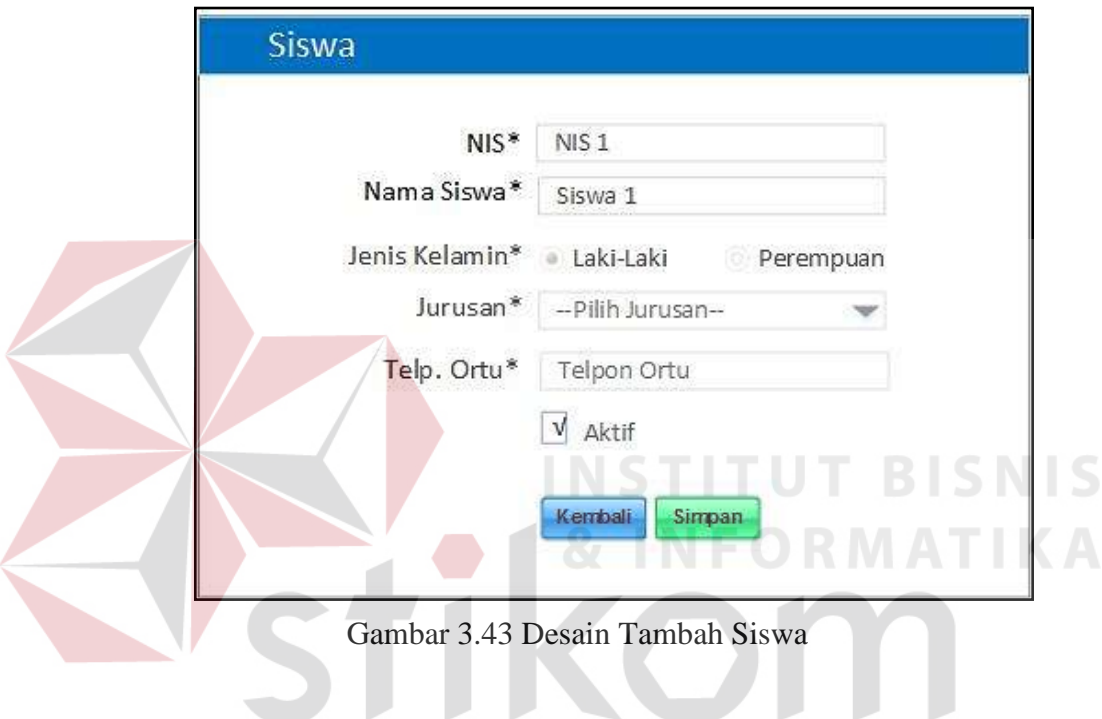

# **e. Desain Halaman** *Maintenance* **Tahun Ajaran**

Gambar 3.44 merupakan desain halaman *Maintenance* tahun ajaran*,* yang boleh mengakses halaman ini adalah Tata Usaha (bagian keuangan). Halaman *Maintenance* tahun ajaran ini merupakan halaman yang berfungsi untuk menambah dan mengubah data tahun ajaran.

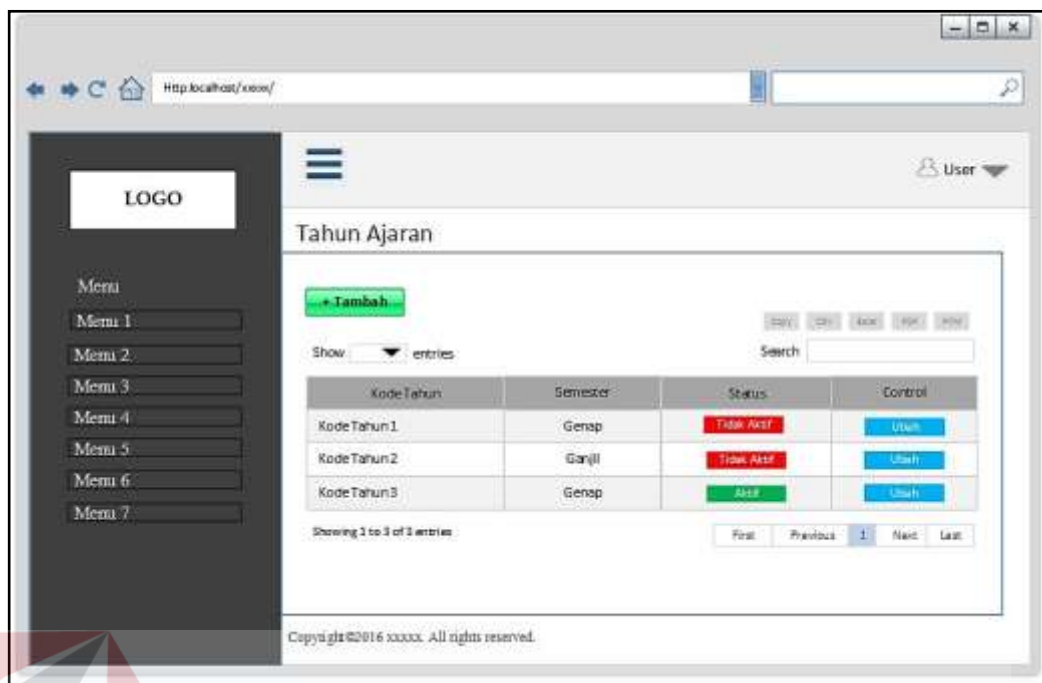

Gambar 3.44 Desain Halaman *Maintenance* Tahun Ajaran

Pada halaman ini terdapat tombol "tambah" yang apabila diklik akan muncul *form* untuk menambah data tahun ajaran yang *input*annya terdiri dari tahun ajaran, semester dan status aktif yang nantinya harus diisi oleh *user*.

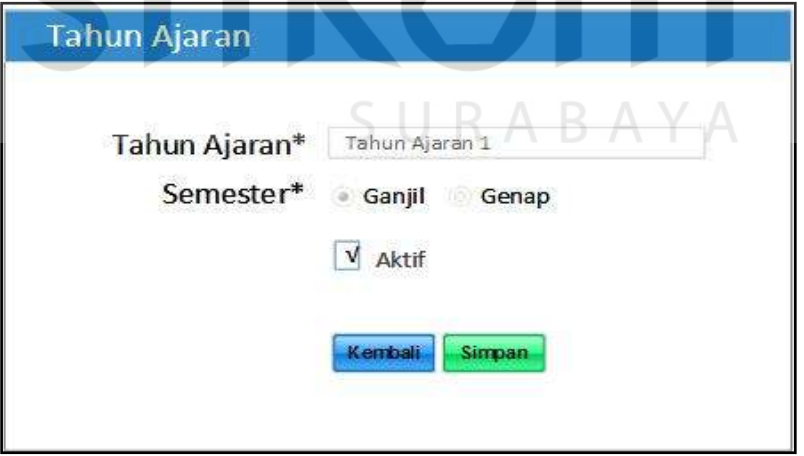

Gambar 3.45 Desain Tambah Tahun Ajaran

Pada halaman ini terdapat juga tombol "ubah" yang apabila diklik akan muncul *form* untuk mengubah data tahun ajaran yang *input*annya terdiri dari tahun ajaran, semester dan status aktif yang nantinya harus diisi oleh *user*.

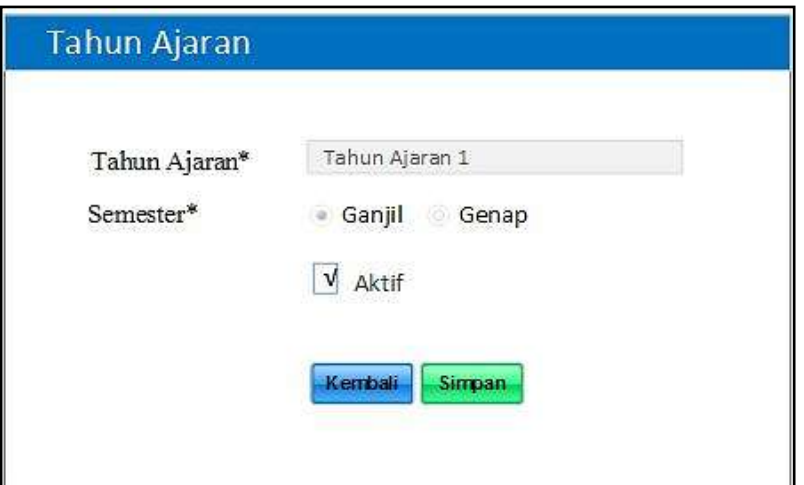

Gambar 3.46 Desain Ubah Tahun Ajaran

# **f. Desain Halaman** *Maintenance* **Jurusan**

Gambar 3.47 merupakan desain halaman *Maintenance* jurusan*,* yang boleh mengakses halaman ini adalah Tata Usaha (bagian keuangan). Halaman *Maintenance* jurusan ini merupakan halaman yang berfungsi untuk menambah **& INFORMATIKA** dan mengubah data jurusan.

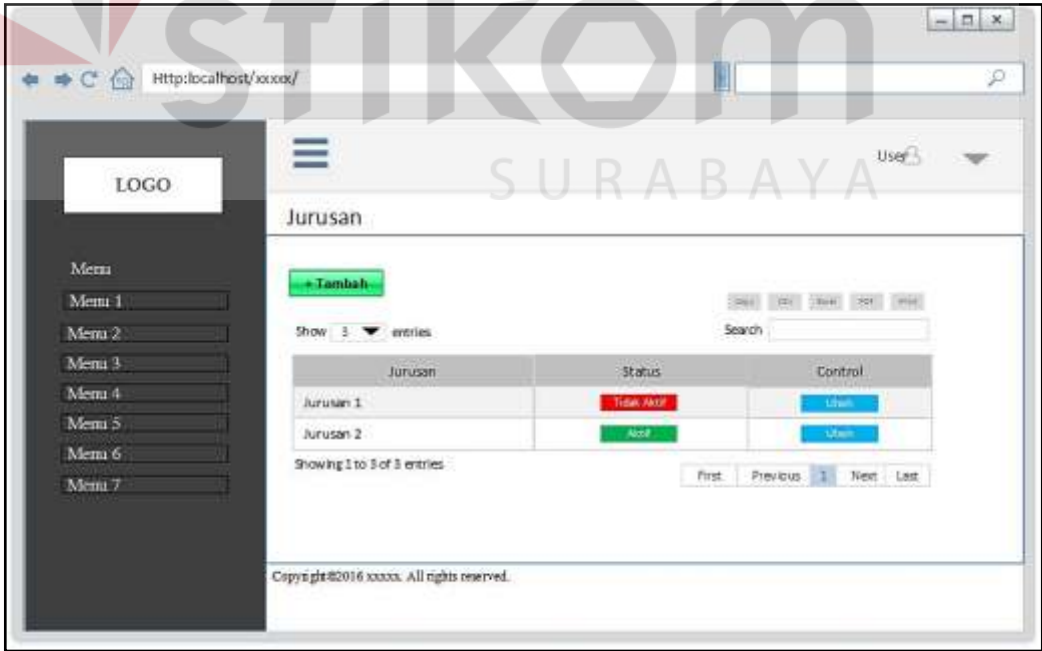

Gambar 3.47 Desain Halaman *Maintenance* Jurusan

Pada halaman ini terdapat tombol "tambah" yang apabila diklik akan muncul *form* untuk menambah data jurusan dengan *input*an jurusan dan status aktif, yang nantinya harus diisi oleh *user*.

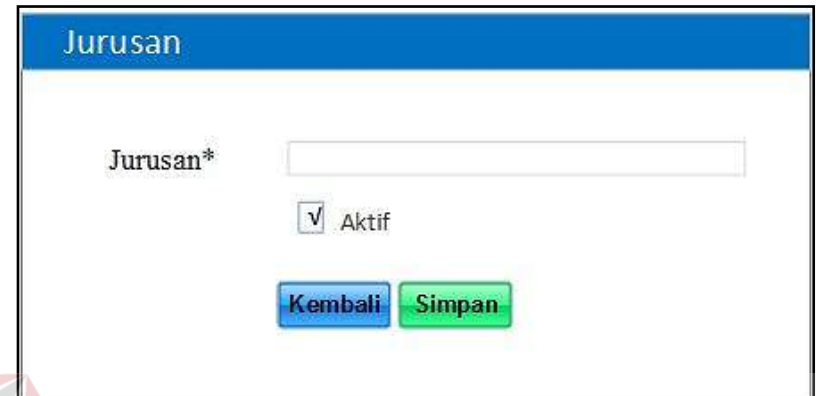

Gambar 3.48 Desain Tambah Jurusan

# **g. Desain Halaman** *Maintenance* **Jenis Pembayaran**

Gambar 3.49 merupakan desain halaman *Maintenance* jenis pembayaran*,* yang boleh mengakses halaman ini adalah Tata Usaha (bagian keuangan). Halaman *Maintenance* jenis pembayaran ini merupakan halaman yang berfungsi untuk menambah dan mengubah data jenis pembayaran.

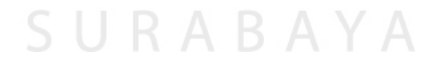
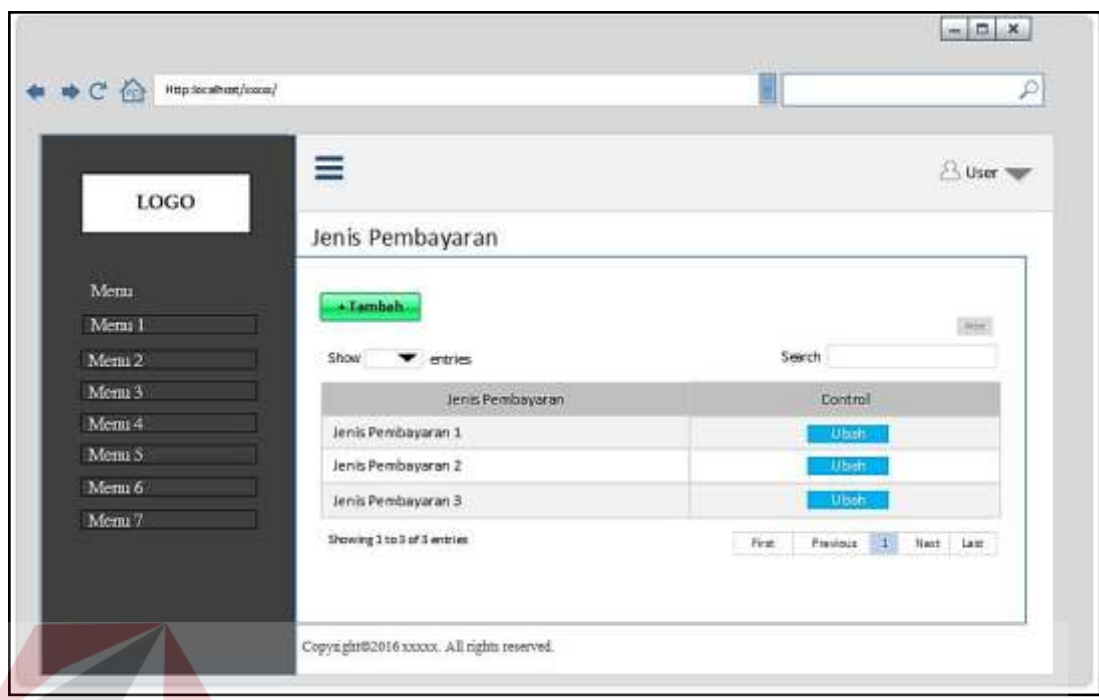

Gambar 3.49 Desain Halaman *Maintenance* Jenis Pembayaran

Pada halaman ini terdapat tombol "tambah" yang apabila diklik akan muncul *form* untuk menambah data jurusan dengan *input*an jenis pembayaran, yang nantinya harus diisi oleh *user*.

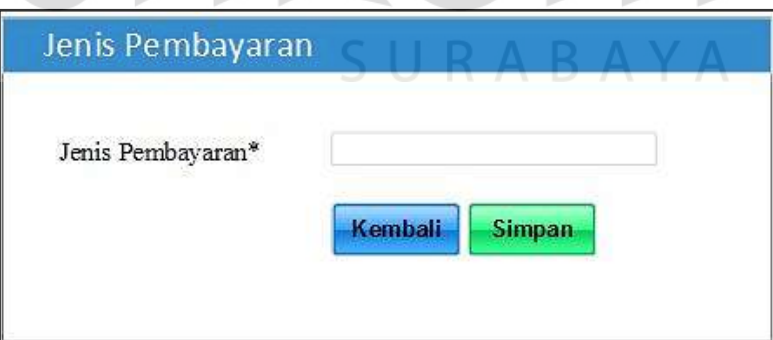

Gambar 3.50 Desain Tambah Jenis Pembayaran

### **h. Desain Halaman** *Maintenance Setting* **Pembayaran**

Gambar 3.51 merupakan desain halaman *Maintenance setting* pembayaran*,* yang boleh mengakses halaman ini adalah Tata Usaha (bagian keuangan). Halaman *maintenance setting* pembayaran ini merupakan halaman yang berfungsi untuk menambah dan mengubah data *setting* pembayaran.

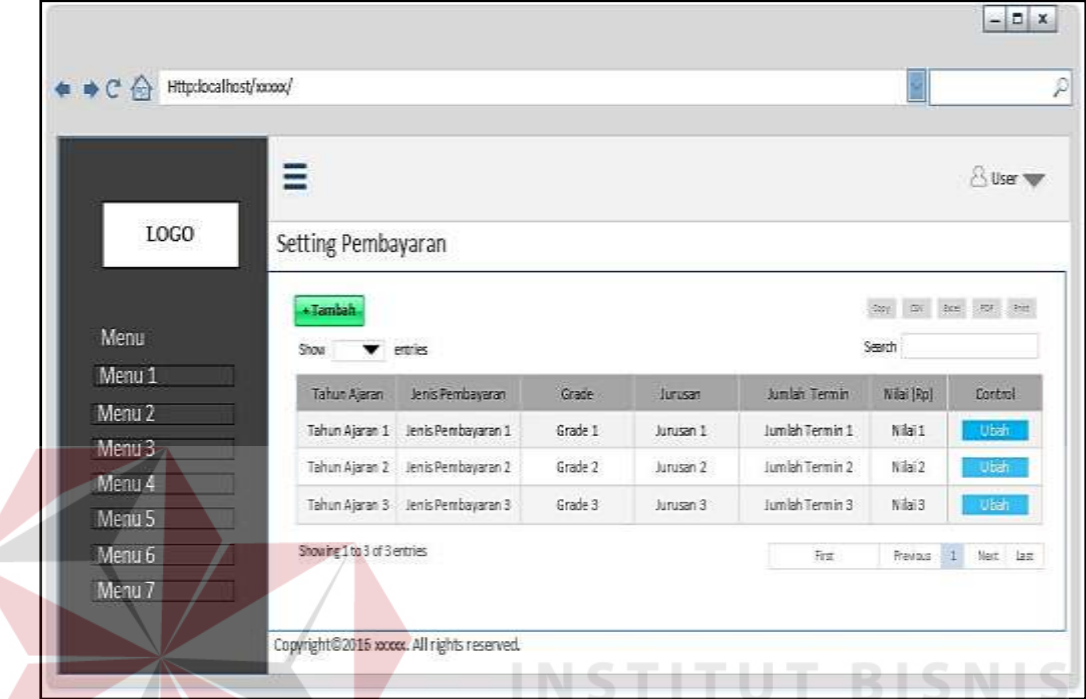

Gambar 3.51 Desain Halaman *Maintenance Setting* Pembayaran

Pada halaman ini terdapat tombol "tambah" yang apabila diklik akan muncul *form* untuk menambah data *setting* pembayaran dengan *input*an yang terdiri dari tahun ajaran, jurusan, jenis pembayaran, *grade*, dan nominal yang nantinya harus diisi oleh *user*.

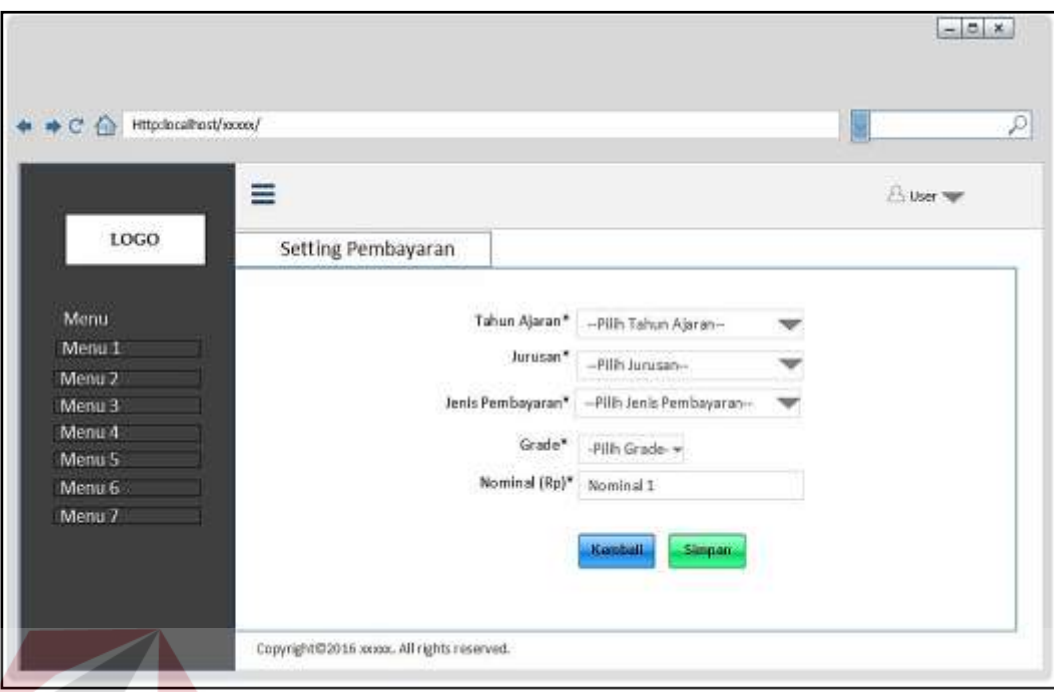

Gambar 3.52 Desain Tambah *Setting* Pembayaran

Pada *form* tambah *setting* pembayaran terdapat menu tab detil *Setting* pembayaran yang didalamnya terdapat kolom termin, tanggal batas pembayaran, dan action seperti pada Gambar 3.53

|                   | ≡                  |                          | <b>Buserman</b>                 |
|-------------------|--------------------|--------------------------|---------------------------------|
| LOGO              | Setting Pembayaran | Detil Setting Pembayaran |                                 |
| Menu              | + Tambah           |                          |                                 |
| Menu 1            | Termin             | Tgf Batas Pembayaran     | Action                          |
| Menu <sub>2</sub> | Termit 1           | 10.lanuari 2016          | <b>TI FEY!</b><br><b>Uttain</b> |
| Menu 3            |                    |                          |                                 |
| Menu 4            | Ternin 2:          | 10 Februari 2016         | <b>Uheli</b>                    |
| Menu <sub>5</sub> | Termin 3           | 10 Maret 2016            | <b>Uhan</b>                     |
| Menu 6            | Termin 4           | 10 April 2016            | Undi                            |
| Menu /            | Termin 5           | 10 Mei 2016              | -tranh                          |

Gambar 3.53 Desain Detil *Setting* Pembayaran

Apabila *user* mengklik tombol tambah maka akan mucul *form* tambah detil *Setting* pembayaran seperti pada Gambar 3.54, yang *input*annya terdiri dari termin dan batas pembayaran.

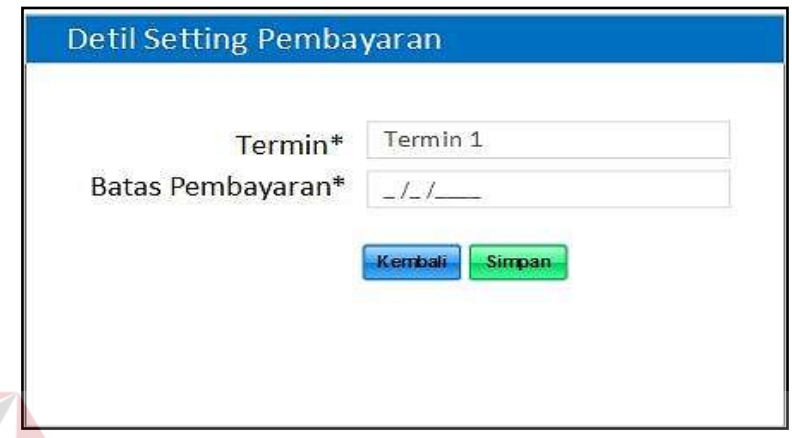

Gambar 3.54 Desain Tambah Detil *Setting* Pembayaran

## **i. Desain Halaman** *Setting* **Denda**

Gambar 3.55 merupakan desain halaman *Maintenance setting* denda*,* yang boleh mengakses halaman ini adalah Tata Usaha (bagian keuangan). Halaman *Maintenance setting* denda ini merupakan halaman yang berfungsi untuk menambah dan mengubah data *setting* denda. SIIRARAYA

| + C G Http:localhost/xxxx/            |                                       |              |          |                           |
|---------------------------------------|---------------------------------------|--------------|----------|---------------------------|
|                                       | ≡                                     |              |          | <b>Buser</b>              |
| LOGO                                  | Setting Denda                         |              |          |                           |
| Menu                                  | a familiar.<br>etric.<br><b>Show:</b> |              |          | ALC: CASA CANCI<br>Sewith |
| Menu 1                                | Jesic Perchaptors                     | <b>Relax</b> | Tahun.   | Carminal                  |
| Menu 2                                | Jerris Pembayaran 1                   | Kelas 1      | Tahun 1  | $H^*$                     |
| Menu 3                                | Jenis Penbayaran 2                    | Kelas 2      | Taihun Z | $-111.07$                 |
| Menu 4                                | Jenis Penibiyaran 3                   | Kelas 3      | Tahun 5  | $-0.014$                  |
| Menu <sub>5</sub><br>Menu 6<br>Menu 7 | Showing 1 to 3 of 3 entries           |              |          | 78<br>Revise 1 Net late   |

Gambar 3.55 Desain Halaman *Setting* Denda

Pada halaman ini terdapat tombol "tambah" yang apabila diklik akan muncul *form* untuk menambah data *setting* denda dengan *input*an yang terdiri dari jenis pembayaran, tahun ajaran, dan *grade* yang nantinya harus diisi oleh *user* seperti pada Gambar 3.56.

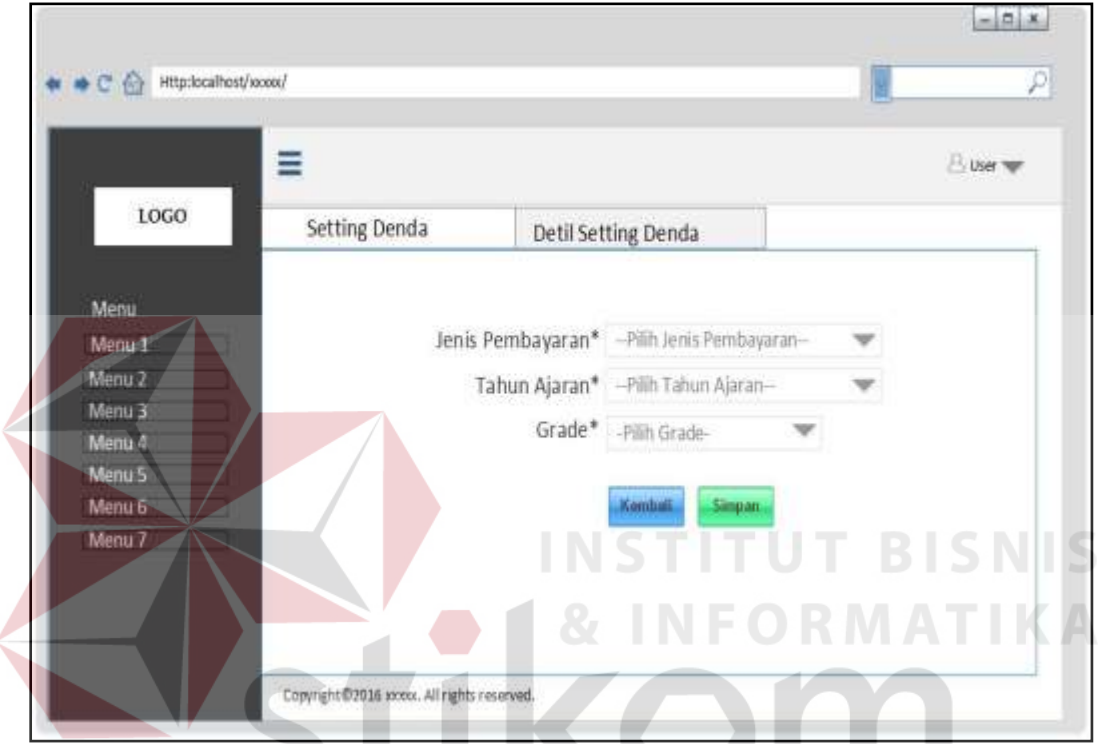

Gambar 3.56 Desain Halaman Tambah *Setting* Denda

Pada *form* tambah *setting* denda terdapat menu tab detil *Setting* pembayaran yang didalamnya terdapat kolom tanggal denda, nilai denda, dan *action* seperti pada Gambar 3.57

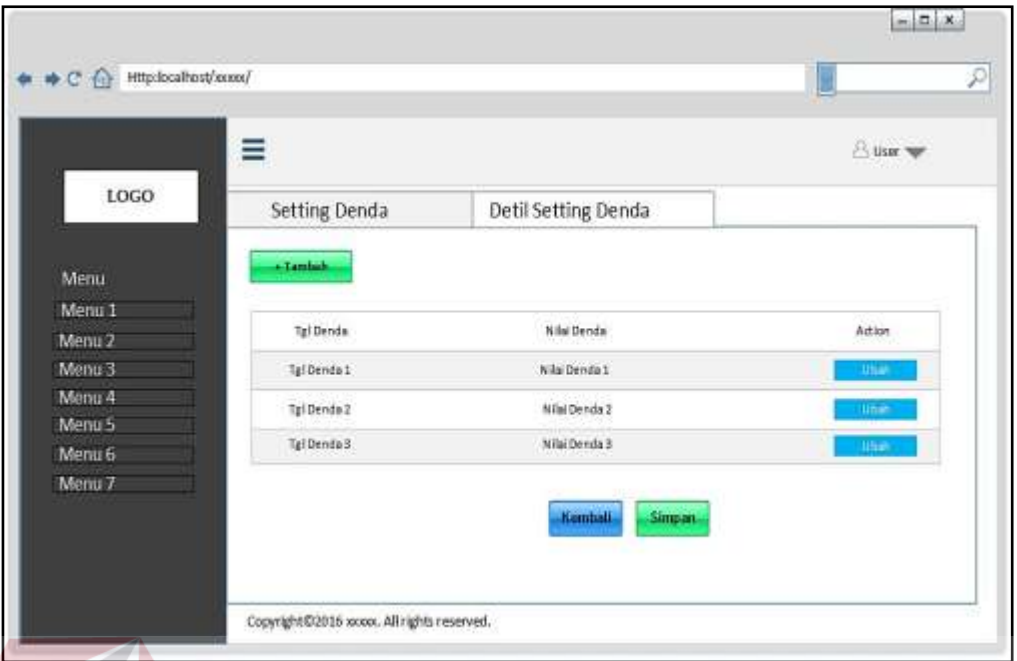

Gambar 3.57 Desain Halaman Detil *Setting* Denda

Apabila *user* mengklik tombol tambah maka akan mucul *form* tambah detil *setting* denda seperti pada Gambar 3.58, yang *input*annya terdiri dari periode dan **EXPERIMENTIKA** 

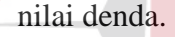

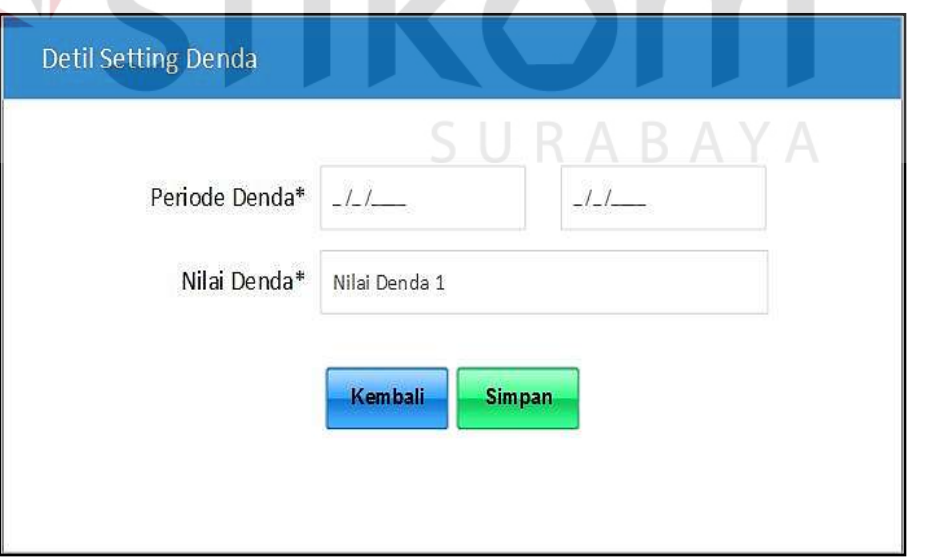

Gambar 3.58 Desain Halaman Tambah Detil *Setting* Denda

`

### **j. Desain Halaman Pencatatan Siswa**

Gambar 3.59 merupakan desain halaman pencatatan siswa*,* yang boleh mengakses halaman ini adalah Tata Usaha (bagian keuangan). Halaman pencatatan siswa ini merupakan halaman yang berfungsi untuk mengolah data kelas.

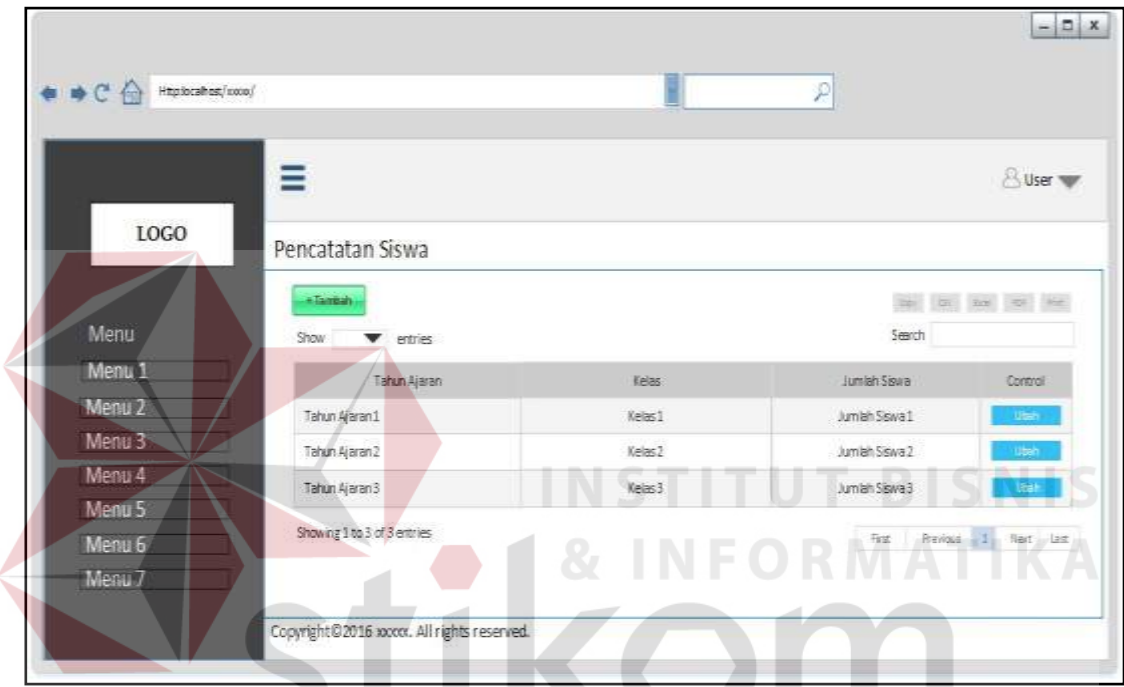

Gambar 3.59 Desain Halaman Pencatatan Siswa

Pada halaman ini terdapat tombol "tambah" yang apabila diklik akan muncul *form* untuk membuat kelas baru seperti pada Gambar 3.60. *User* dapat memilih tahun ajaran, jurusan, dan kelas kemudian memilih siswa dengan mengklik tombol "tambah siswa" seperti pada Gambar 3.61.

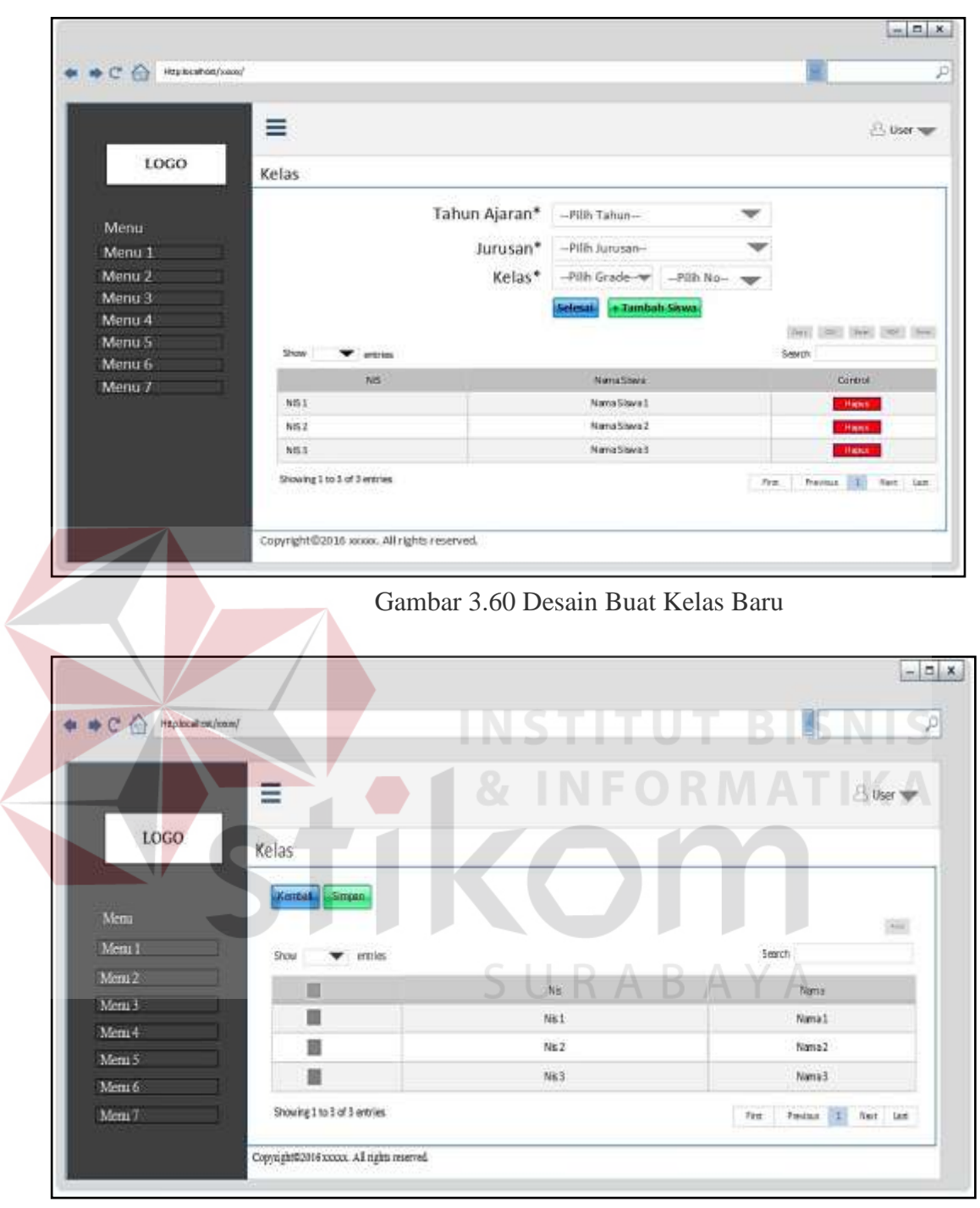

Gambar 3.61 Desain Tambah Siswa

### **k. Desain Halaman** *Generate* **Pembayaran**

Gambar 3.62 merupakan desain halaman *generate* pembayaran*,* yang boleh mengakses halaman ini adalah Tata Usaha (bagian keuangan). Halaman *generate*  pembayaran ini merupakan halaman yang berfungsi untuk mengolah *generate* 

pembayaran. Untuk melakukan *generate* pembayaran *user* terlebih dahulu memilih tahun ajaran, jenis pembayaran, dan kelas. Pada halaman ini terdapat tombol check untuk informasi, dan tombol *generate* yang apabila diklik akan secara otomatis men*genarete* pembayaran siswa berdasarkan kelas yang dipilih.

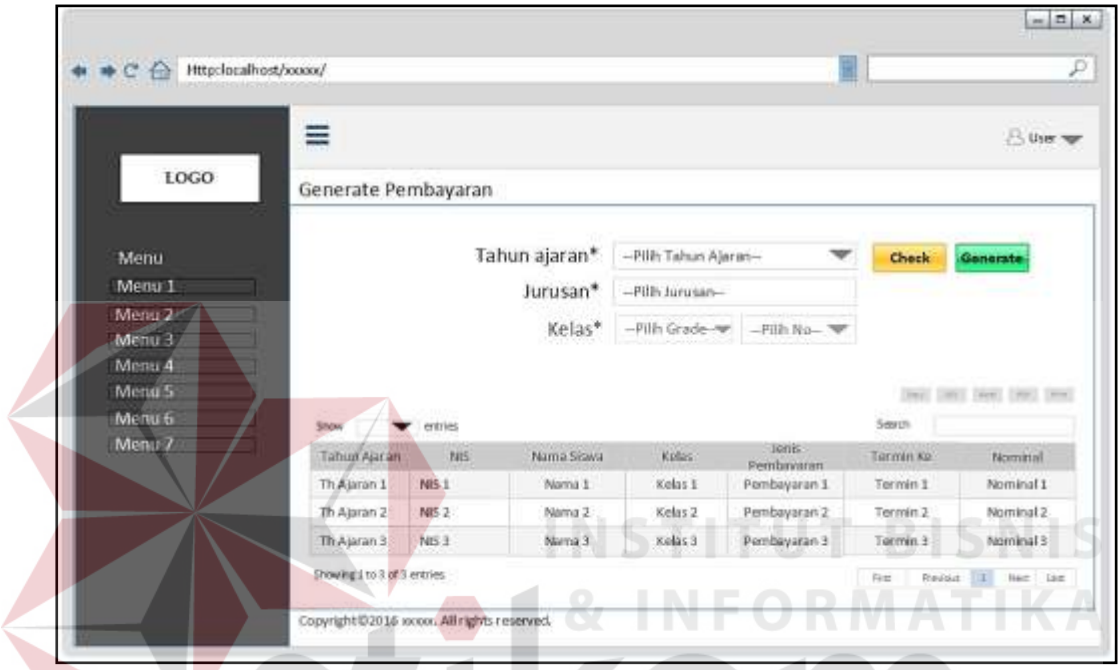

Gambar 3.62 Desain Halaman *Generate* Pembayaran

| Jenis Pembayaran   | $\Box$ $R$ $\Diamond$ Nominal |
|--------------------|-------------------------------|
| Jenis Pembayaran 1 | Nominal 1                     |
| Jenis Pembayaran 2 | Nominal 2                     |
| Jenis Pembayaran 3 | Nominal 3                     |
| Jenis Pembayaran 4 | Nominal 4                     |
| Jenis Pembayaran 5 | Nominal 5                     |
| Jenis Pembayaran 6 | Nominal 6                     |
|                    | <b>Close</b>                  |

Gambar 3.63 Desain Halaman Informasi Pembayaran

#### **l. Desain Halaman Pembayaran Siswa**

Gambar 3.64 merupakan desain halaman pembayaran siswa*,* yang boleh mengakses halaman ini adalah Kasir. Halaman pembayaran siswa ini merupakan halaman yang berfungsi untuk mengolah pembayaran siswa. Untuk melakukan pembayaran siswa *user* meng*input*kan NIS, maka akan secara otomatis muncul in*form*asi pembayaran siswa.

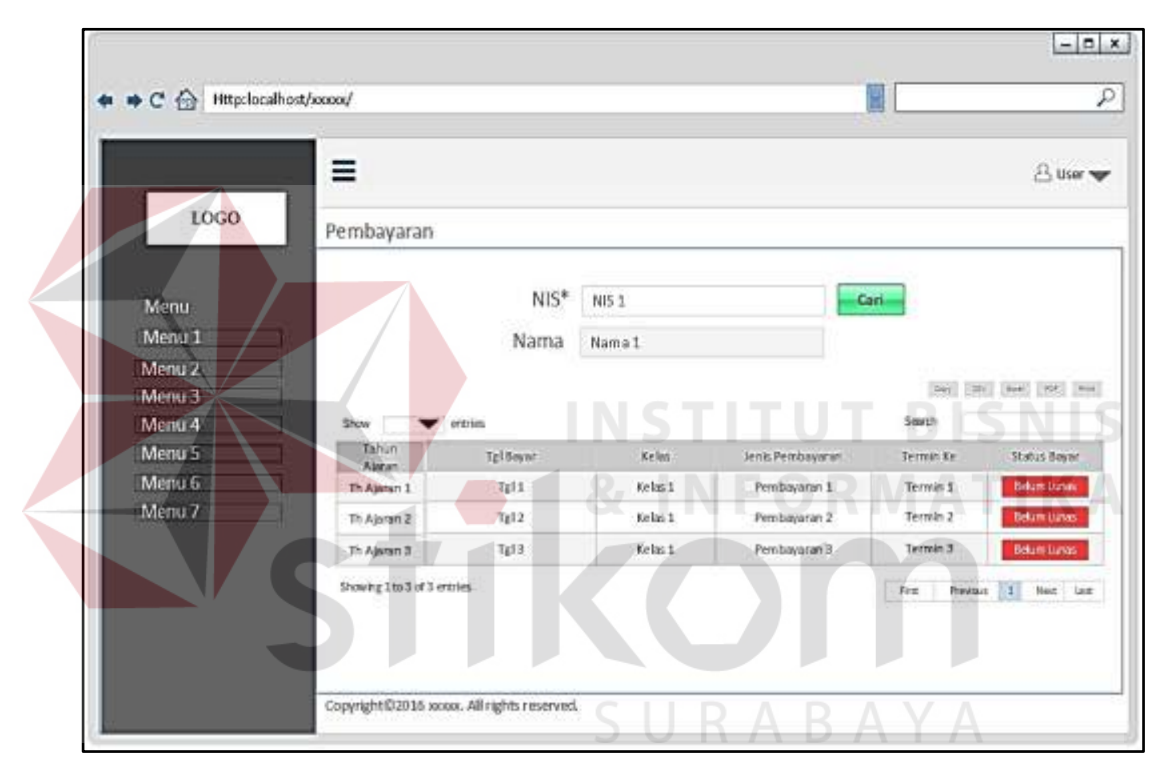

Gambar 3.64 Desain Halaman Pembayaran

#### **m. Desain Halaman Rekapitulasi Pembayaran**

Gambar 3.65 merupakan desain halaman rekapitulasi pembayaran*,* yang boleh mengakses halaman ini adalah Tata Usaha (bagian keuangan) dan Kasir. Halaman rekapitulasi pembayaran ini merupakan halaman yang berfungsi untuk mengolah rekap pembayaran. Untuk melakukan rekapitulasi pembayaran *user* terlebih dahulu memilih tahun ajaran, dan jenis pembayaran.

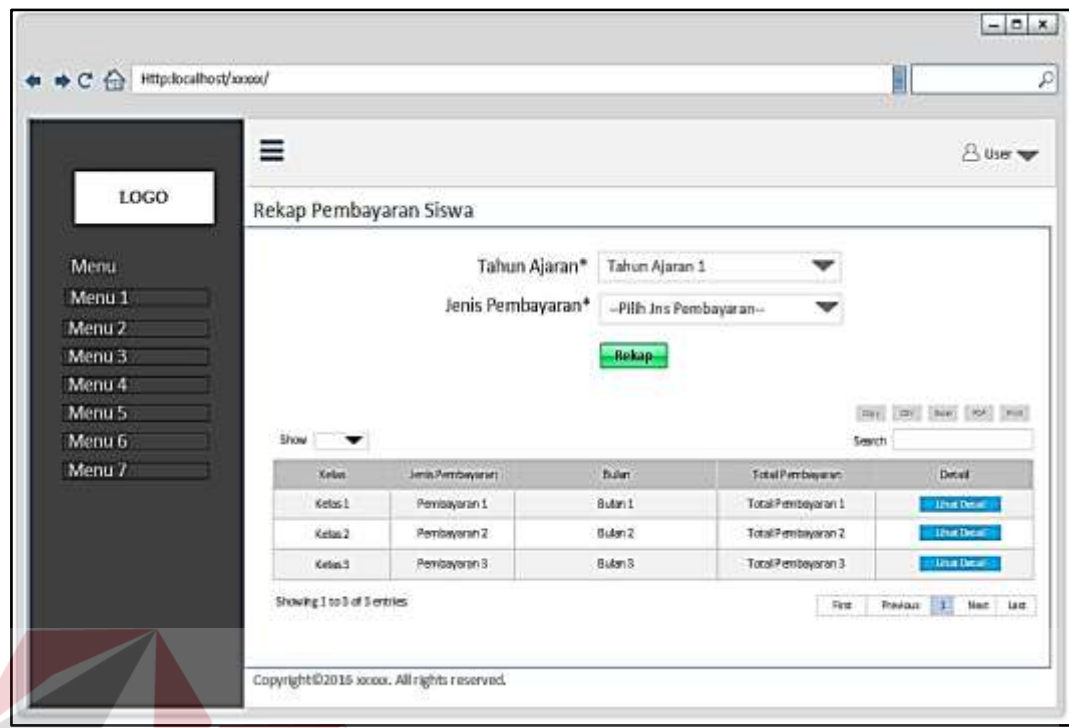

Gambar 3.65 Desain Halaman Rekap Pembayaran

Pada halaman ini terdapat tombol "lihat detail" yang apabila diklik akan muncul *form* rincian siswa berdasarkan kelas yang dipilih seperti pada Gambar 3.66.

| LOGO                      | Rekap Pembayaran Detil      |            |                |                                                                     |
|---------------------------|-----------------------------|------------|----------------|---------------------------------------------------------------------|
| Menu<br>Menu <sub>1</sub> | <b>Show</b>                 |            |                | [He] (see) [He] [He]<br><b>THEFT</b><br>Smrth                       |
| Menu 2                    | NS                          | Nama Shara | Petribuyaran'  | Tel Bayer                                                           |
| Menu 3                    | NB1                         | Stove I    | Pambayaran 1   | Tg11                                                                |
| Menu 4                    | NB <sub>2</sub>             | Stays 2    | Penrbayteter 2 | Talia                                                               |
| Menu <sub>5</sub>         | N63                         | Silwa 3    | Petrolagaran 3 | Tg15                                                                |
| Menu 6<br>Menu 7          | Showing 1 to 8 of 3 entries |            |                | $\mathbf{L}$<br>First<br>Mark Last<br><b><i><u>Research</u></i></b> |

Gambar 3.66 Desain Halaman Detail Rekap Pembayaran

#### **n. Desain Halaman verifikasi Pembayaran**

Gambar 3.67 merupakan desain halaman verifikasi pembayaran, yang boleh mengakses halaman ini adalah Tata Usaha (bagian keuangan). Halaman verifikasi pembayaran ini merupakan halaman yang berfungsi untuk mengolah verifikasi pembayaran. Untuk melakukan verifikasi pembayaran *user* terlebih dahulu memilih tahun ajaran dan jenis pembayaran.

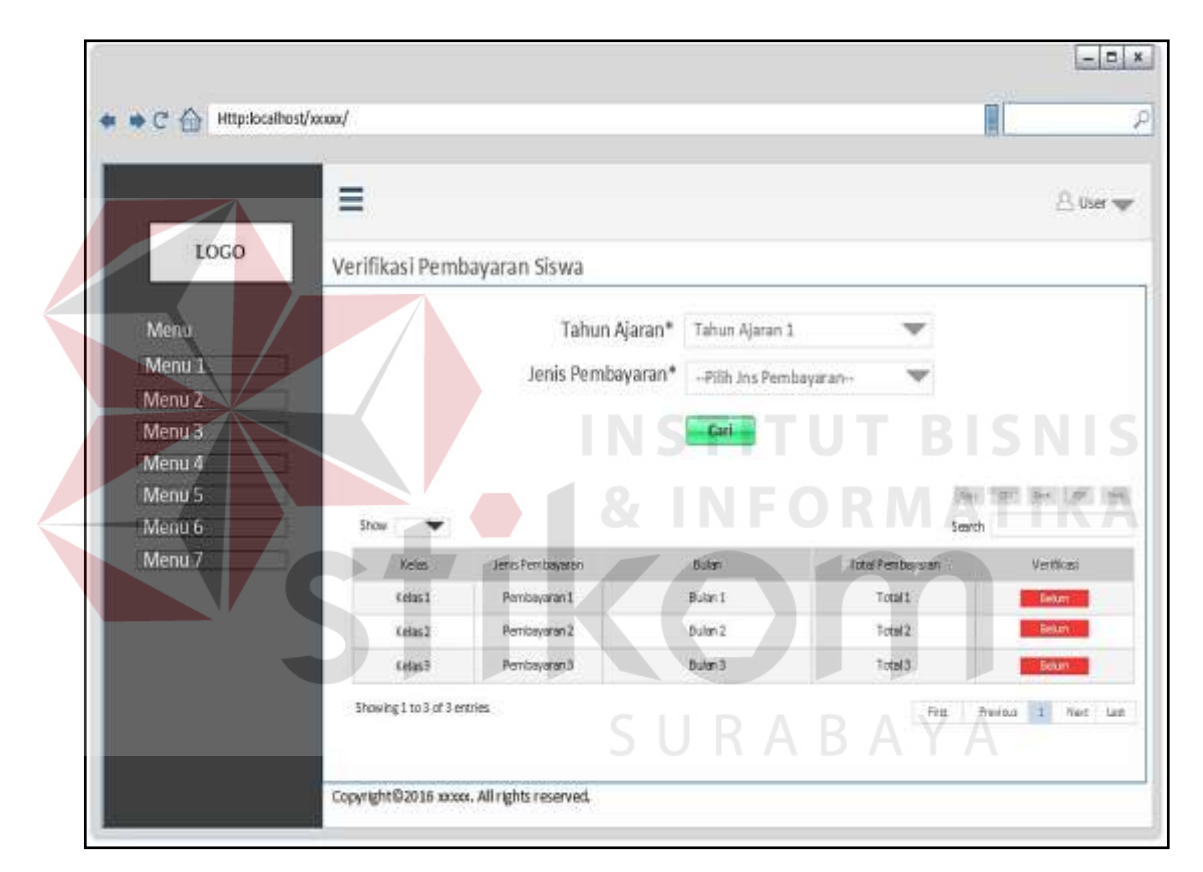

Gambar 3.67 Desain Halaman Verifikasi Pembayaran

#### **o. Desain Halaman** *Approval* **Pembayaran**

Gambar 3.68 merupakan desain halaman *approval*pembayaran*,* yang boleh mengakses halaman ini adalah Kepala Sekolah. Halaman *approval* pembayaran ini merupakan halaman yang berfungsi untuk mengolah *approval*pembayaran. Untuk melakukan *approval* pembayaran *user* terlebih dahulu memilih tahun ajaran dan jenis pembayaran

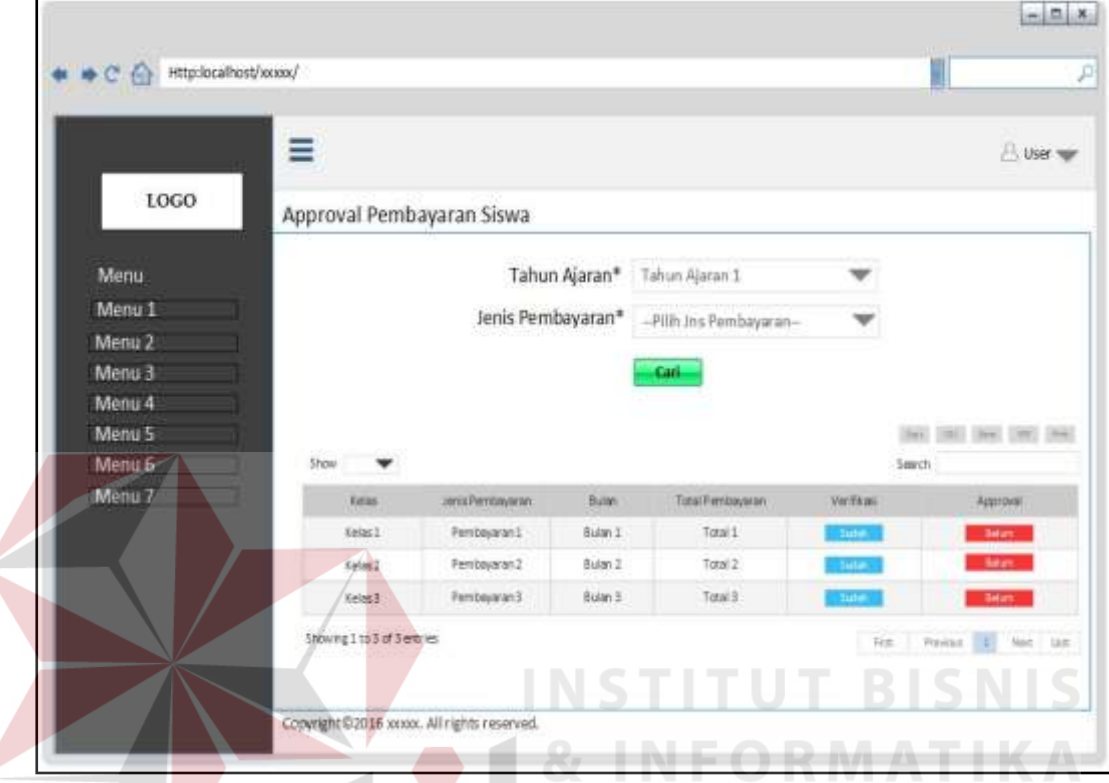

Gambar 3.68 Desain Halaman *Approval*Pembayaran

# **p. Desain History Pembayaran Siswa**

Gambar 3.69 merupakan desain halaman *history* pembayaran siswa*,* yang boleh mengakses halaman ini adalah Tata Usaha (Bagian Keuangan) dan Kasir. Halaman *history* pembayaran siswa ini merupakan halaman yang berfungsi untuk menampilkan *history* pembayaran siswa mulai dari awal tahun ajaran. Untuk melakukan *history* pembayaran *user* terlebih dahulu memilih jenis pembayaran, dan NIS.

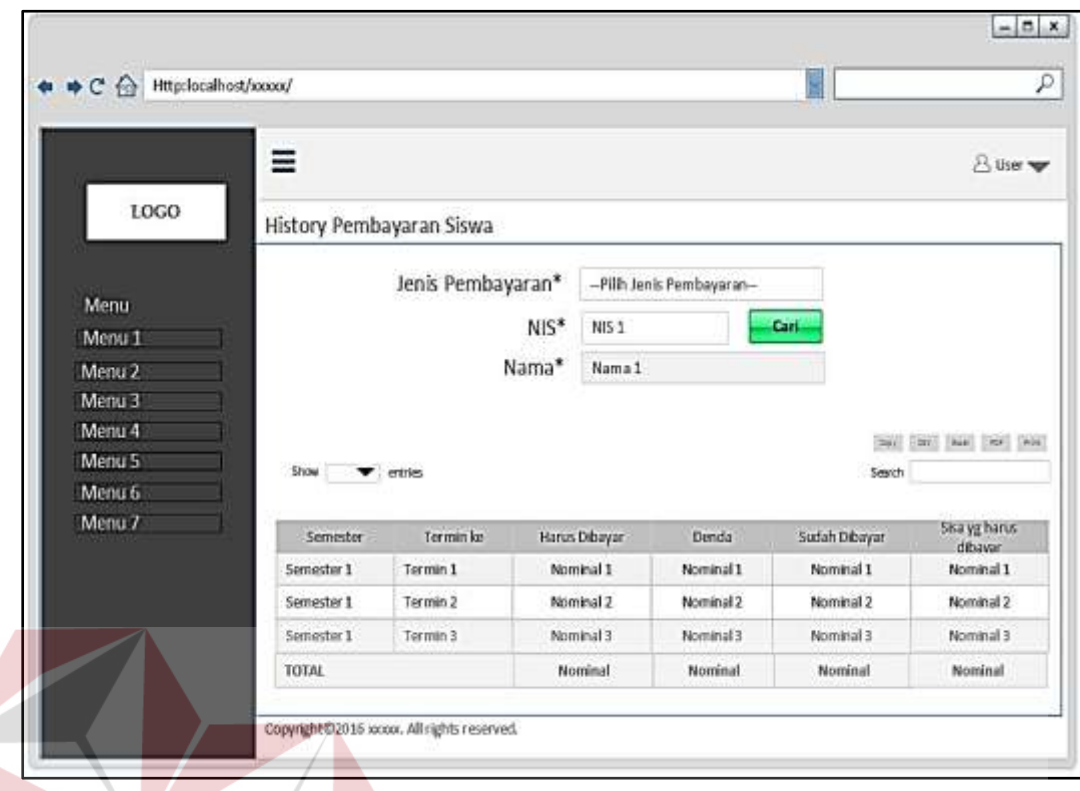

Gambar 3.69 Desain Halaman *History* Pembayaran Siswa

# **q. Halaman Laporan Penerimaan dan Tunggakan Pembayaran**

Gambar 3.70 merupakan desain halaman laporan penerimaan dan tunggakan pembayaran*,* yang boleh mengakses halaman ini adalah Kepala Sekolah dan Yayasan. Halaman laporan penerimaan dan tunggakan pembayaran ini merupakan halaman yang berfungsi untuk menyajikan hasil keseluruhan penerimaan dan tunggakan pembayaran siswa berdasarkan jenis pembayaran. Untuk menampilkan laporan tersebut *user* dapat memilih jenis pembayaran dan tahun ajaran terlebih dahulu.

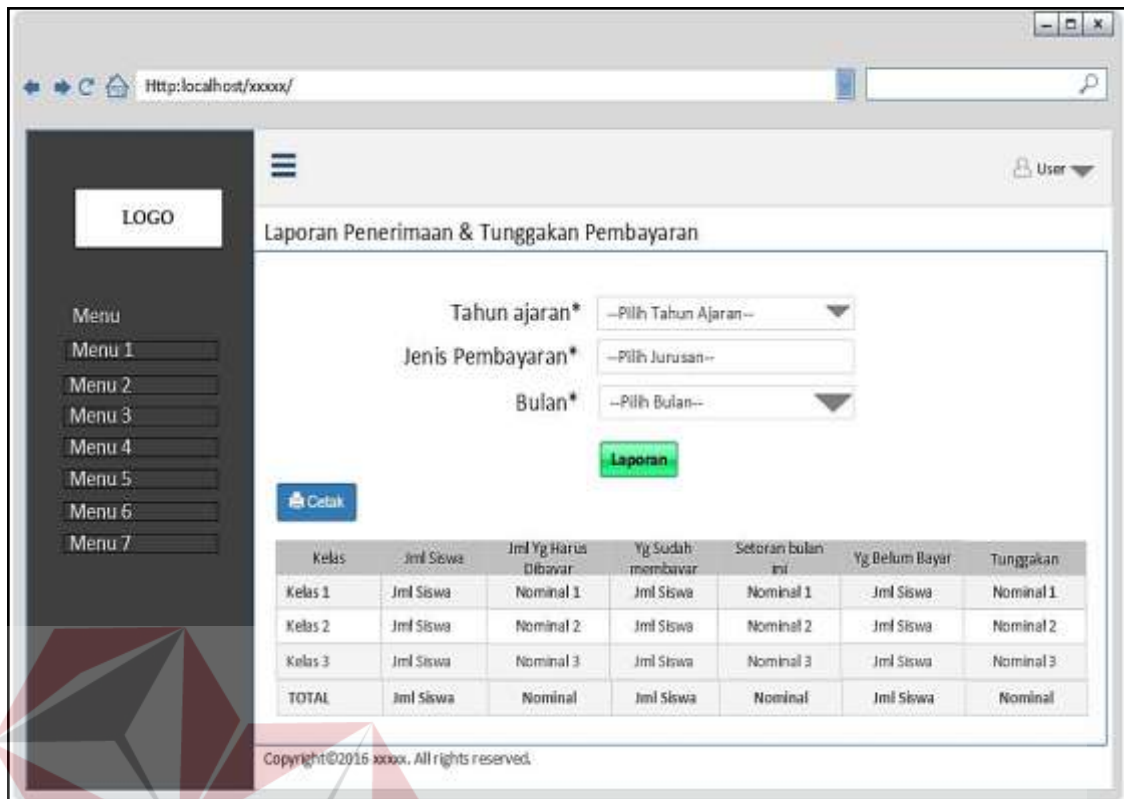

Gambar 3.70 Desain Halaman Laporan Penerimaan dan Tunggakan Pembayaran

# **r. Desain SMS** *Gateway*

Gambar 3.71 merupakan desain SMS *Gateway* untuk pembayaran siswa, sistem mampu mengirimkan sms *gateway* ke orang tua/ wali murid siswa. Apabila siswa belum melakukan pembayaran, maka secara otomatis sms peringatan pembayaran sebelum jatuh tempo terkirim ke *handphone* orang tua/ wali murid siswa. Berikut ini adalah contoh tampilan desain sms *gateway*.

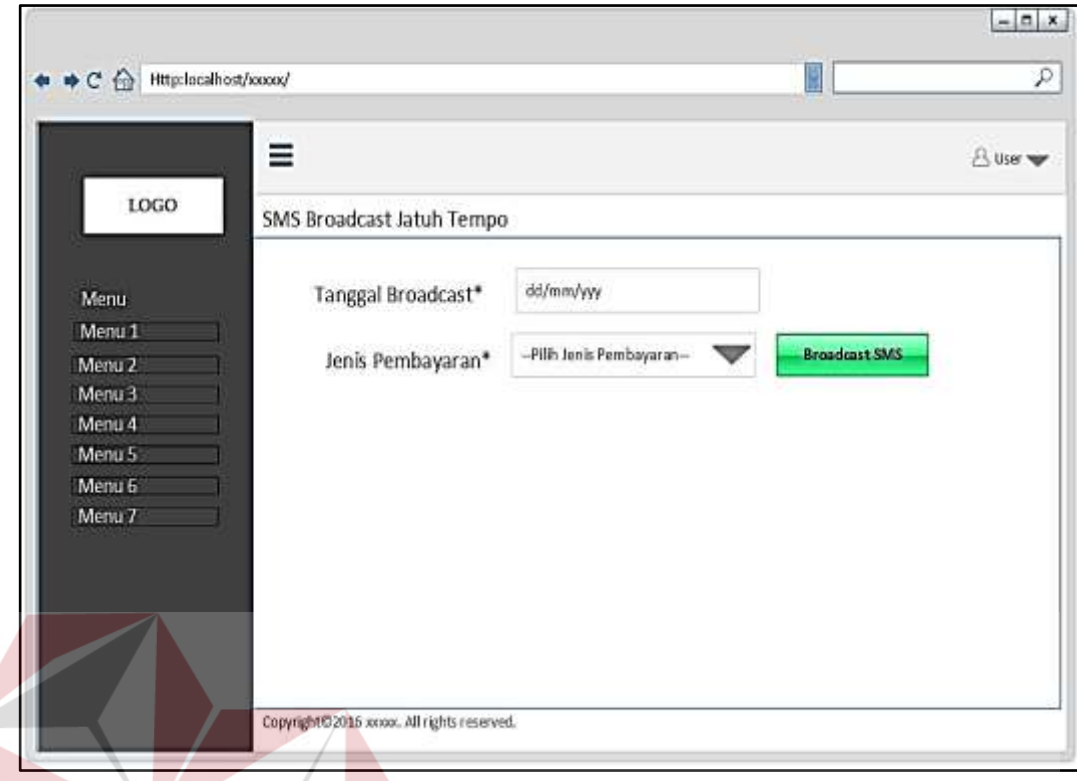

Gambar 3.71 Desain Halaman SMS *Broadcast* Jatuh Tempo

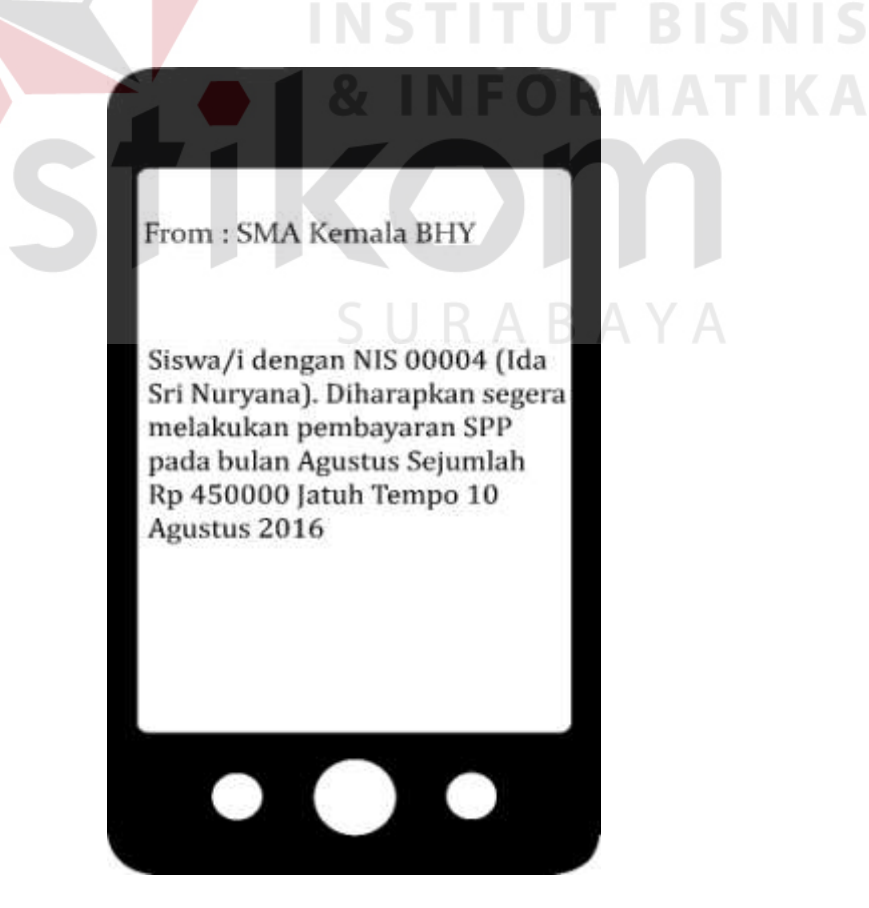

Gambar 3.72 Desain SMS *Gateway*

### **3.4 Rancangan Pengujian dan Evaluasi Sistem**

Dalam rancangan pengujian dilakukan uji coba fungsi *system* untuk dapat mengetahui apakah Aplikasi Keuangan Siswa telah sesuai dengan fungsi dan kebutuhan, maka perlu dilakukan pengujian menggunakan metode *Black Box Testing.* Metode ini akan menguji tiap unit program dan memastikan apakah sudah sesuai dengan spesifikasi yang dibutuhkan. Desain uji coba ini merupakan proses penentuan serangkaian pengujian pada setiap fungsi yang ada pada aplikasi. Berikut ini adalah hal-hal yang akan diujikan ada pada tabel 3.16.

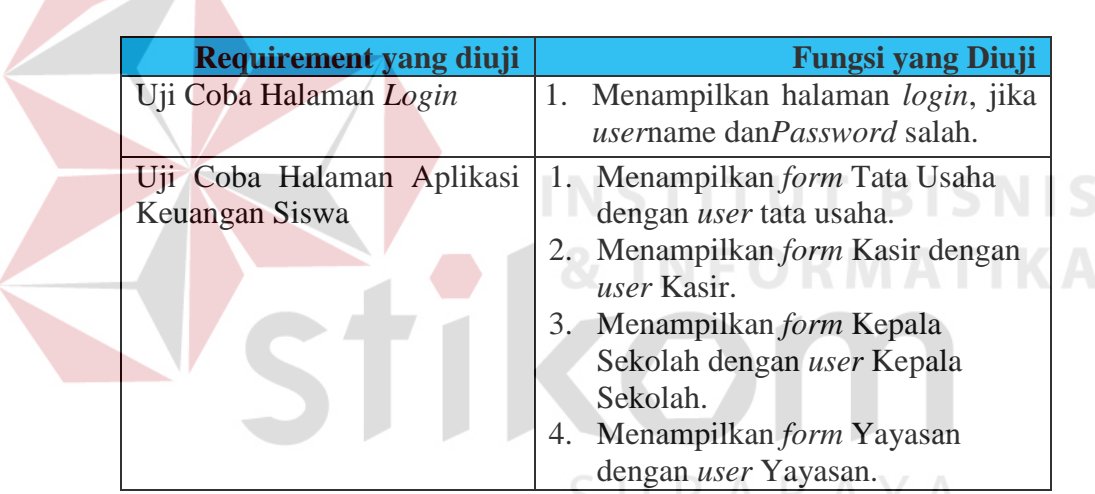

Tabel 3.16 Rencana Pengujian Aplikasi Keuangan Siswa

## **a. Desain Uji Coba Halaman** *Login*

Desain uji coba halaman *login* bertujuan untuk menguji apakah fungsi *filteruser*name dan *Password* dapat berjalan sesuai fungsinya. Desain uji coba halaman *login* dapat dilihat pada tabel 3.17.

| <b>Test</b><br><b>Case ID</b> | Tujuan                                             | <i>Input</i> | Output yang diharapkan                                                        |
|-------------------------------|----------------------------------------------------|--------------|-------------------------------------------------------------------------------|
| A.1                           | Menampilkan $\mid User$<br>halaman User   Password |              | $\alpha$ dan   User mampu masuk ke dalam sistem<br>sesuai dengan hak aksesnya |

Tabel 3.17 Rencana Pengujian Aplikasi Keuangan Siswa

### **b. Desain Uji Coba Data** *User*

Desain uji coba pada halaman data *user* Aplikasi Keuangan Siswa bertujuan untuk menguji apakah aplikasi dapat dijalankan ke berbagai macam fungsi menu-menu pada halaman data *user.*

| <b>Test Case</b> | Tujuan               | <b>Input</b>  | Output yang diharapkan         |
|------------------|----------------------|---------------|--------------------------------|
| <b>ID</b>        |                      |               |                                |
| B.1              | Menambah             | Input Id User | Muncul peringatan apabila id   |
|                  | Data User            |               | Usertidak diinputkan           |
| B.2              | Mengubah Data        | Input         | Muncul peringatan Password     |
|                  | User                 | Password      | yang diinputkan harus 8        |
|                  |                      |               | karakter                       |
| B.3              | Menambah             | Input Ketik   | Muncul pemberitahuan bahwa     |
|                  | Data User            | Ulang         | diinputkan<br>password<br>yang |
|                  | Mengubah             | Password      | tidak<br>dengan<br>sama        |
|                  | <b>Password User</b> |               | sebelumnya                     |

Tabel 3.18 Uji Coba Halaman Data *User*

# **c. Desain Uji Coba Data Jurusan**

Desain uji coba pada halaman data jurusan Aplikasi Keuangan Siswa bertujuan untuk menguji apakah aplikasi dapat dijalankan ke berbagai macam fungsi menu pada halaman data jurusan.

**NST** 

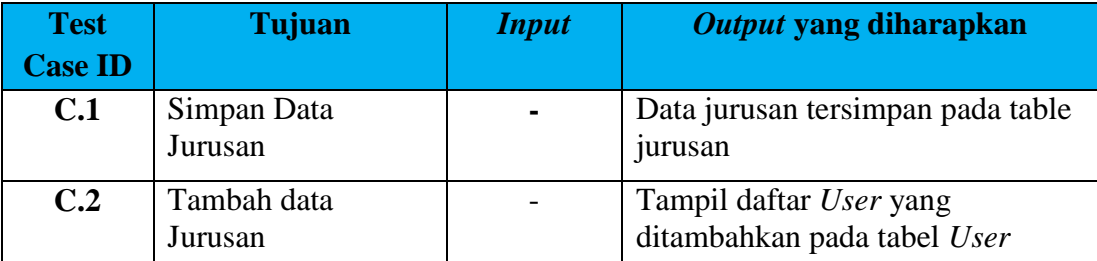

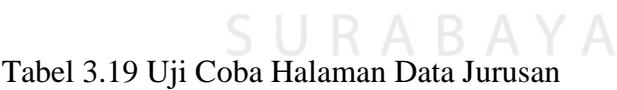

**T BISNIS** 

#### **d. Desain Uji Coba Data Siswa**

Desain uji coba pada halaman data siswa Aplikasi Keuangan Siswa bertujuan untuk menguji apakah aplikasi dapat dijalankan ke berbagai macam fungsi menu pada halaman data siswa.

Tabel 3.20 Uji Coba Halaman Data Siswa

| <b>Test</b>    | Tujuan            | <b>Input</b>   | Output yang diharapkan                                   |
|----------------|-------------------|----------------|----------------------------------------------------------|
| <b>Case ID</b> |                   |                |                                                          |
| D.1            | Simpan Data Siswa | $\blacksquare$ | Data Siswa tersimpan pada tabel<br>Siswa                 |
| D.2            | Tambah data Siswa |                | Tampil daftar siswa yang<br>ditambahkan pada tabel siswa |

### **e. Desain Uji Coba Data Tahun Ajaran**

Desain uji coba pada halaman data tahun ajaran Aplikasi Keuangan Siswa bertujuan untuk menguji apakah aplikasi dapat dijalankan ke berbagai macam fungsi menu-menu pada halaman tahun ajaran.

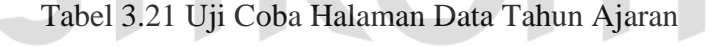

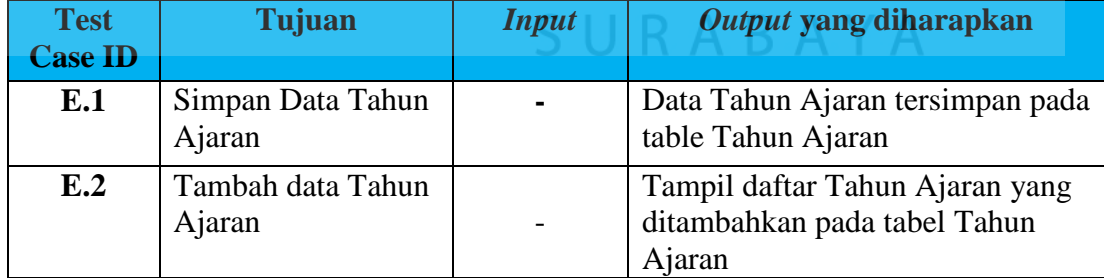

# **f. Desain Uji Coba Data Jenis Pembayaran**

Desain uji coba pada halaman data jenis pembayaran Aplikasi Keuangan Siswa bertujuan untuk menguji apakah aplikasi dapat dijalankan ke berbagai macam fungsi menu-menu pada halaman jenis pembayaran.

| <b>Test Case</b><br>ID | Tujuan                          | <i>Input</i>   | Output yang diharapkan                                                            |
|------------------------|---------------------------------|----------------|-----------------------------------------------------------------------------------|
| F.1                    | Simpan Data<br>Jenis Pembayaran | $\blacksquare$ | Data Jenis Pembayaran tersimpan<br>pada table Jenis Pembayaran                    |
| F <sub>12</sub>        | Tambah data<br>Jenis Pembayaran | $\blacksquare$ | Tampil daftar Jenis Pembayaran<br>yang ditambahkan pada tabel Jenis<br>Pembayaran |

Tabel 3.22 Uji Coba Halaman Data Jenis pembayaran

# **g. Desain Uji Coba Data** *Setting* **Pembayaran**

Desain Desain uji coba pada halaman data jenis *Setting* pembayaran Aplikasi Keuangan Siswa bertujuan untuk menguji apakah aplikasi dapat dijalankan ke berbagai macam fungsi menu pada halaman *Setting* pembayaran.

Tabel 3.23 Uji Coba Halaman Data *Setting* Pembayaran

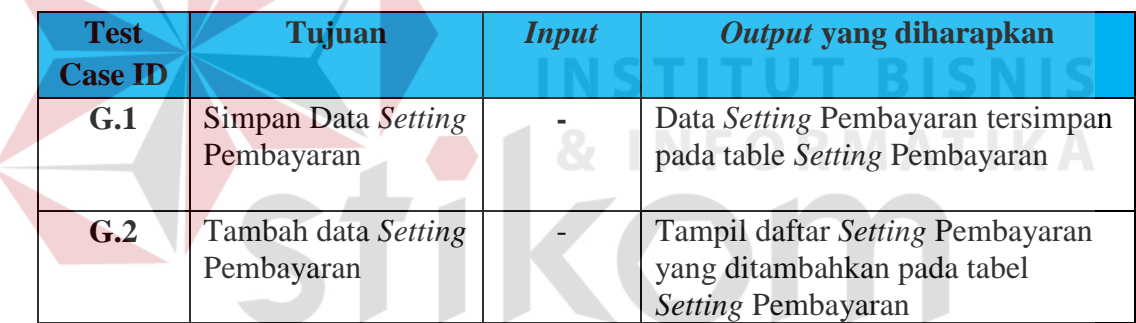

## **h. Desain Uji Coba** *Setting* **Denda**

Desain uji coba pada halaman data *setting* denda Aplikasi Keuangan Siswa bertujuan untuk menguji apakah aplikasi dapat dijalankan ke berbagai macam fungsi menu pada halaman *setting* denda.

SURABAYA

| <b>Test</b><br><b>Case ID</b> | Tujuan                       | <b>Input</b> | Output yang diharapkan                                                      |
|-------------------------------|------------------------------|--------------|-----------------------------------------------------------------------------|
| H.1                           | Simpan Data Setting<br>Denda |              | DataSetting Denda tersimpan<br>pada table Setting Denda                     |
| H <sub>2</sub>                | Tambah data Setting<br>Denda |              | Tampil daftar Setting Denda<br>yang ditambahkan pada tabel<br>Setting Denda |

Tabel 3.24 Uji Coba Halaman Data *Setting* Denda

# **i. Desain Uji Coba Data Pencatatan Siswa**

Desain uji coba pada halaman data pencatatan siswa Aplikasi Keuangan Siswa bertujuan untuk menguji apakah aplikasi dapat dijalankan ke berbagai macam fungsi menu-menu pada halaman pencatatan siswa.

| <b>Test</b><br><b>Case ID</b> | Tujuan                                   | <b>Input</b> | Output yang diharapkan                                                          |
|-------------------------------|------------------------------------------|--------------|---------------------------------------------------------------------------------|
| I.1                           | Simpan Data<br>Pencatatan Siswa          |              | Data Pencatatan Siswa Setting<br>Denda tersimpan pada table<br>Pencatatan Siswa |
| I.2                           | Pilih Tahun ajaran,<br>Jurusan dan Kelas |              | Muncul peringatan apabila tahun<br>ajaran dan kelas tidak dipilih               |
| I.3                           | Tambah data<br>Pencatatan Siswa          |              | Tampil daftar Siswa yang<br>ditambahkan pada tabel siswa                        |

Tabel 3.25 Uji Coba Halaman Data Pencatatan Siswa

# **j. Desain Uji Coba** *Generate* **Pembayaran**

Desain uji coba pada halaman data *generate* pembayaran Aplikasi Keuangan Siswa bertujuan untuk menguji apakah aplikasi dapat dijalankan ke berbagai macam fungsi menu-menu pada halaman *generate* pembayaran.

| <b>Test</b><br><b>Case ID</b> | <b>Tujuan</b>                            | <b>Input</b> | Output yang diharapkan                                                                                |
|-------------------------------|------------------------------------------|--------------|----------------------------------------------------------------------------------------------------|
| J.1                           | Pilih Tahun ajaran,<br>Jurusan dan Kelas |              | Muncul peringatan apabila tahun<br>ajaran dan kelastidak dipilih                                      |
| J.2                           | Pilih Check                              |              | Muncul informasi pembayaran<br>siswa                                                                  |
| J.3                           | Generate<br>Pembayaran                   |              | Tampil daftar generate<br>pembayaran sesuai dengan tahun<br>ajaran, jurusan dan kelas yang<br>dipilih |

Tabel 3.26 Uji Coba Halaman *Generate* Pembayaran

## **k. Desain Uji Coba Pembayaran**

Desain uji coba pada halaman data pembayaran Aplikasi Keuangan Siswa bertujuan untuk menguji apakah aplikasi dapat dijalankan ke berbagai macam fungsi menu-menu pada halaman pembayaran.

| <b>Test</b><br><b>Case ID</b> | Tujuan              | <b>Input</b> | Output yang diharapkan        |
|-------------------------------|---------------------|--------------|-------------------------------|
| K.1                           | Simpan Data         |              | Data Pencatatan Siswa Setting |
|                               | Pencatatan Siswa    |              | Denda tersimpan pada table    |
|                               |                     |              | Pencatatan Siswa              |
| K <sub>2</sub>                | Pencarian Informasi |              | <b>Tampil Daftar Jenis</b>    |
|                               | pembayaran siswa    |              | Pembayaran setelah            |
|                               |                     |              | melakukan pencarian NIS       |
| K.3                           | Akumulasi Denda     |              | Muncul Denda apabila          |
|                               |                     |              | pembayaran lebih dari tanggal |
|                               |                     |              | yang sudah ditentukan         |

Tabel 3.27 Uji Coba Halaman Pembayaran

**INSTITUT BISNIS** 

# **l. Desain Uji Coba Rekapitulasi Pembayaran**

Desain uji coba pada halaman data rekapitulasi pembayaran Aplikasi Keuangan Siswa bertujuan untuk menguji apakah aplikasi dapat dijalankan ke berbagai macam fungsi menu pada halaman rekapitulasi pembayaran.

| <b>Test</b><br><b>Case ID</b> | Tujuan                    | <b>Input</b> | Output yang diharapkan                 |
|-------------------------------|---------------------------|--------------|----------------------------------------|
| L.1                           | Rekapituasi<br>Pembayaran |              | Tampil hasil rekap<br>pembayaran       |
| L.2                           | Detil Rekap<br>Pembayaran |              | Tampil hasil detil rekap<br>pembayaran |

Tabel 3.28 Uji Coba Halaman Rekapitulasi Pembayaran

### **m. Desain Uji Coba Verifikasi dan** *Approval* **Pembayaran**

Desain uji coba pada halaman data verifikasi dan *approval* pembayaran Aplikasi Keuangan Siswa bertujuan untuk menguji apakah aplikasi dapat dijalankan ke berbagai macam fungsi menu-menu pada halaman verifikasi dan *approval* pembayaran.

| <b>Test</b><br><b>Case ID</b> | Tujuan                                      | <b>Input</b> | Output yang diharapkan                                                                             |
|-------------------------------|---------------------------------------------|--------------|----------------------------------------------------------------------------------------------------|
| M.1                           | Melakukan<br>Verifikasi<br>pembayaran siswa |              | Dapat melakukan verifikasi<br>dan data pembayaran siswa<br>dapat tersimpan ke dalam<br>tabel rekap |
| M <sub>2</sub>                | Melakukan<br>approvalpembayaran<br>siswa    |              | Dapat melakukan approval<br>dan data pembayaran siswa<br>dapat tersimpan ke dalam<br>tabel rekap   |

Tabel 3.29 Uji Coba Halaman *Verifikasi* Pembayaran

### **n. Desain Uji Coba** *History* **Pembayaran Siswa**

Desain uji coba pada halaman *history* pembayaran Aplikasi Keuangan Siswa bertujuan untuk menguji apakah aplikasi dapat dijalankan ke berbagai macam fungsi menu-menu pada halaman *history* pembayaran siswa.

| <b>Test</b><br><b>Case ID</b> | Tujuan                                   | <i>Input</i>   | <i><b>Output yang diharapkan</b></i>               |
|-------------------------------|------------------------------------------|----------------|----------------------------------------------------|
| N.1                           | Tampil hasil History<br>pembayaran Siswa | $\blacksquare$ | Dapat melakukan <i>history</i><br>pembayaran siswa |

Tabel 3.30 Uji Coba Halaman *History* Pembayaran Siswa

### **o. Desain Uji Coba Laporan Penerimaan dan Tunggakan Pembayaran**

Desain uji coba pada halaman laporan penerimaan dan tunggakan pembayaran Aplikasi Keuangan Siswa bertujuan untuk menguji apakah aplikasi dapat dijalankan ke berbagai macam fungsi menu-menu pada halaman laporan penerimaan dan tunggakan pembayaran.

Tabel 3.31 Uji Coba Halaman laporan penerimaan dan tunggakan

| <b>Test</b><br><b>Case ID</b> | Tujuan                                                            | <b>Input</b> | Output yang diharapkan                                                                                                    |
|-------------------------------|-------------------------------------------------------------------|--------------|----------------------------------------------------------------------------------------------------|
| <b>O.1</b>                    | <b>Tampil Rincian</b><br>Laporan                                  |              | Tampil hasil rincian laporan<br>penerimaan dan tunggakan<br>pembayaran berdasarkan<br>tahun ajaran, jenis<br>pembayaran dan bulan yang<br>dipilih |
| O.2                           | <b>Cetak Laporan</b><br>Penerimaan dan<br>Tunggakan<br>Pembayaran |              | Tampil laporan penerimaan<br>dan tunggakan pembayaran<br>dan siap untuk dicetak                                                                   |

### **p. Desain Uji Coba SMS Gateway**

Desain uji coba pada halaman SMS *Gateway* Aplikasi Keuangan Siswa bertujuan untuk menguji apakah aplikasi dapat dijalankan ke berbagai macam fungsi menu-menu pada halaman SMS *Gateway*.

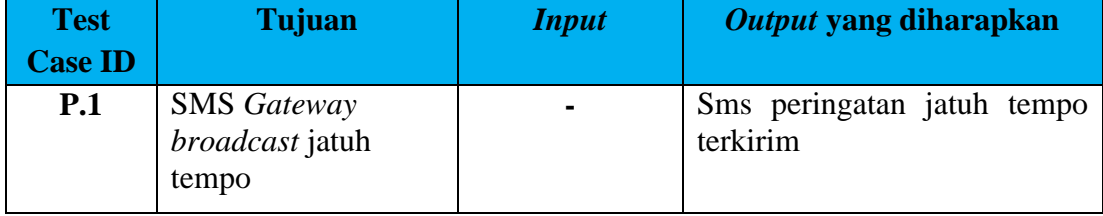

# Tabel 3.32 Uji Coba Halaman SMS *Gateway*

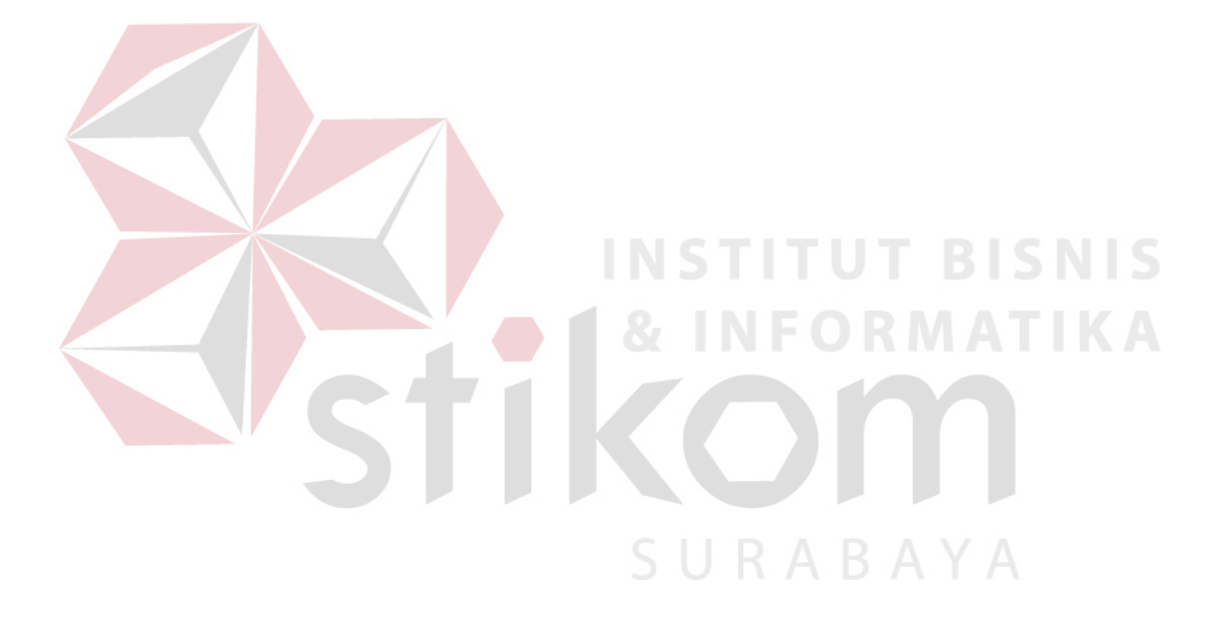